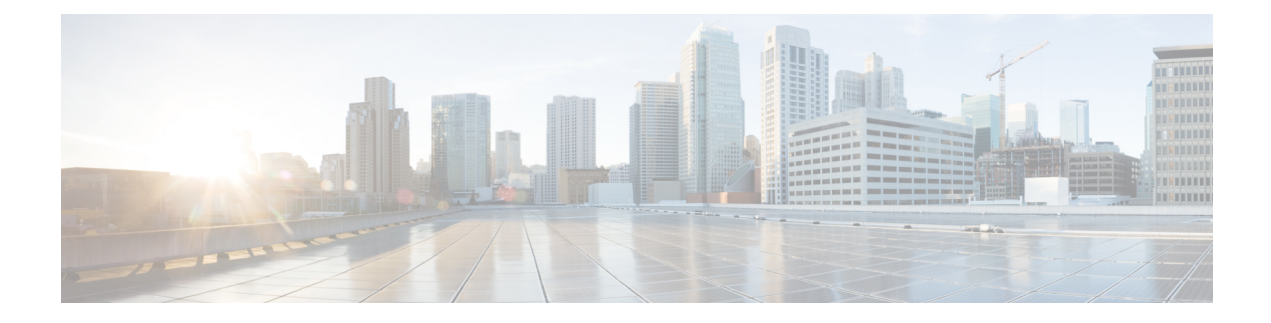

# **Cisco Unity Connection Provisioning Interface (CUPI) API for User Template**

- Cisco Unity Connection [Provisioning](#page-0-0) Interface (CUPI) API -- User Template Caller Inputs, on page 1
- Cisco Unity Connection [Provisioning](#page-5-0) Interface (CUPI) API -- User Template Greetings API, on page [6](#page-5-0)
- Cisco Unity Connection [Provisioning](#page-16-0) Interface (CUPI) API -- User Template Mailbox , on page 17
- Cisco Unity Connection [Provisioning](#page-17-0) Interface (CUPI) API -- User Template Message Settings, on page [18](#page-17-0)
- Cisco Unity Connection [Provisioning](#page-25-0) Interface (CUPI) API -- Message Action Template, on page 26
- Cisco Unity Connection [Provisioning](#page-27-0) Interface (CUPI) API -- User Template Notification Devices, on [page](#page-27-0) 28
- Cisco Unity Connection [Provisioning](#page-35-0) Interface (CUPI) API -- User Template Phone Menu, on page 36
- Cisco Unity Connection [Provisioning](#page-39-0) Interface (CUPI) API -- Playback Message Settings, on page 40
- Cisco Unity Connection [Provisioning](#page-42-0) Interface (CUPI) API -- User Template Post Greeting Recordings, on [page](#page-42-0) 43
- Cisco Unity Connection [Provisioning](#page-43-0) Interface (CUPI) API -- Send Message Settings, on page 44
- Cisco Unity Connection [Provisioning](#page-43-1) Interface (CUPI) API -- User Template Transfer Rules, on page [44](#page-43-1)
- Cisco Unity Connection [Provisioning](#page-50-0) Interface (CUPI) API -- User Template, on page 51

# <span id="page-0-0"></span>**Cisco Unity Connection Provisioning Interface (CUPI) API -- User Template Caller Inputs**

### **User Template Caller Inputs**

The following URI can be used to view the user template object ID:

GET https://<connection-server>/vmrest/usertemplates/<usertemplateobjectid>

From the above URI, get the call handler primary template object ID:

GET

https://<connection-server>/vmrest/callhandlerprimarytemplates/<CallhandlerprimarytemplatesObjectId>

### **Updating Caller Input Parameters**

The following is an example of the PUT request that updates caller input parameters:

```
PUT
https://<connection-server>/vmrest/handlers/callhandlerprimarytemplates/<CallhandlerprimarytemplatesObjectId>/menuentries
```
All the parameters for caller inputs are present in callhandlerprimarytemplate.

```
Request Body:
<CallhandlerPrimaryTemplate>
   <OneKeyDelay>9999</OneKeyDelay>
   <EnablePrependDigits>true</EnablePrependDigits>
   <PrependDigits>4545</PrependDigits>
</CallhandlerPrimaryTemplate>
```
The following is the response from the above \*PUT\* request and the actual response will depend upon the information given by you:

```
Response Code: 204
```
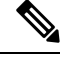

PUT

Note <PrependDigit> parameter must be having digits only (extension parameter)

### **Updating Caller Input Keys**

The following is an example of the PUT request that updates the call input keys:

https://<connection-server>/vmrest/handlers/callhandlers/<CallhandlerObjectId>/menuentries

The following is an example of the PUT request that edits the call input keys:

PUT https://<connection-server>/vmrest/handlers/callhandlers/<CallhandlerObjectId>/menuentries/\*

where "\*" is the touchtone key ID.

```
<MenuEntry>
 <Locked>true</Locked>
</MenuEntry>
```
The following isthe response from the \*PUT\* request and the actual response will depend upon the information given by you:

Response Code: 204

#### **Example 1: Edit call actions**

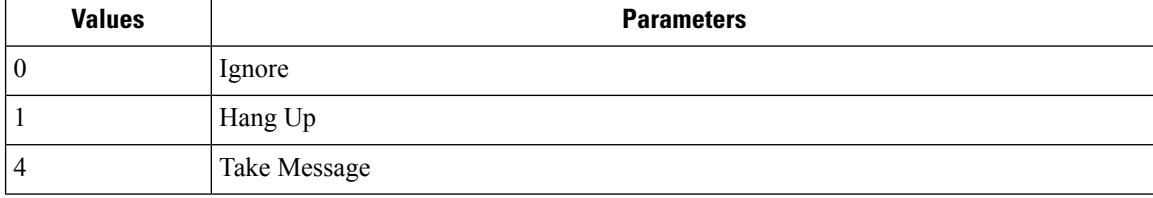

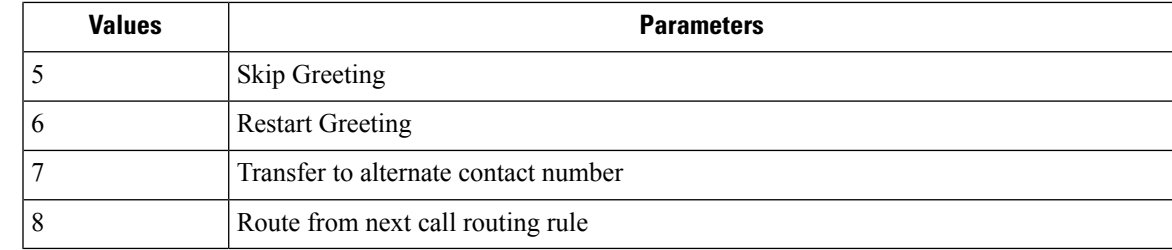

```
<MenuEntry>
 <Action>7</Action>
 <TransferType>1</TransferType>
 <TransferNumber>2344</TransferNumber>
  <TransferRings>4</TransferRings>
</MenuEntry>
```
The following isthe response from the \*PUT\* request and the actual response will depend upon the information given by you:

Response Code: 204

#### **Example 2: Edit Call Handler**

```
<MenuEntry>
 <Action>2</Action>
 <TargetConversation>PHGreeting</TargetConversation>
 <TargetHandlerObjectId>c1fc1029-55f4-40dc-a553-40b75664ed8a</TargetHandlerObjectId>
</MenuEntry>
```
The following isthe response from the \*PUT\* request and the actual response will depend upon the information given by you:

Response Code: 204

To get the call handler object ID:

GET https://<connection-server>/vmrest/handlers/callhandlers

#### **Example 3: Interview handler**

```
<MenuEntry>
 <Action>2</Action>
  <TargetHandlerObjectId>c1fc1029-55f4-40dc-a553-40b75664ed8a</TargetHandlerObjectId>
</MenuEntry>
```
The following isthe response from the \*PUT\* request and the actual response will depend upon the information given by you:

Response Code: 204

To get the Interview Handler object ID:

https://<connection-server>/vmrest/handlers/interviewhandlers

#### **Example 4: Directory handler**

```
<MenuEntry>
 <Action>2</Action>
 <TargetHandlerObjectId>c1fc1029-55f4-40dc-a553-40b75664ed8a</TargetHandlerObjectId>
</MenuEntry>
```
The following isthe response from the \*PUT\* request and the actual response will depend upon the information given by you:

```
Response Code: 204
```
To get the Directory Handler object ID:

https://<connection-server>/vmrest/handlers/directoryhandlers

#### **Example 5: Conversation**

Request Body: for broadcast message administrator

```
<MenuEntry>
 <Action>2</Action>
 <TargetConversation>BroadcastMessageAdministrator</TargetConversation>
</MenuEntry>
```
The following is the response from the \*PUT\* request for broadcast message administrator and the actual response will depend upon the information given by you:

Response Code: 204

Request Body: for caller system transfer

```
<MenuEntry>
 <Action>2</Action>
 <TargetConversation>SystemTransfer</TargetConversation>
</MenuEntry>
```
The following is the response from the \*PUT\* request for caller system transfer and the actual response will depend upon the information given by you:

Response Code: 204

Request Body: for greeting administrator

```
<MenuEntry>
 <Action>2</Action>
 <TargetConversation>GreetingAdministrator</TargetConversation>
</MenuEntry>
```
The following is the response from the \*PUT\* request for greeting administrator and the actual response will depend upon the information given by you:

Response Code: 204

Request Body: for sign in

```
<MenuEntry>
 <Action>2</Action>
 <TargetConversation>SubSignIn</TargetConversation>
</MenuEntry>
```
The following is the response from the \*PUT\* request for sign in and the actual response will depend upon the information given by you:

Response Code: 204

Request Body: for user system transfer

```
<MenuEntry>
 <Action>2</Action>
 <TargetConversation>SubSysTransfer</TargetConversation>
</MenuEntry>
```
The following is the response from the \*PUT\* request for user system transfer and the actual response will depend upon the information given by you:

Response Code: 204

#### **Example 4: Users with Mailbox**

```
<MenuEntry>
 <Action>2</Action>
 <TargetConversation>PHTransfer</TargetConversation>
```

```
<TargetHandlerObjectId>71cb381b-fd16-4ba8-8a1d-e71684e57b0e</TargetHandlerObjectId>
</MenuEntry>
```
The following isthe response from the \*PUT\* request and the actual response will depend upon the information given by you:

Response Code: 204

### **JSON Example**

For conversation, do the following:

```
PUT
https://<connection-server>/vmrest/callhandlerprimarytemplates/<CallhandlerprimarytemplatesObjectId>/menuentries/4
Accept: application/json
Content-type: application/json
Connection: keep-alive
{
  "Action":"2",
  "TargetConversation":"SubSignIn"
}
```
The following is the response from the above \*PUT\* request and the actual response will depend upon the information given by you:

```
Response Code: 204
```
### **Explanation of Data Fields**

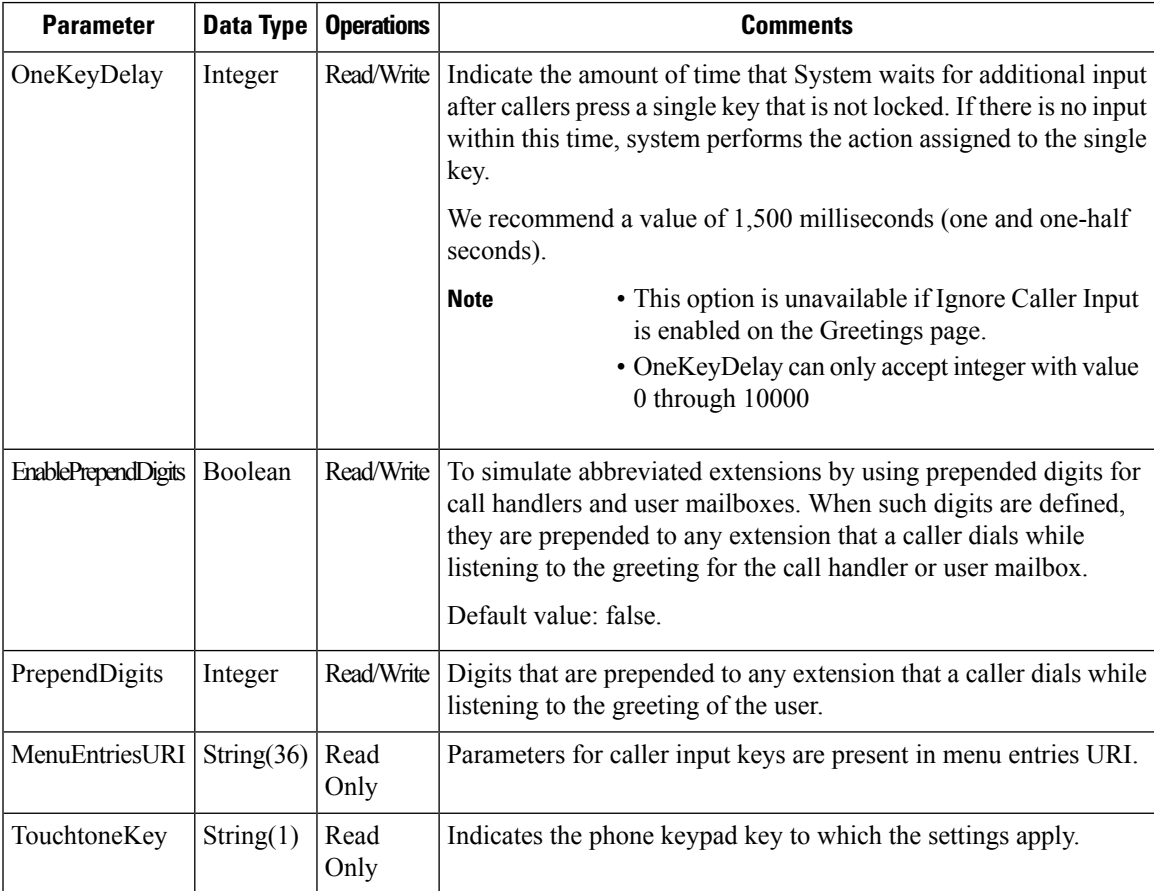

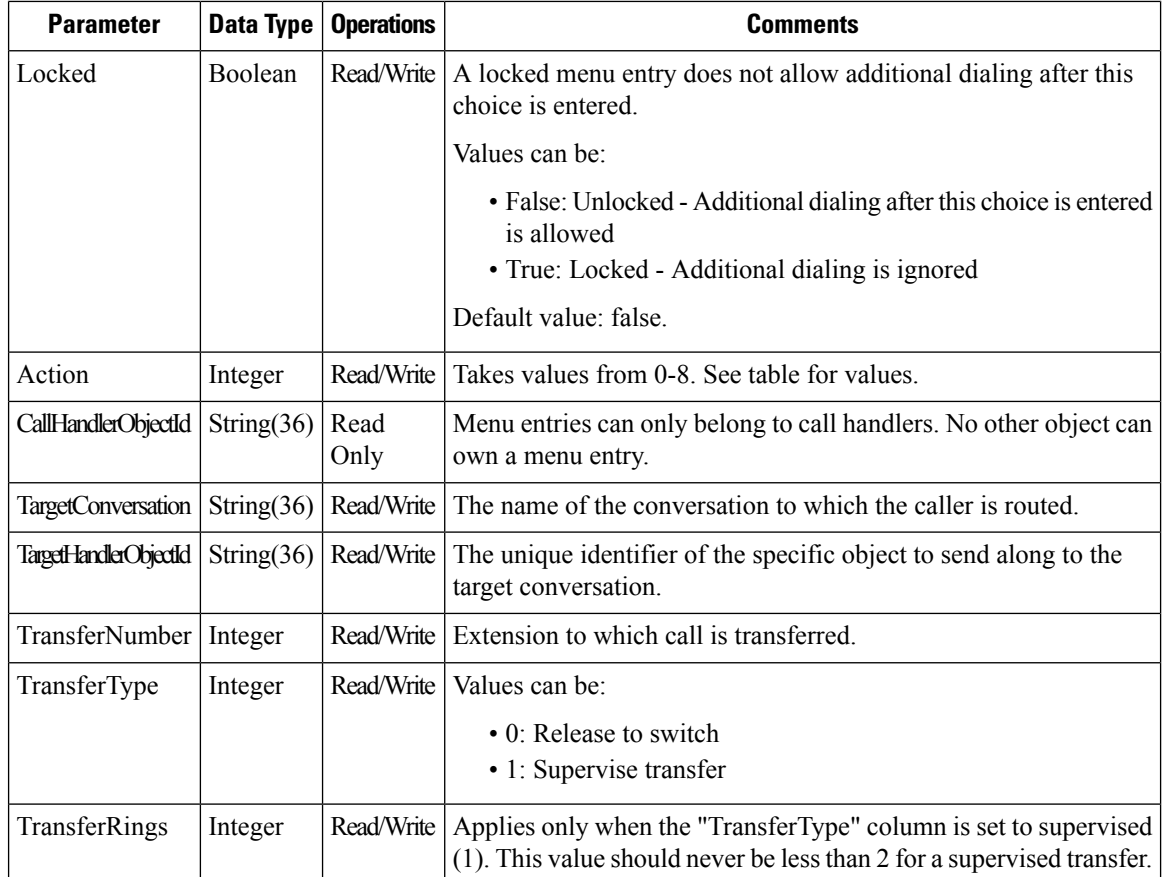

# <span id="page-5-0"></span>**Cisco Unity Connection Provisioning Interface (CUPI) API -- User Template Greetings API**

### **User Template Greetings APIs**

The following URI can be used to view the user template object ID:

GET https://<connection-server>/vmrest/usertemplates/<usertemplateobjectid>

From the above URI, get the call handler primary template object ID:

GET https://<connectionserver>/vmrest/callhandlerprimarytemplates/<CallhandlerprimarytemplatesObjectId>

The following URI can be used to view the greetings:

```
GET https://<connection-
   server>/vmrest/callhandlerprimarytemplates/<CallhandlerprimarytemplatesObjectId
   >/usertemplategreetings
```
The following URI can be used to view the alternate greeting:

```
GET https://<connection-
   server>/vmrest/callhandlerprimarytemplates/<CallhandlerprimarytemplatesObjectId
   >/usertemplategreetings/Alternate
```
The following URI can be used to view the busy greeting:

```
GET https://<connection-
   server>/vmrest/callhandlerprimarytemplates/<CallhandlerprimarytemplatesObjectId
   >/usertemplategreetings/Busy
```
The following URI can be used to view the error greeting:

```
GET https://<connection-
   server>/vmrest/callhandlerprimarytemplates/<CallhandlerprimarytemplatesObjectId
   >/usertemplategreetings/Error
```
The following URI can be used to view the closed greeting:

```
GET https://<connection-
   server>/vmrest/callhandlerprimarytemplates/<CallhandlerprimarytemplatesObjectId
   >/usertemplategreetings/Off%20Hours
```
The following URI can be used to view the standard greeting:

```
GET https://<connection-
   server>/vmrest/callhandlerprimarytemplates/<CallhandlerprimarytemplatesObjectId
   >/usertemplategreetings/Standard
```
The following URI can be used to view the holiday greeting:

GET https://<connection-

```
server>/vmrest/callhandlerprimarytemplates/<CallhandlerprimarytemplatesObjectId
>/usertemplategreetings/Holiday
```
### **Updating Fields of Greeting**

```
PUT
https://<connection-server>/vmrest/handlers/callhandlers/<CallhandlerObjectId>/greetings/Alternate
```
Request Body: Enable greeting

```
<Greeting>
 <EnableTransfer>true</EnableTransfer>
</Greeting>
```
The following is the response from the \*PUT\* request to enable greeting and the actual response will depend upon the information given by you:

Response Code: 204

Request Body: enable with no end date

```
<Greeting>
 <EnableTransfer>true</EnableTransfer>
 <TimeExpires></TimeExpires>
</Greeting>
```
The following is the response from the \*PUT\* request to enable with no end date and the actual response will depend upon the information given by you:

Response Code: 204

Request Body: enable until

```
<Greeting>
 <EnableTransfer>true</EnableTransfer>
  <TimeExpires>2014-12-31 05:30:00.000</TimeExpires>
</Greeting>
```
The following is the response from the \*PUT\* request to enable until and the actual response will depend upon the information given by you:

Response Code: 204

Request Body: edit caller hears

```
<Greeting>
 <PlayWhat>2</PlayWhat>
 <PlayRecordMessagePrompt>true</PlayRecordMessagePrompt>
</Greeting>
```
The following is the response from the \*PUT\* request to edit caller hears and the actual response will depend upon the information given by you:

```
Response Code: 204
```
Request Body: enable ignore caller inputs

```
<Greeting>
 <IgnoreDigits>true</IgnoreDigits>
</Greeting>
```
The following is the response from the \*PUT\* request to enable ignore caller inputs and the actual response will depend upon the information given by you:

Response Code: 204

Request Body: enable allow transfers to numbers not associated with users or call handlers

```
<Greeting>
 <IgnoreDigits>false</IgnoreDigits>
 <EnableTransfer>true</EnableTransfer>
</Greeting>
```
The following is the response from the \*PUT\* request to enable allow transfers to numbers not associated with users or call handlers and the actual response will depend upon the information given by you:

Response Code: 204

**JSON Example**

```
PUT
https://<connection-server>/vmrest/handlers/callhandlers/<CallhandlerObjectId>/greetings/Alternate
Accept: application/json
Content-type: application/json
Connection: keep-alive
```

```
"EnableTransfer":"true","IgnoreDigits":"false"
}
```
The following is the response from the above \*PUT\* request and the actual response will depend upon the information given by you:

```
Response Code: 204
```
### **Changing after Greeting Actions**

{

By default all the handlers must have tenant specific handlers

#### **Example 1: Change Call Actions**

```
Request Body:
<UserTemplateGreeting>
   <AfterGreetingAction>8</AfterGreetingAction>
</UserTemplateGreeting>
```
The following isthe response from the \*PUT\* request and the actual response will depend upon the information given by you:

```
Response Code: 204
```
#### **JSON Example**

To change call actions, do the following:

```
PUT
https://<connection-server>/vmrest/callhandlerprimarytemplates/6bcd837d-f1cf-43c2-b199-85b457858a16/usertemplategreetings/Alternate
Accept: application/json
Content-type: application/json
Connection: keep-alive
```
Request Body: { "AfterGreetingAction":"8" }

The following is the response from the above \*PUT\* request and the actual response will depend upon the information given by you:

Response Code: 204

**Note** Values used for changing call actions are - 1,4,6,8

#### **Example 2: Change Call Handler**

```
Request Body:
<UserTemplateGreeting>
    <AfterGreetingAction>2</AfterGreetingAction>
    <AfterGreetingTargetConversation>PHTransfer</AfterGreetingTargetConversation>
<AfterGreetingTargetHandlerObjectId>ee065a6a-3f95-4b4d-bbbd-98cb2d4c0aa9</AfterGreetingTargetHandlerObjectId>
</UserTemplateGreeting>
```
The following isthe response from the \*PUT\* request and the actual response will depend upon the information given by you:

Response Code: 204

**Note**

For attempt transfer use PHTransfer and for go directly to greetings use PHGreeting and AfterGreetingTargetHandlerObjectId can be viewed from URI:

GET https://<connection-server>/vmrest/handlers/callhandlers

#### **Example 3: Change Interview handler**

```
Request Body:
<UserTemplateGreeting>
    <AfterGreetingAction>2</AfterGreetingAction>
    <AfterGreetingTargetConversation>PHInterview</AfterGreetingTargetConversation>
<AfterGreetingTargetHandlerObjectId>2f6a0058-7535-48ac-abcd-c4b41d13f47e</AfterGreetingTargetHandlerObjectId>
</UserTemplateGreeting>
```
The following isthe response from the \*PUT\* request and the actual response will depend upon the information given by you:

Response Code: 204

**Note** AfterGreetingTargetHandlerObjectId can be viewed from URI:

GET https://<connection-server>/vmrest/handlers/interviewhandler

#### **Example 4: Change Directory handler**

```
Request Body:
<UserTemplateGreeting>
    <AfterGreetingAction>2</AfterGreetingAction>
    <AfterGreetingTargetConversation>AD</AfterGreetingTargetConversation>
<AfterGreetingTargetHandlerObjectId>1f1941a5-3bb7-47ee-96f9-78691cd8ad43</AfterGreetingTargetHandlerObjectId>
</UserTemplateGreeting>
```
The following isthe response from the \*PUT\* request and the actual response will depend upon the information given by you:

Response Code: 204

**Note** AfterGreetingTargetHandlerObjectId can be viewed from URI:

GET https://<connection-server>/vmrest/handlers/directoryhandler

#### **Example 5: Change Conversation**

```
Request Body: for broadcast message administrator
<UserTemplateGreeting>
   <AfterGreetingAction>2</AfterGreetingAction>
<AfterGreetingTargetConversation>BroadcastMessageAdministrator</AfterGreetingTargetConversation>
```
</UserTemplateGreeting>

The following is the response from the \*PUT\* request for broadcast message administrator and the actual response will depend upon the information given by you:

Response Code: 204

```
Request Body: for caller system transfer
<UserTemplateGreeting>
  <AfterGreetingAction>2</AfterGreetingAction>
  <AfterGreetingTargetConversation>SystemTransfer</AfterGreetingTargetConversation>
</UserTemplateGreeting>
```
The following is the response from the \*PUT\* request for caller system transfer and the actual response will depend upon the information given by you:

Response Code: 204

```
Request Body: for greeting administrator
<UserTemplateGreeting>
  <AfterGreetingAction>2</AfterGreetingAction>
  <AfterGreetingTargetConversation>GreetingsAdministrator</AfterGreetingTargetConversation>
</UserTemplateGreeting>
```
The following is the response from the \*PUT\* request for greeting administrator and the actual response will depend upon the information given by you:

Response Code: 204

```
Request Body: for sign in
<UserTemplateGreeting>
   <AfterGreetingAction>2</AfterGreetingAction>
  <AfterGreetingTargetConversation>SubSignIn</AfterGreetingTargetConversation>
</UserTemplateGreeting>
```
The following is the response from the \*PUT\* request for sign in and the actual response will depend upon the information given by you:

```
Response Code: 204
Request Body: for user system transfer
<UserTemplateGreeting>
   <AfterGreetingAction>2</AfterGreetingAction>
   <AfterGreetingTargetConversation>SubSysTransfer</AfterGreetingTargetConversation>
</UserTemplateGreeting>
```
The following is the response from the \*PUT\* request for user system transfer and the actual response will depend upon the information given by you:

Response Code: 204

**Example 6: Change user with Mailbox**

```
<UserTemplateGreeting>
   <AfterGreetingAction>2</AfterGreetingAction>
    <AfterGreetingTargetConversation>PHTransfer</AfterGreetingTargetConversation>
<AfterGreetingTargetHandlerObjectId>92a9008d-9e18-4cd1-8e3c-10df32295cd8</AfterGreetingTargetHandlerObjectId>
</UserTemplateGreeting>
```
The following isthe response from the \*PUT\* request and the actual response will depend upon the information given by you:

Response Code: 204

### **Changing Caller Option**

```
<UserTemplateGreeting>
   <EnAltGreetDontRingPhone>true</EnAltGreetDontRingPhone>
   <EnAltGreetPreventSkip>true</EnAltGreetPreventSkip>
   <EnAltGreetPreventMsg>true</EnAltGreetPreventMsg>
</UserTemplateGreeting>
```
The following isthe response from the \*PUT\* request and the actual response will depend upon the information given by you:

Response Code: 204

### **Creating Greeting**

The following URI can be used to add greetings:

```
POST https://<connection-
server>/vmrest/callhandlerprimarytemplates/<Callhandlerprimarytempl
atesObjectId>/usertemplategreetings/Alternate/greetingstreamfiles
```
The following is the response from the \*POST\* request and the actual response will depend upon the information given by you:

Response Code: 201

### **Save Video Greetings**

Unity Connection allows you to save video greetings using both GET and PUT requests.

#### **Example of GET Request**

GET http://<connection-server>/vmrest/Callhandlersprimarytemplates/<callhandlerobjectid>/usertemplates/Greetings/<GreetingType>/GreetingStreamFiles/<language>/video

The following is the response of the above GET command and the output may vary depending on your inputs.

```
Response: 200
<CallControl>
   <resourceId>aad91d6d-aeca-4a72-8069-b656efb3041f.wav</resourceId>
   <sessionId>570146ed1504cb1</sessionId>
</CallControl
```
#### **JSON Example**

```
Request
GET
vmrest/handlers/callhandlers/30600b21-1a4c-47a3-a078-8078984e5376/greetings/Standard/greetingstreamfiles/1033/video
Accept: application/json
User-Agent: Java/1.6.0_17
Host: <connection-server>
Connection: keep-alive
authorization: Basic Y2NtYWRtaW5pc3RyYXRvcjplY3NidWxhYg=
```

```
Response
HTTP/1.1 200
Content-Type: application/json
Date: Fri, 15 Jan 2010 15:14:11 GMT
Server:
{ "resourceId" :" aad91d6d-aeca-4a72-8069-b656efb3041f.wav", "sessionId" : "570146ed1504cb1"}
```
### **Example of PUT Request**

```
PUT
http://<connection-server>/vmrest/Callhandlersprimarytemplates/<callhandlerobjectid>/usertemplates/Greetings/<GreetingType>/GreetingStreamFiles/<language>/video
```

```
<CallControl>
    <resourceId>aad91d6d-aeca-4a72-8069-b656efb3041f.wav</resourceId>
    <sessionId>570146ed1504cb1</sessionId>
</CallControl>
```
Response: 204 OK

### **JSON Example**

```
Request
PUT
vmrest/handlers/callhandlers/30600b21-1a4c-47a3-a078-8078984e5376/greetings/Standard/greetingstreamfiles/1033/video
Content-Type: application/json
Accept: application/json
Host: <connection-server>
Connection: keep-alive
authorization: Basic Y2NtYWRtaW5pc3RyYXRvcjplY3NidWxhYg==
{ "resourceId" :" aad91d6d-aeca-4a72-8069-b656efb3041f.wav", "sessionId" : "570146ed1504cb1"}
Response :
```

```
HTTP/1.1 204
Content-Type: application/json
Date: Fri, 15 Jan 2010 15:14:11 GMT
Server:
```
### **Explanation of Data Fields**

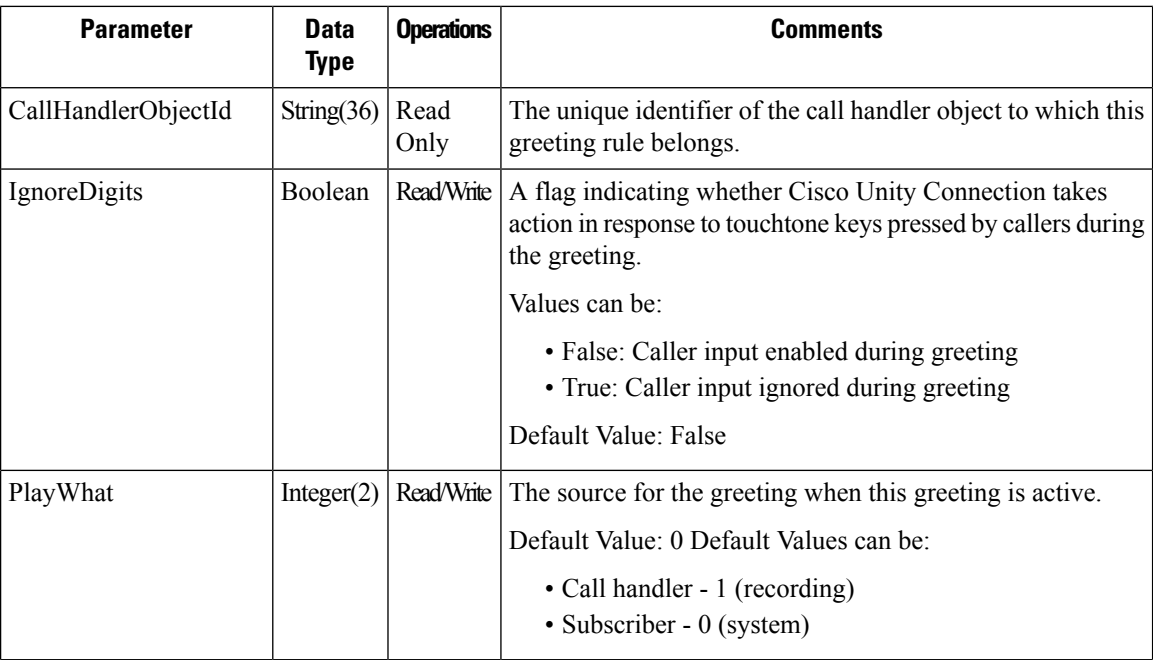

 $\mathbf l$ 

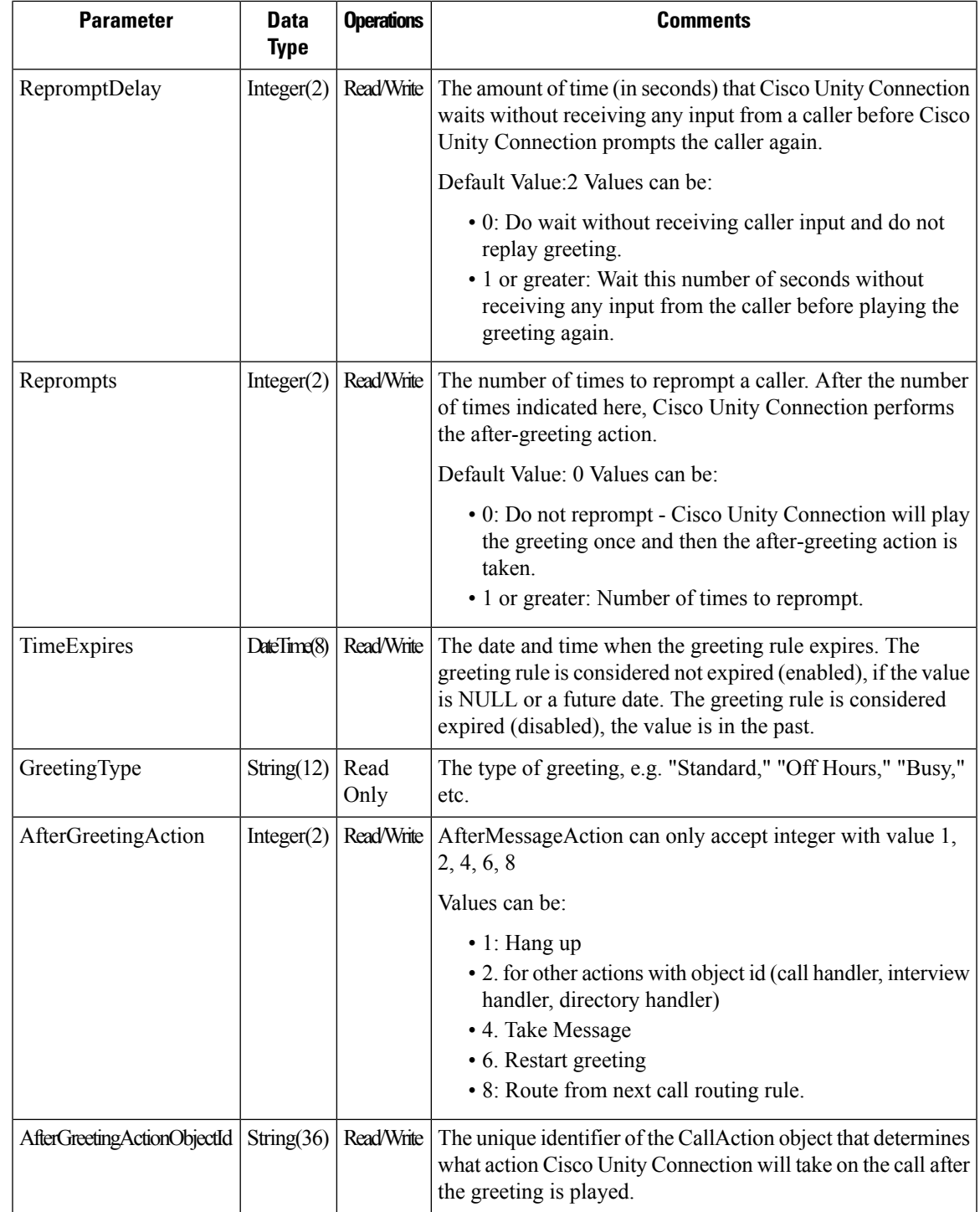

 $\mathbf I$ 

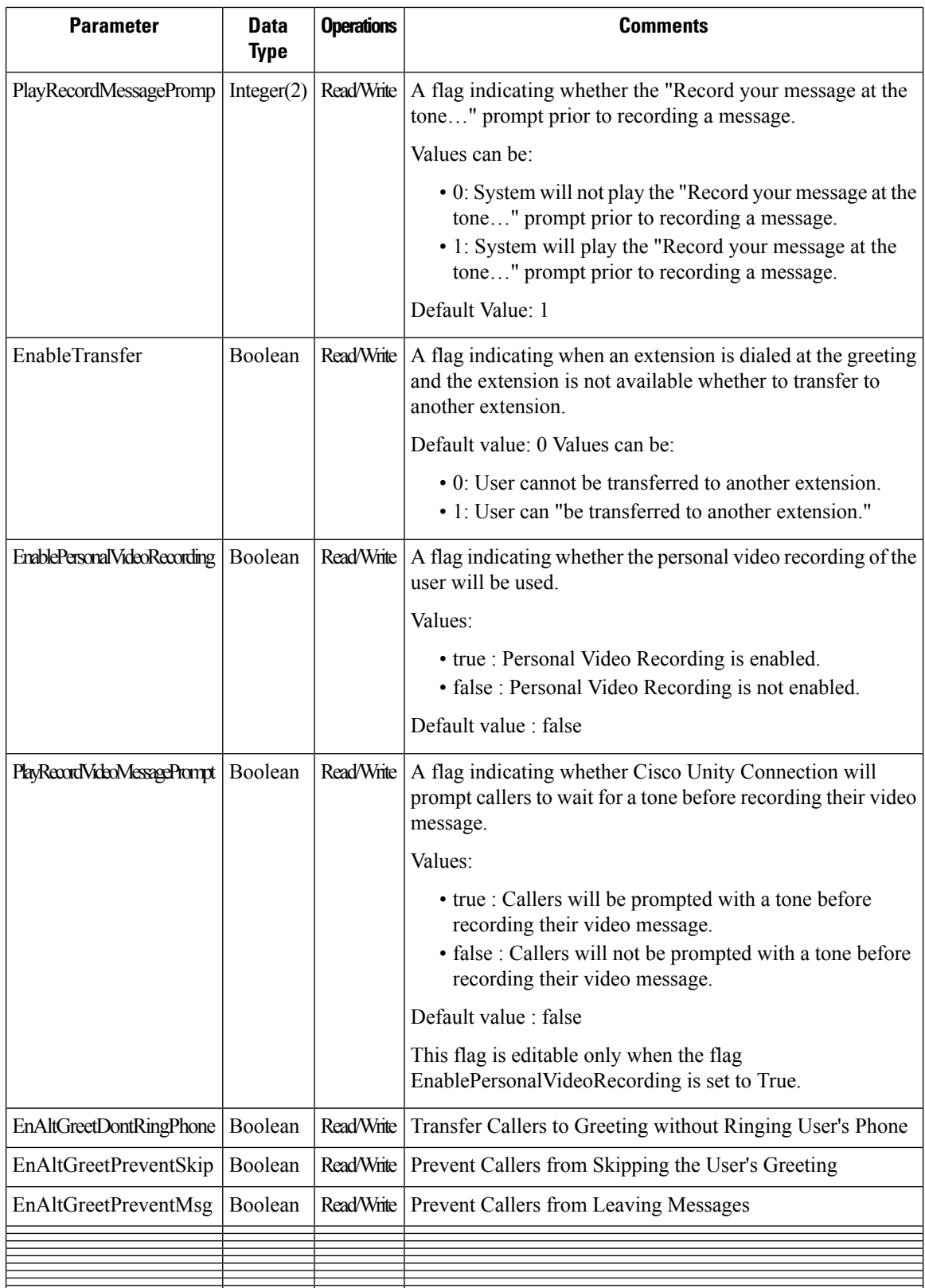

i.

•

# <span id="page-16-0"></span>**Cisco Unity Connection Provisioning Interface (CUPI) API -- User Template Mailbox**

### **Updating Mailbox Quota**

 $\mathbf{I}$ 

Request Body: for use system settings

```
<UserTemplate>
 <ReceiveQuota>-2</ReceiveQuota>
  <SendQuota>-2</SendQuota>
 <WarningQuota>-2</WarningQuota>
</UserTemplate>
```
The following is the response from the \*PUT\* request for use system settings and the actual response will depend upon the information given by you:

Response Code: 204

Request Body: for custom system maximum settings

```
<UserTemplate>
 <ReceiveQuota>-1</ReceiveQuota>
  <SendQuota>-1</SendQuota>
 <WarningQuota>-1</WarningQuota>
</UserTemplate>
```
The following is the response from the \*PUT\* request for custom system maximum settings and the actual response will depend upon the information given by you:

Response Code: 204

Request Body: for custom settings

```
<UserTemplate>
 <ReceiveQuota>1048576</ReceiveQuota>
  <SendQuota>1048576</SendQuota>
 <WarningQuota>1048576</WarningQuota>
</UserTemplate>
```
The following is the response from the \*PUT\* request for custom settings and the actual response will depend upon the information given by you:

```
Response Code: 204
```
#### **JSON Example**

To change mailbox quota, do the following:

```
PUT https://<connection-server>/vmrest/users/<userobjectid>/mailboxattributes
Accept: application/json
Content-type: application/json
Connection: keep-alive
```

```
{
  "ReceiveQuota":"104345",
  "SendQuota":"104345",
  "WarningQuota":"104345"
}
```
The following is the response from the above \*PUT\* request and the actual response will depend upon the information given by you:

Response Code: 204

**Note** Above all values are in bytes and in Cisco Unity Connection Administration, it takes values in MB.

### **Updating Mailbox Store**

Get the mailbox store object ID from the following URI:

```
GET https://<connection-server>/vmrest/voicemailboxstores
Request Body:
<UserTemplate>
   <MailboxStoreObjectId>9dfffae1-eae2-4eab-abe9-7b0773881d54</MailboxStoreObjectId>
</UserTemplates>
```
The following isthe response from the \*PUT\* request and the actual response will depend upon the information given by you:

Response Code: 204

**Note** Input should be in bytes, that is multiple of 1024.

# <span id="page-17-0"></span>**Cisco Unity Connection Provisioning Interface (CUPI) API -- User Template Message Settings**

### **User Template Message Settings**

Administrator can use this API to create/update/delete/fetch the message settings. All the parameters of message settings are present in call handler primary template.

```
GET https://<connection server>/vmrestvmrest/usertemplates/<usertemplateobjectid>
```
From the above URI get the call handler primary template URI:

```
GET https://<connection-
   server>/vmrestvmrest/callhandlerprimarytemplates/<CallhandlerprimarytemplatesObjectId>
```
### **Updating Message Settings**

The following is an example of the PUT request that updates message settings:

PUT https://<connection-server>/vmrest/handlers/callhandlers/<CallhandlerObjectId>

```
<Callhandler>
 <EditMsg>true</EditMsg>
 <MaxMsgLen>1000</MaxMsgLen>
 <AfterMessageAction>1</AfterMessageAction>
 <SendUrgentMsg>2</SendUrgentMsg>
 <UseCallLanguage>false</UseCallLanguage>
 <SendSecureMsg>false</SendSecureMsg
 <SendPrivateMsg>1</SendPrivateMsg>
 <PlayAfterMessage>2</PlayAfterMessage>
</Callhandler>
```
The following is the response from the above \*PUT\* request and the actual response will depend upon the information given by you:

Response Code: 204

#### **JSON Example**

```
PUT https://<connection-server>/vmrest/handlers/callhandlers/<CallhandlerObjectId>
Accept: application/json
Content-type: application/json
Connection: keep-alive
```

```
{
 "AfterMessageAction":"2",
 "AfterMessageTargetConversation":"SystemTransfer"
}
```
The following is the response from the above \*PUT\* request and the actual response will depend upon the information given by you:

Response code: 204

### **Updating after Message Actions**

#### **Example 1: Call Handler**

```
PUT
https://<connection-server>/vmrest/handlers/callhandlers/<CallhandlerObjectId>
<Callhandler>
  <AfterMessageAction>2</AfterMessageAction>
  <AfterMessageTargetConversation>PHGreeting</AfterMessageTargetConversation>
<AfterMessageTargetHandlerObjectId>c1fc1029-55f4-40dc-a553-40b75664ed8a</AfterMessageTargetHandlerObjectId>
</Callhandler>
```
The following is an example of the GET request that shows the call handler object ID:

GET https://<connection-server>/vmrest/handlers/callhandlers

The following isthe response from the \*PUT\* request and the actual response will depend upon the information given by you:

Response Code: 204

#### **Example 2: Interview Handler**

```
<Callhandler>
 <AfterMessageAction>2</AfterMessageAction>
```
<AfterMessageTargetHandlerObjectId>c1fc1029-55f4-40dc-a553-40b75664ed8a</AfterMessageTargetHandlerObjectId>

<AfterMessageTargetHandlerObjectId>c1fc1029-55f4-40dc-a553-40b75664ed8a</AfterMessageTargetHandlerObjectId> </Callhandler>

The following is an example of the GET request that shows the interview handler template object ID:

GET https://<connection-server>/vmrest/handlers/interviewhandlers

The following is the response from the \*PUT\* request and the actual response will depend upon the information given by you:

Response Code: 204

#### **Example 3: Directory Handler**

```
<Callhandler>
```

```
<AfterMessageAction>2</AfterMessageAction>
```
<AfterMessageTargetConversation>AD</AfterMessageTargetConversation>

<AfterMessageTargetHandlerObjectId>c1fc1029-55f4-40dc-a553-40b75664ed8a</AfterMessageTargetHandlerObjectId>

</Callhandler>

The following is an example of the GET request that shows the interview handler template object ID:

GET https://<connection-server>/vmrest/handlers/directoryhandlers

The following isthe response from the \*PUT\* request and the actual response will depend upon the information given by you:

Response Code: 204

#### **Example 4: Conversation**

Request Body: for broadcast message administrator

```
<Callhandler>
 <AfterMessageAction>2</AfterMessageAction>
<AfterMessageTargetConversation>BroadcastMessageAdministrator</AfterMessageTargetConversation>
</Callhandler>
```
The following is the response from the \*PUT\* request for broadcast message administrator and the actual response will depend upon the information given by you:

```
Response Code: 204
```
Request Body: for caller system transfer

```
<Callhandler>
 <AfterMessageAction>2</AfterMessageAction>
 <AfterMessageTargetConversation>SystemTransfer</AfterMessageTargetConversation>
</Callhandler>
```
The following is the response from the \*PUT\* request for caller system transfer and the actual response will depend upon the information given by you:

```
Response Code: 204
```
Request Body: for greeting administrator

```
<Callhandler>
  <AfterMessageAction>2</AfterMessageAction>
 <AfterMessageTargetConversation>GreetingAdministrator</AfterMessageTargetConversation>
</Callhandler>
```
The following is the response from the \*PUT\* request for greeting administrator and the actual response will depend upon the information given by you:

Response Code: 204

#### For sign in

```
<Callhandler>
 <AfterMessageAction>2</AfterMessageAction>
  <AfterMessageTargetConversation>SubSignIn</AfterMessageTargetConversation>
</Callhandler>
```
The following is the response from the \*PUT\* request for sign in and the actual response will depend upon the information given by you:

Response Code: 204

#### For system transfer:

```
Request Body:
<CallhandlerPrimaryTemplate>
 <AfterMessageAction>2</AfterMessageAction>
  <AfterMessageTargetConversation>SubSysTransfer</AfterMessageTargetConversation>
</CallhandlerPrimaryTemplate>
```
The following is the response from the \*PUT\* request for user system transfer and the actual response will depend upon the information given by you:

Response Code: 204

**JSON Example**

```
PUT https://<connection-server>/vmrest/handlers/callhandlers/<CallhandlerObjectId>
Accept: application/json
Content-type: application/json
Connection: keep-alive
Request Body:
{
  "AfterMessageAction":"2",
  "AfterMessageTargetConversation":"SystemTransfer"
}
```
The following is the response from the above \*PUT\* request and the actual response will depend upon the information given by you:

Response Code: 204

## **Explanation of Data Fields**

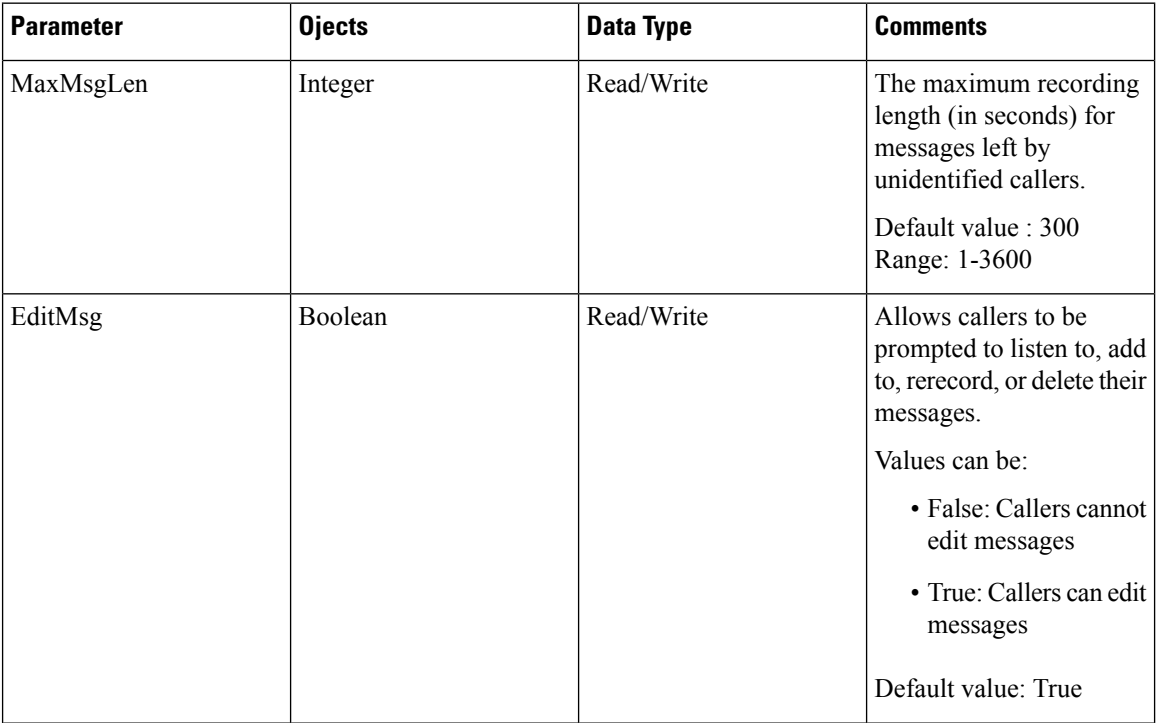

I

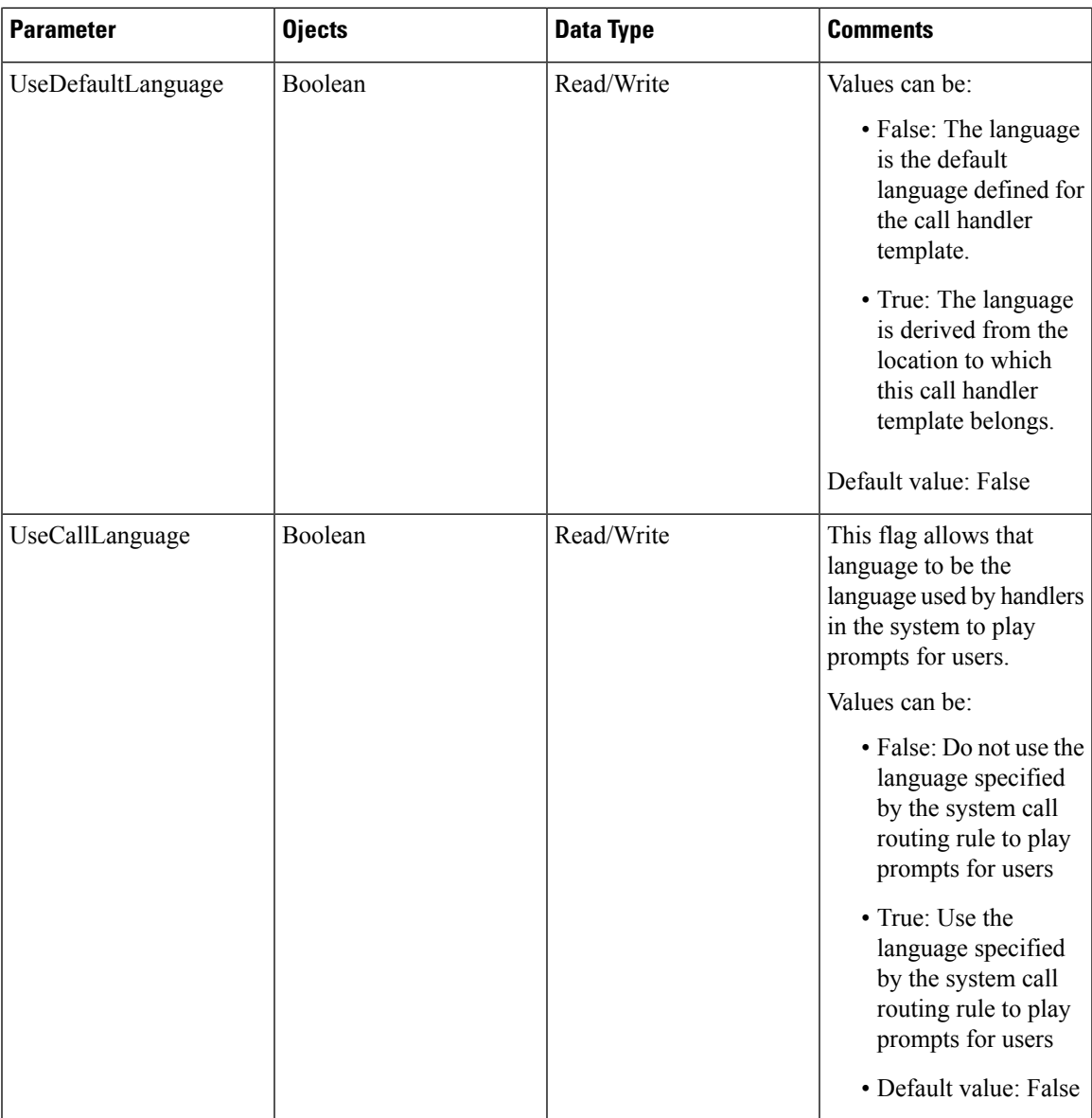

 $\mathbf I$ 

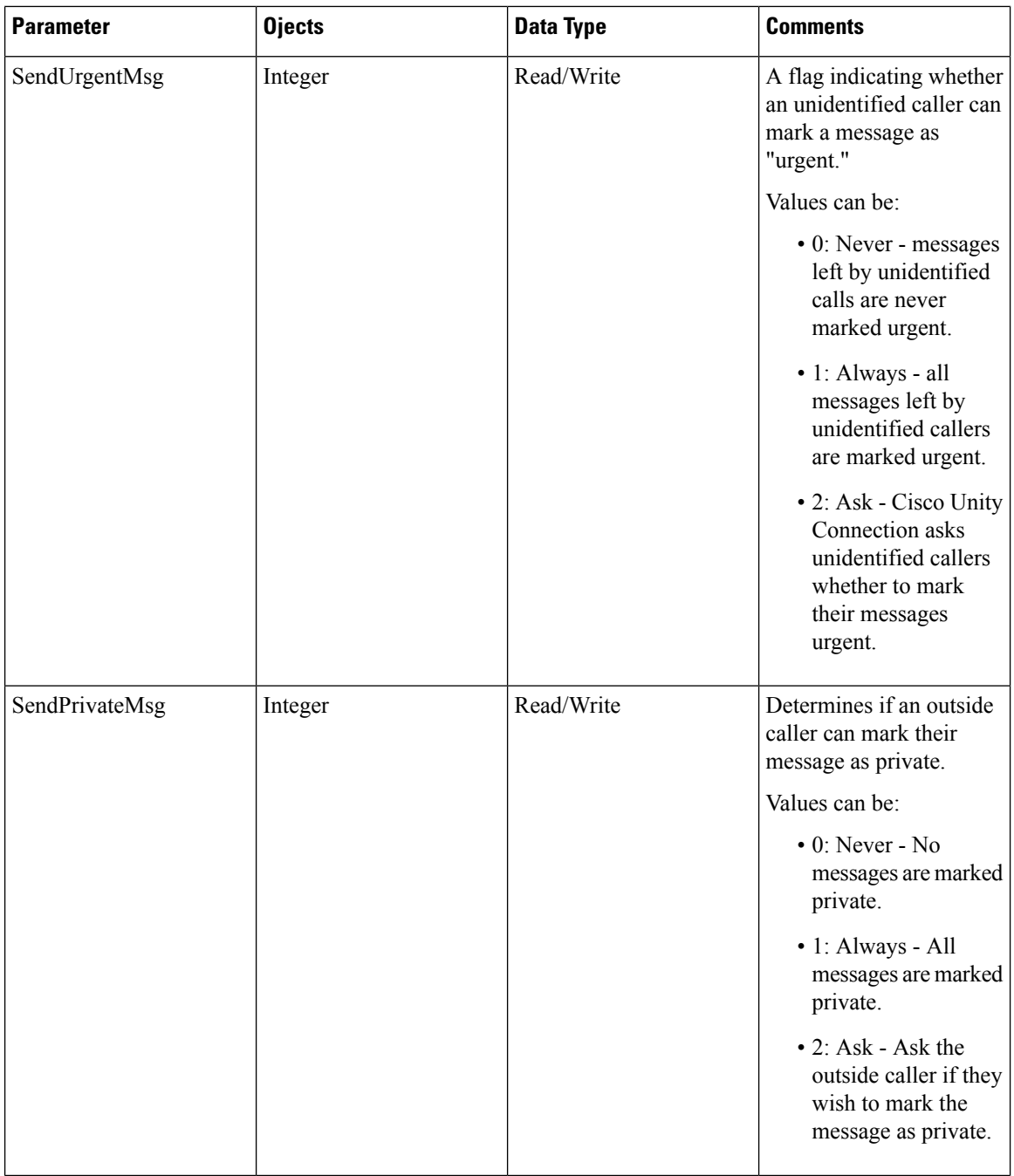

i.

I

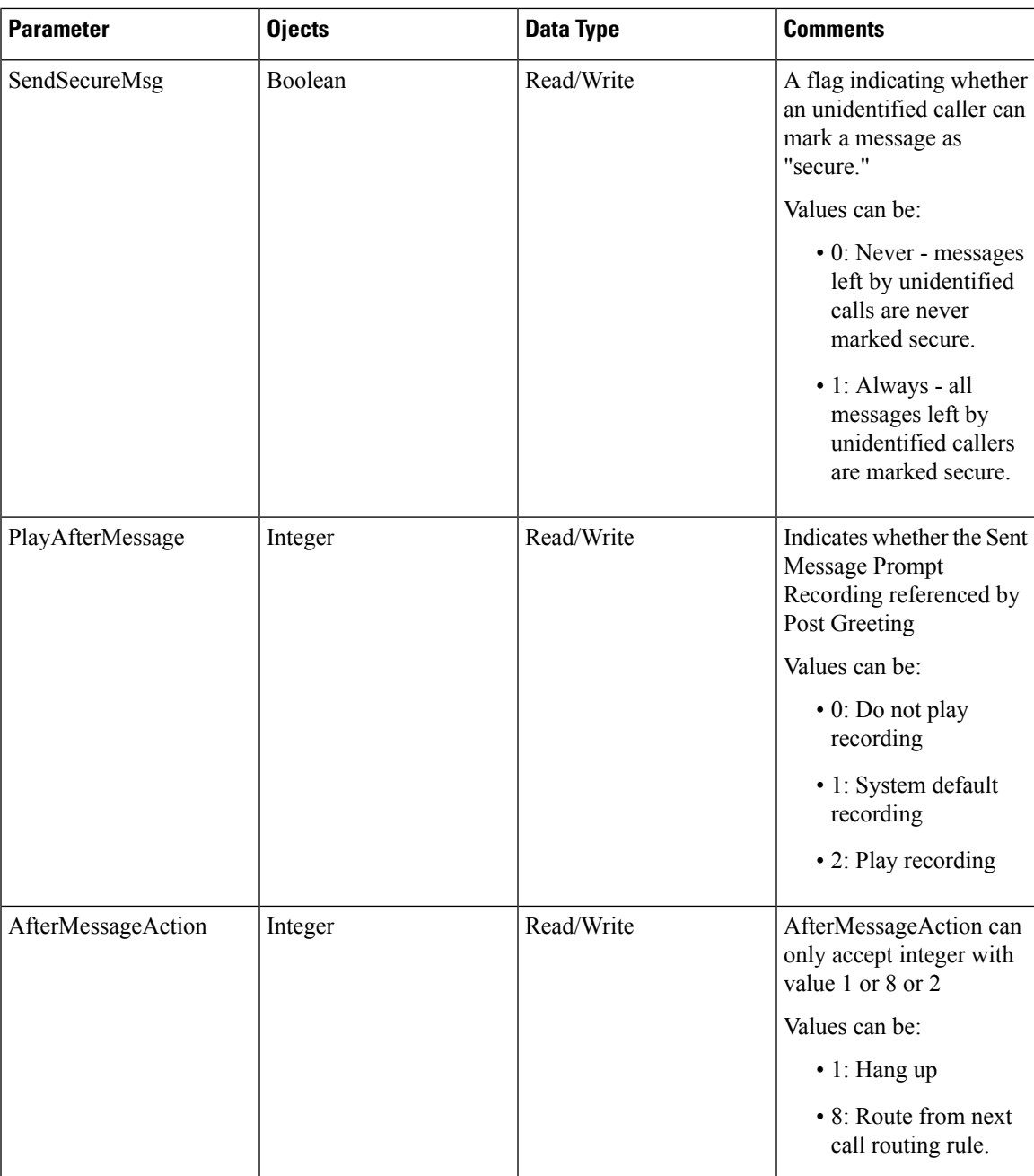

# <span id="page-25-0"></span>**Cisco Unity Connection Provisioning Interface (CUPI) API -- Message Action Template**

### **Message Action Template**

To edit a message action template, you must get the URI for message action from:

GET https://<connection server>/vmrestvmrest/usertemplates/<usertemplateobjectid>

Message action URI:

```
GET https://<connection
server>/vmrestvmrest/usertemplates/<usertemplateobjectid>/usertemplatemessageactions/<usertempl
atemessageactionsobjectid>
```
### **Updating Message Action**

```
Request URI
PUT https://<connection
server>/vmrest/usertemplates/<usertemplateobjectid>/usertemplatemessageactions/<objectid>
Request Body:
<UserTemplateMessageAction>
   <VoicemailAction>3</VoicemailAction>
   <RelayAddress>%texoma%@tenant.com</RelayAddress>
</UserTemplateMessageAction>
```
The following is the response from the above \*PUT\* request and the actual response will depend upon the information given by you:

Response Code: 204

JSON Example

To update message actions, do the following:

```
Request URI:
PUT
https://<connection-server>/vmrest/usertemplates/<usertemplateobjectid>/usertemplatemessageactions/<objectid>
Accept: application/json
Content-type: application/json
Connection: keep-alive
Request Body:
{
    "VoicemailAction":"3"
    "RelayAddress":"texoma@tenant.com"
}
```
The following is the response from the above \*PUT\* request and the actual response will depend upon the information given by you:

Response Code: 204

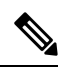

For relay message and accept and relay message option relay address is mandatory and relay address must be correct for e.g.: tenant@cisco.com In the same way all other actions can be edited like: Voicemail Action, Email Action, Fax Action and Delivery Receipt Action **Note**

## **Explanation of Data Fields**

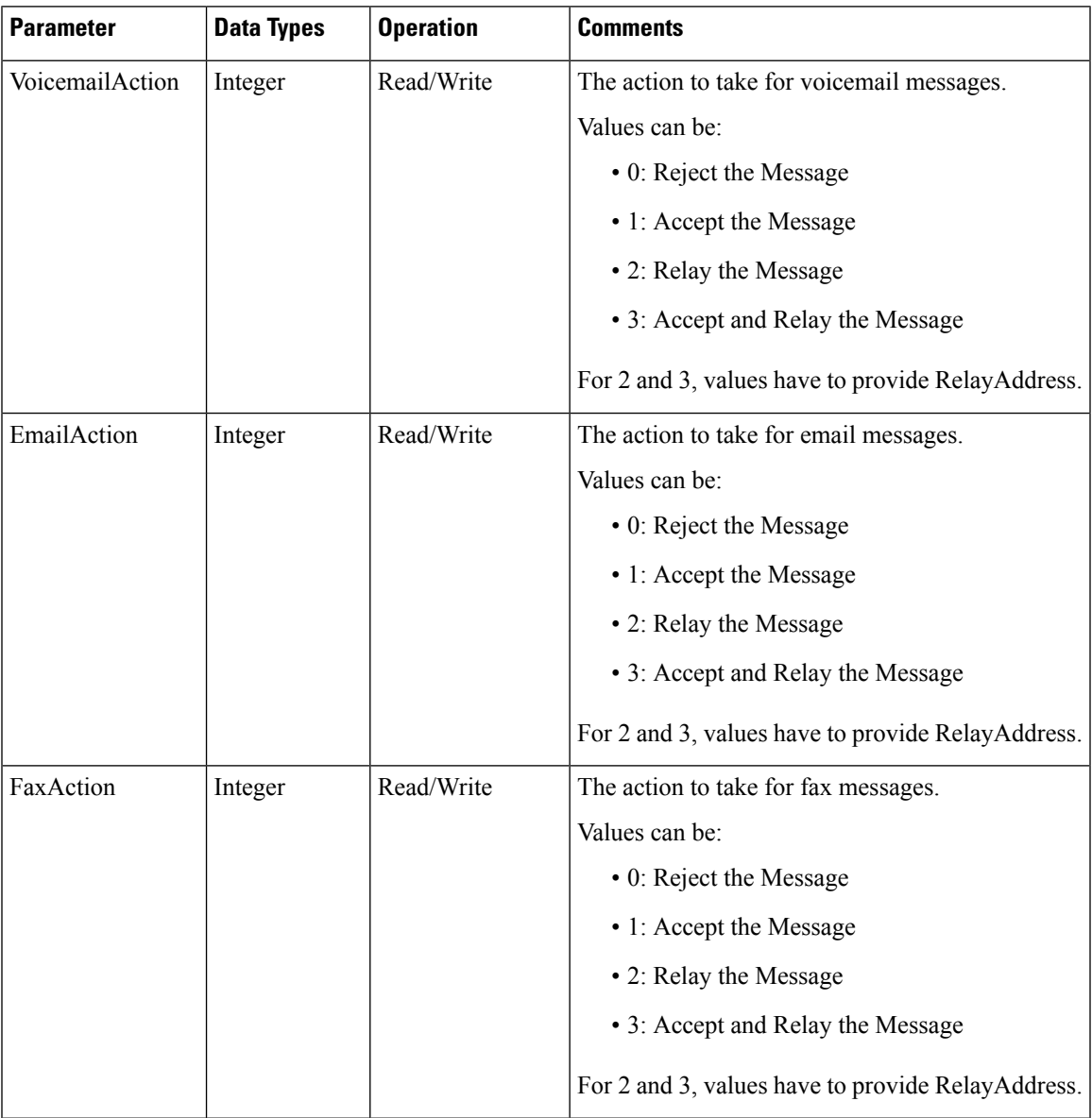

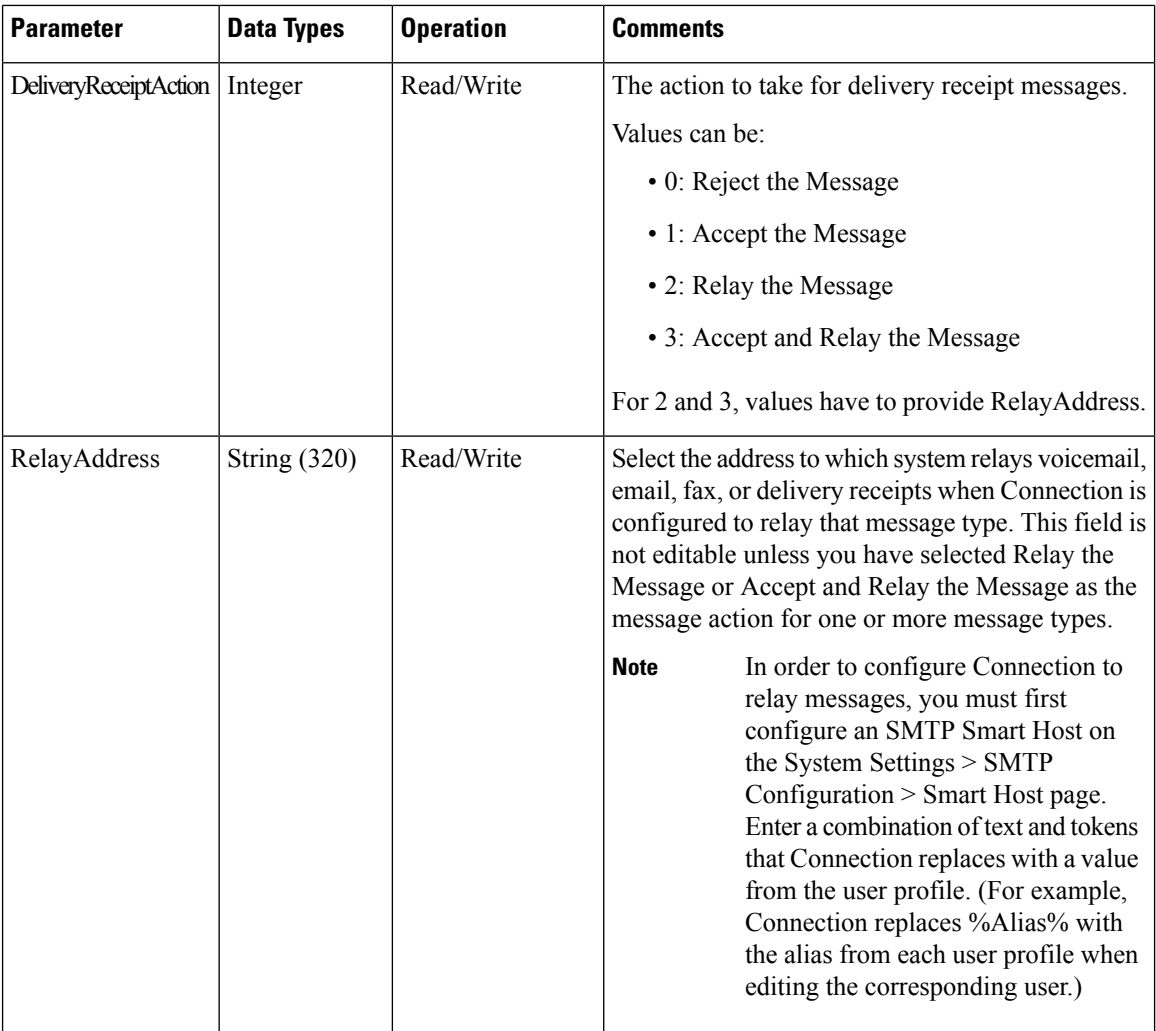

# <span id="page-27-0"></span>**Cisco Unity Connection Provisioning Interface (CUPI) API -- User Template Notification Devices**

### **User Template Notification Devices**

The following URI can be used to view the user template object ID:

GET https://<connection-server>/vmrest/usertemplates/<usertemplateobjectid>

From the above URI, get the notification devices object ID:

https://<connectionserver>/vmrest/usertemplates/<usertemplateobjectid>/usertemplatenotificationdevices

### **Pager**

П

### The following URI can be used to view the pager device by using user template notification device object ID:

```
GET https://<connection-
server>/vmrest/usertemplates/<usertemplateobjectid>/usertemplatenotificationdevices/usertemplatepagerdevic
   es/<usertemplatenotificationdeviceobjectId>
Request Body: Updating Pager
<UserTemplatePagerDevice>
   <Active>true</Active>
   <DisplayName>Pager1</DisplayName>
   <InitialDelay>1</InitialDelay>
   <RepeatNotify>true</RepeatNotify>
    <RepeatInterval>1</RepeatInterval>
    <EventList>AllMessage</EventList>
   <RetriesOnBusy>4</RetriesOnBusy>
   <BusyRetryInterval>5</BusyRetryInterval>
   <RetriesOnRna>4</RetriesOnRna>
   <RnaRetryInterval>15</RnaRetryInterval>
    <RetriesOnSuccess>0</RetriesOnSuccess>
</UserTemplatePagerDevice>
```
The following is the response from the above \*PUT\* request and the actual response will depend upon the information given by you:

Response Code: 204

To activate notification device <PhoneNumber> parameter is mandatory and <RepeatInterval > parameter is mandatory to enable repeat notify. The provide values can be changed and values are given in above table. **Note**

JSON Example

To view pager devices, do the following:

```
GET
https://<connectionserver>/vmrestvmrest/usertemplates/<usertemplateobjectid>/usertemplatenotificationdevices/
usertemplatepagerdevices/<usertemplatenotificationdeviceobjectId>
Accept: application/json
Content-type: application/json
Connection: keep-alive
```
The following is the response from the above \*GET\* request and the actual response will depend upon the information given by you:

**Pager**

```
{
"URI":"/vmrest/usertemplates/6164ac2d-e8ec-441a-93a0-95f8e18a655c/usertemplatenotificationdevices/usertemplatepagerdevices/ad6bdb87-7ab6-4a2a-b4fb-5dae6fd6804c"
    "TransmitForcedAuthorizationCode":"false"
    "BusyRetryInterval":"5"
    "DialDelay":"1"
    "RetriesOnBusy":"4"
    "RetriesOnRna":"4"
    "RingsToWait":"4"
    "RnaRetryInterval":"15"
    "SendCount":"true"
    "WaitConnect":"true"
    "MediaSwitchObjectId":"0ad0b88c-4a70-4cf7-913e-d5d7a921caca"
    "PhoneSystemURI":"/vmrest/phonesystems/0ad0b88c-4a70-4cf7-913e-d5d7a921caca"
    "ObjectId":"ad6bdb87-7ab6-4a2a-b4fb-5dae6fd6804c"
    "Active":"false"
    "DeviceName":"Pager"
    "DisplayName":"Pager"
    "MaxBody":"512"
    "MaxSubject":"64"
    "SubscriberObjectId":"6164ac2d-e8ec-441a-93a0-95f8e18a655c"
    "UserURI":"/vmrest/users/6164ac2d-e8ec-441a-93a0-95f8e18a655c"
    "SendCallerId":"true"
    "Undeletable":"true"
    "SuccessRetryInterval":"1"
    "RetriesOnSuccess":"0"
    "EventList":"NewVoiceMail"
    "ScheduleSetObjectId":"5fc5a5d7-eaf6-4f4d-80cf-f76f3893ac0e"
    "InitialDelay":"0"
    "RepeatInterval":"0"
    "RepeatNotify":"false"
}
Response Code: 200
```
### **Explanation of Fields: Pager**

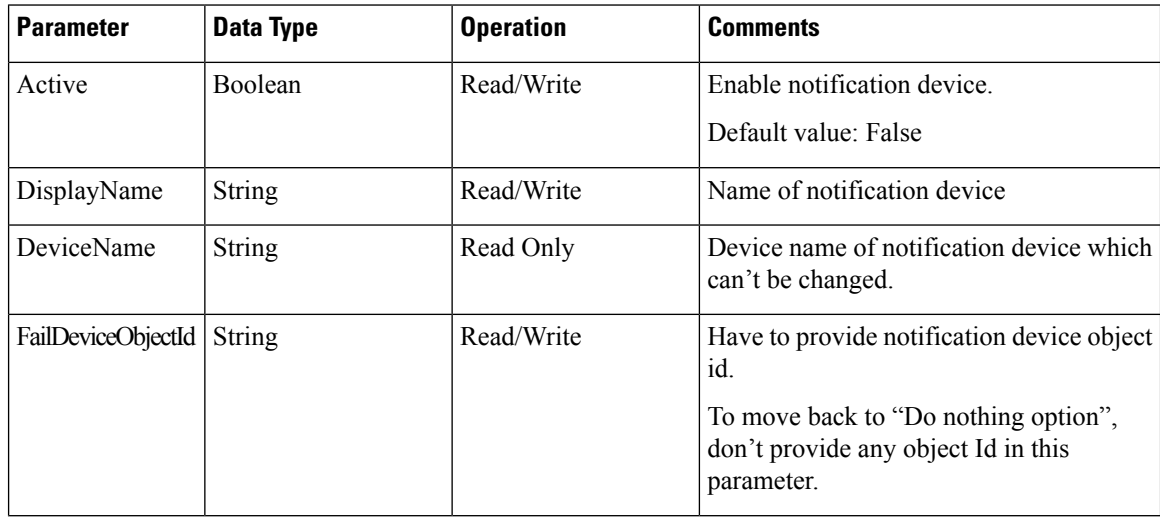

 $\mathbf l$ 

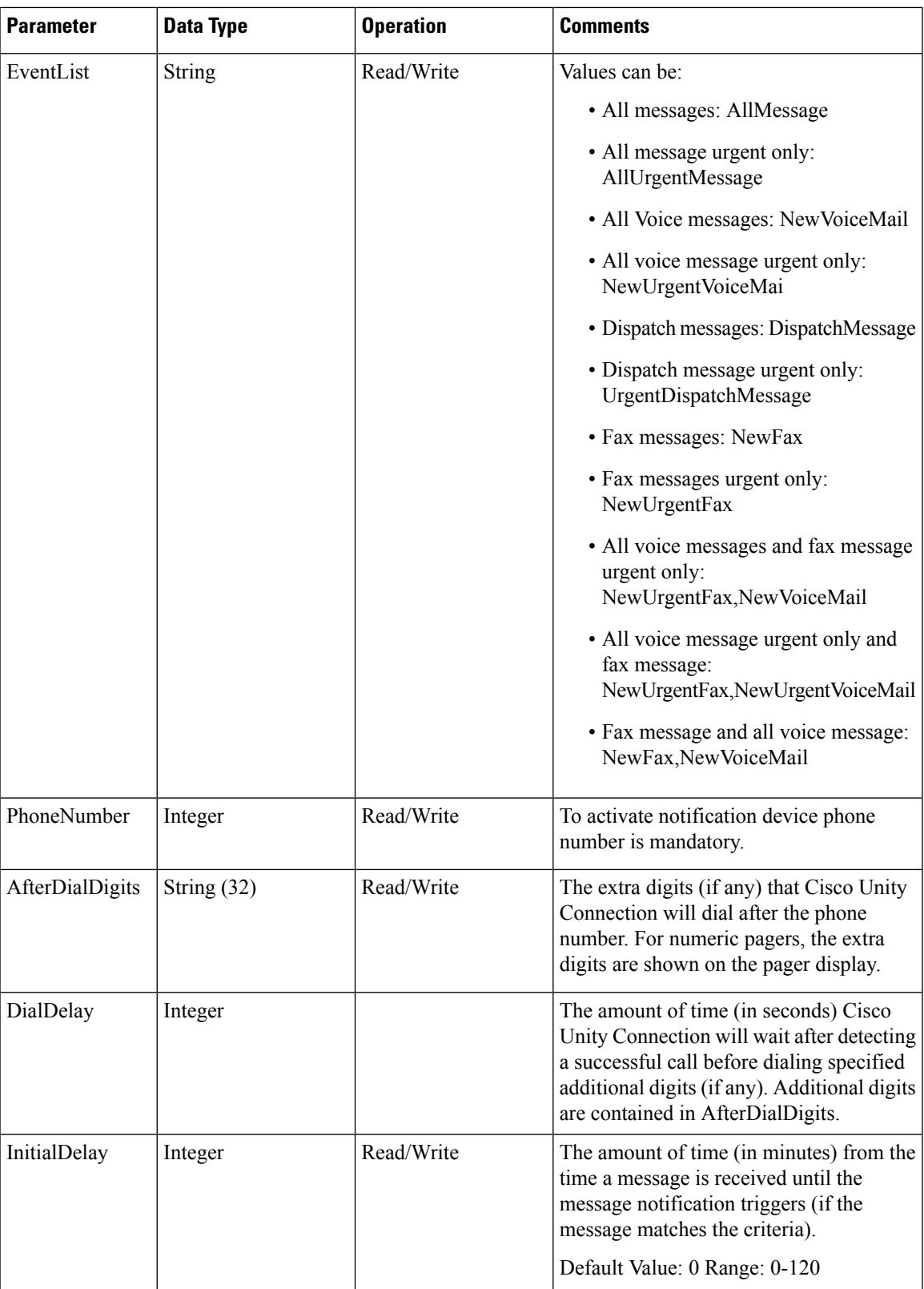

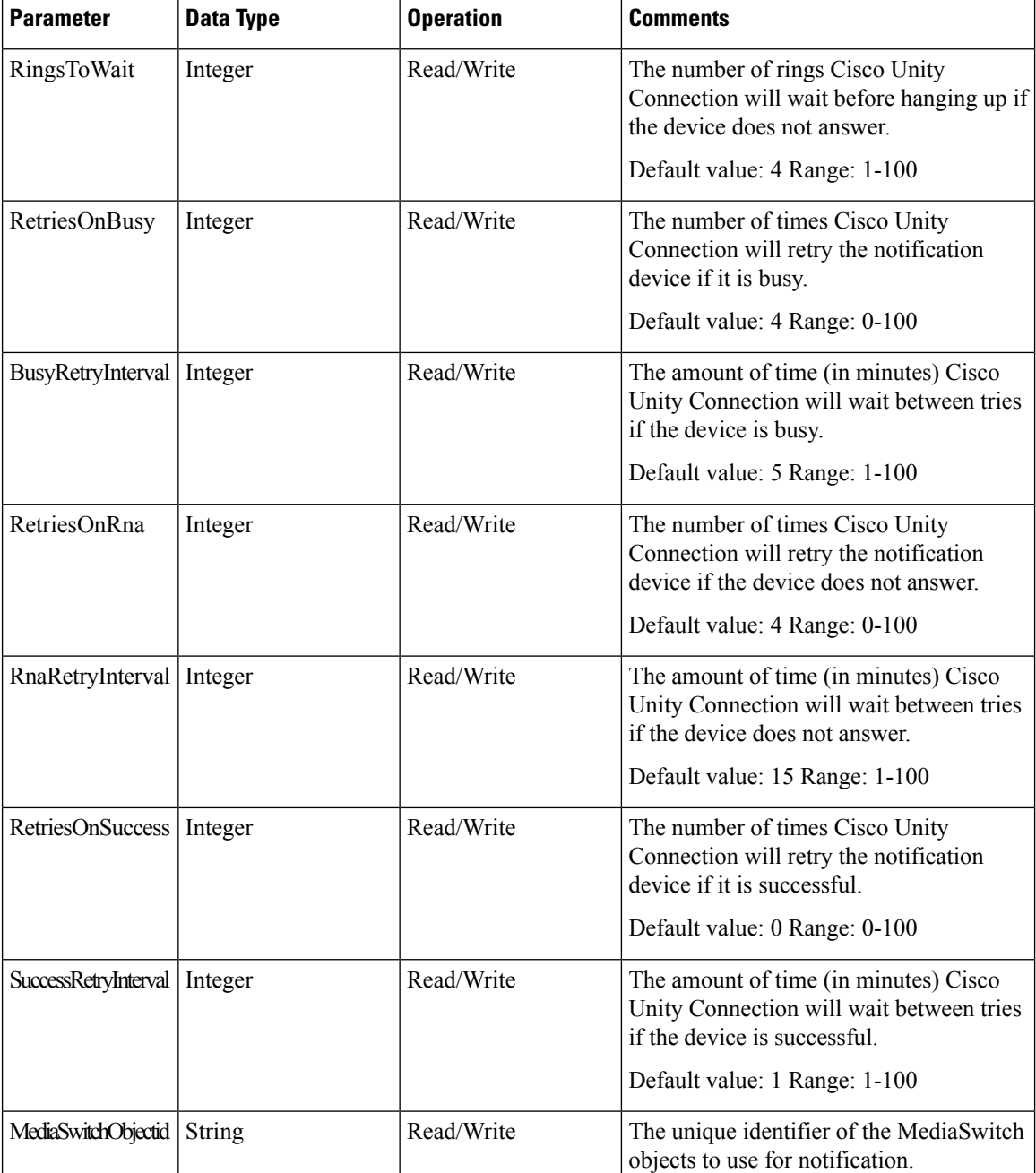

### **Phone Devices**

•

 $\mathsf{l}$ 

Phone devices are of 3 types: work phone, home phone and mobile phone. You have to provide phone device object id to edit any of the 3 devices. All the parameters are same as of pager except 1. That is <PromptForId>true</PromptForId>. The following URI can be used to view the phone device using user template notification object ID:

GET https://<connection-

server>/vmrest/usertemplates/<usertemplateobjectid>/usertemplatenotificationdevices/usertemplatephonedevic

es/<usertemplatenotificationdeviceobjectId>

### **HTML Devices**

The following URI can be used to view the html devices using user template notification object ID:

```
GET https://<connection-
server>/vmrest/usertemplates/<usertemplateobjectid>/usertemplatenotificationdevices/usertemplatehtmldevic
   es/<usertemplatenotificationdeviceobjectId>
Request Body: To update an HTML Device
<UserTemplateHtmlDevice>
   <Active>truee</Active>
   <SmtpAddress>tenant@cisco.com</SmtpAddress>
   <DisableMobileNumberFromPCA>false</DisableMobileNumberFromPCA>
   <HeaderText>erwr</HeaderText>
</UserTemplateHtmlDevice>
```
The following is the response from the above \*PUT\* request and the actual response will depend upon the information given by you:

Response Code: 204

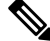

**Note** To activate the SmtpAddress parameter is mandatory.

### **Explanation of Fields: HTML Device**

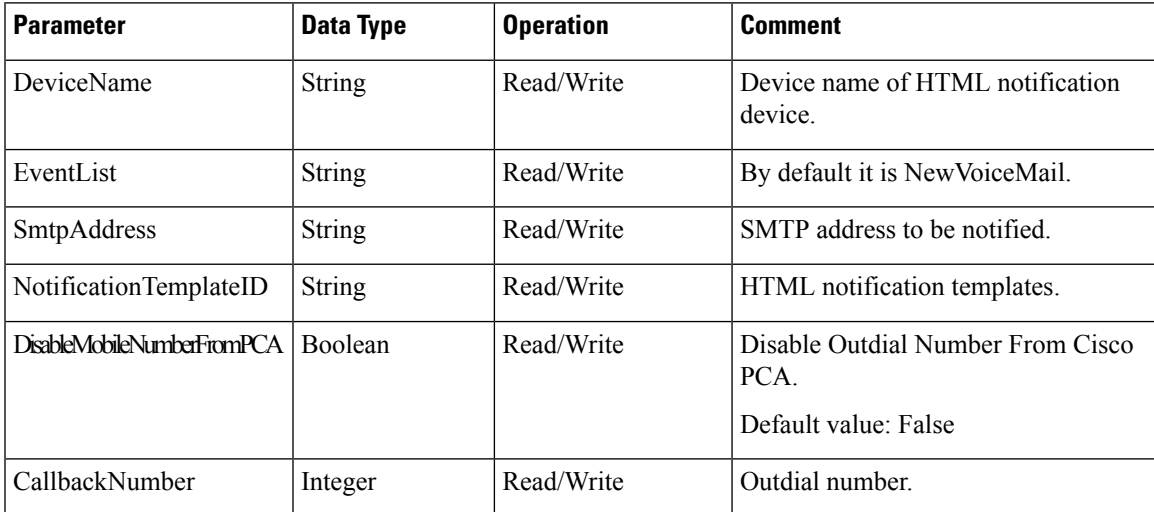

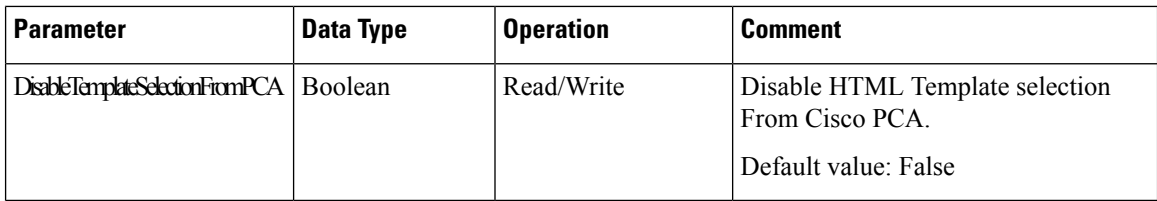

### **SMTP Devices**

•

The following URI can be used to view the SMTP devices using user template notification object ID:

```
GET https://<connection
server>/vmrest/usertemplates/<usertemplateobjectid>/usertemplatenotificationdevices/usertemplatesmtpdevices/<usertemplatenotificationdeviceobjectId>
Request Body: SMTP Devices
<UserTemplateSmtpDevice>
<StaticText>ritu</StaticText>
<Active>true</Active>
<DeviceName>SMTP</DeviceName>
<SendCallerId>false</SendCallerId>
<SendPcaLink>true</SendPcaLink>
<Undeletable>true</Undeletable>
<HeaderText>erwr</HeaderText>
<FooterText>efs</FooterText>
<EventList>AllMessage, CalendarAppointment,CalendarMeeting</EventList>
</UserTemplateSmtpDevice>
```
The following is the response from the above \*PUT\* request and the actual response will depend upon the information given by you:

Response Code: 204

### **Explanation of fields: SMTP Devices**

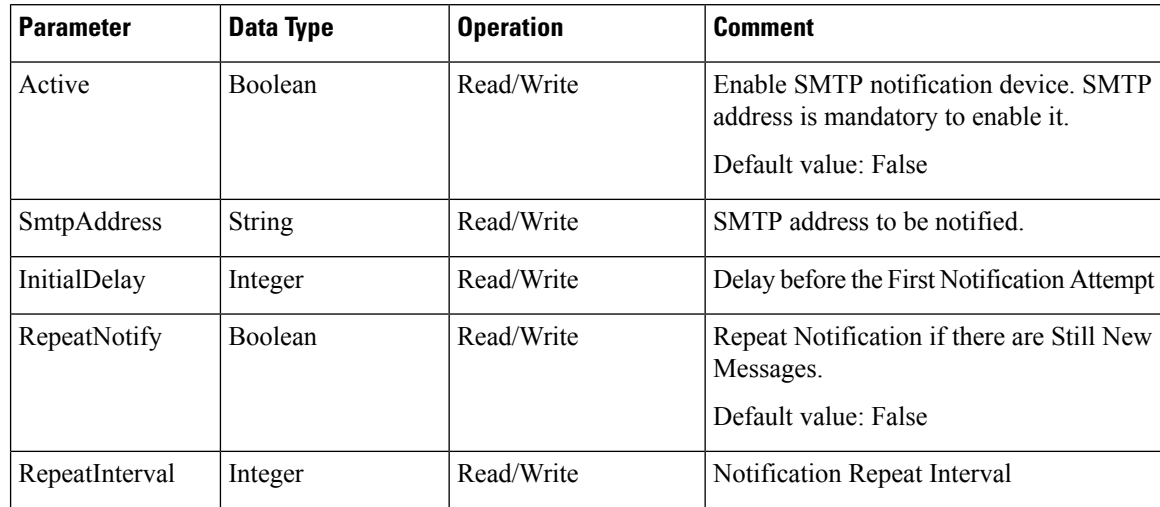

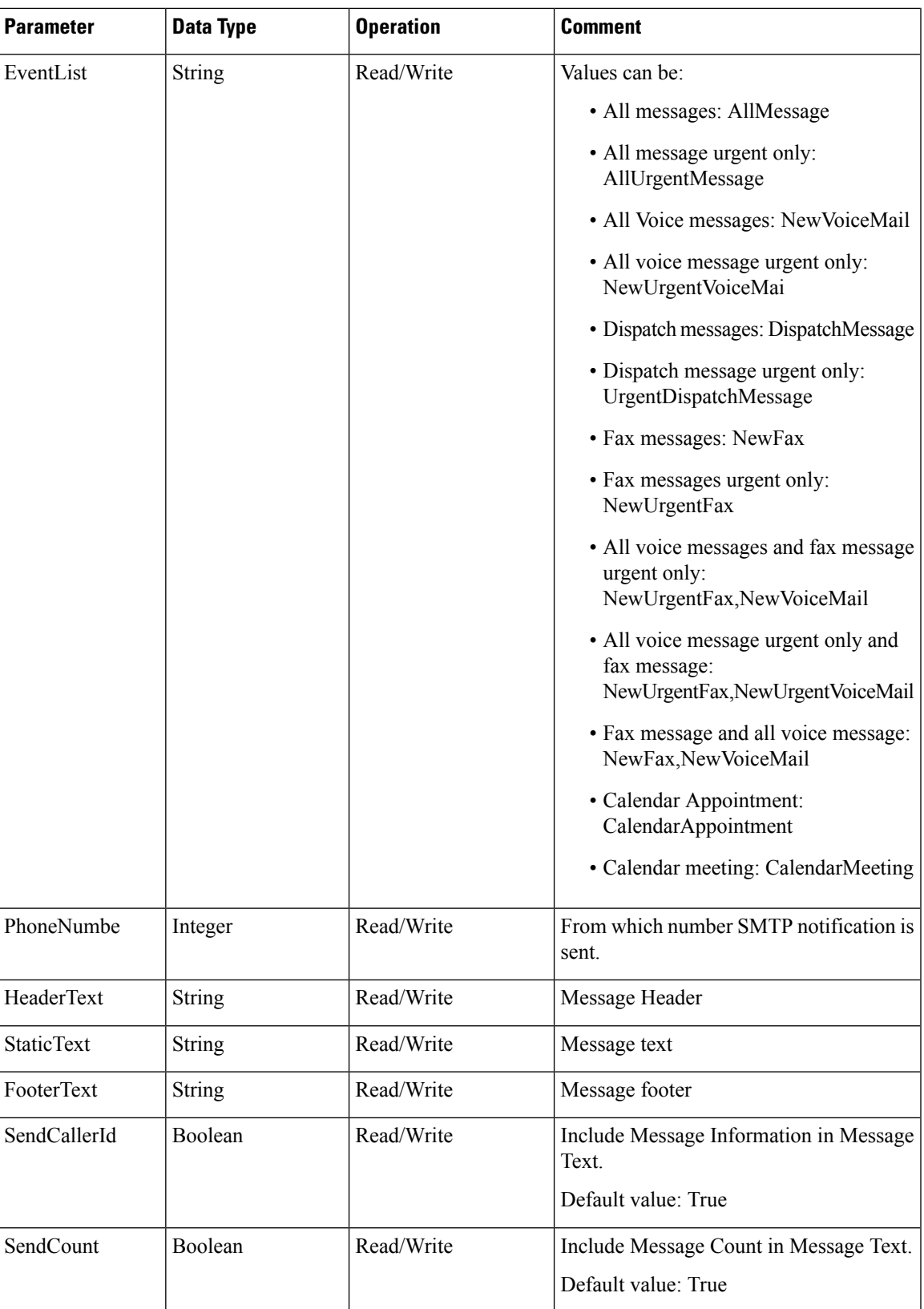

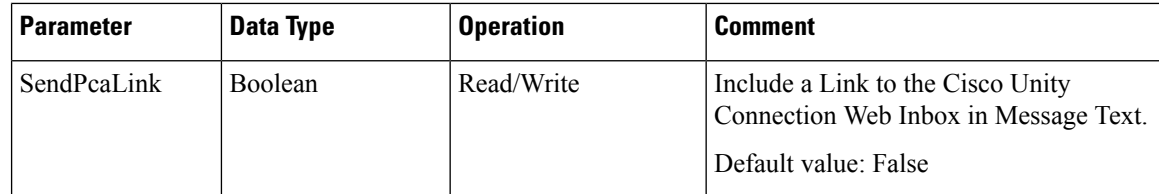

### **Creating a new Notification device**

The following URI can be used to create a pager device:

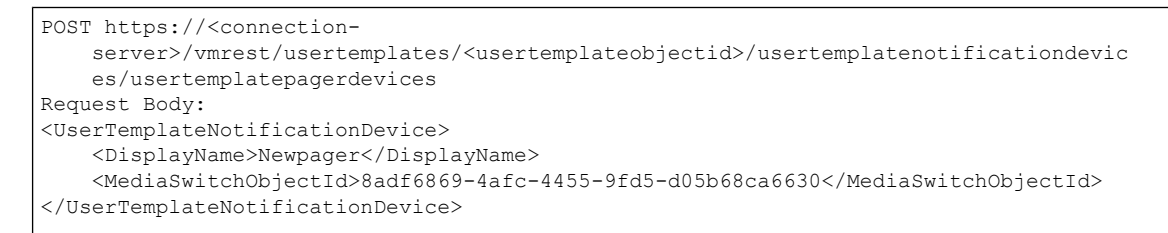

he following is the response from the above \*POST\* request and the actual response will depend upon the information given by you:

Response Code: 201

/vmrest/usertemplates/<objectid>/usertemplatenotificationdevices/<objectid>

Phone system Id is mandatory to create pager device.

# <span id="page-35-0"></span>**Cisco Unity Connection Provisioning Interface (CUPI) API -- User Template Phone Menu**

### **User Template Phone Menu**

The following URI can be used to view the user template object ID:

GET https://<connection-server>/vmrest/usertemplates/<usertemplateobjectid>

### **Updating Phone menu fields**

```
Request Body:
<UserTemplate>
   <PromptVolume>50</PromptVolume>
    <PromptSpeed>100</PromptSpeed>
   <IsClockMode24Hour>false</IsClockMode24Hour>
   <ConversationTui>SubMenu</ConversationTui>
   <MessageLocatorSortOrder>1</MessageLocatorSortOrder>
   <JumpToMessagesOnLogin>false</JumpToMessagesOnLogin>
</UserTemplate>
```
The following is the response from the above \*PUT\* request and the actual response will depend upon the information given by you:

```
Response Code: 204
```
## **Updating Conversation fields**

П

#### **Example 1: Edit call actions**

```
<User>
  <ExitAction>1</ExitAction>
</User>
```
The following isthe response from the \*PUT\* request and the actual response will depend upon the information given by you:

Response Code: 204

#### **Example 2: Edit call handler**

```
<User>
 <ExitAction>2</ExitAction>
 <ExitTargetConversation>PHTransfer</ExitTargetConversation>
 <ExitTargetHandlerObjectId>c1fc1029-55f4-40dc-a553-40b75664ed8a</ExitTargetHandlerObjectId>
</User>
```
The following URI can be used to view call handler template object ID:

```
GET https://<connection-server>/vmrest/handlers/callhandlers
```
The following isthe response from the \*PUT\* request and the actual response will depend upon the information given by you:

Response Code: 204

#### **Example 3: Interview handler**

```
<User>
 <ExitAction>2</ExitAction>
 <ExitTargetConversation>PHInterview</ExitTargetConversation>
 <ExitTargetHandlerObjectId>c1fc1029-55f4-40dc-a553-40b75664ed8a</ExitTargetHandlerObjectId>
</User>
```
The following is an example of the GET request that shows the interview handler template object ID:

GET https://<connection-server>/vmrest/handlers/interviewhandlers

The following isthe response from the \*PUT\* request and the actual response will depend upon the information given by you:

Response Code: 204

#### **Example 4: Directory handler**

The following is an example of the GET request that shows the directory handler template object ID:

GET https://<connection-server>/vmrest/handlers/directoryhandlers

```
<User>
 <ExitAction>2</ExitAction>
 <ExitTargetConversation>AD</ExitTargetConversation>
 <ExitTargetHandlerObjectId>c1fc1029-55f4-40dc-a553-40b75664ed8a</ExitTargetHandlerObjectId>
</User>
```
The following isthe response from the \*PUT\* request and the actual response will depend upon the information given by you:

Response Code: 204

#### **Example 5: Conversation**

Request Body: for broadcast message administrator

```
\langleUser>
  <ExitAction>2</ExitAction>
 <ExitTargetConversation>BroadcastMessageAdministrator</ExitTargetConversation>
</UserTemplate>
```
The following is the response from the \*PUT\* request for broadcast message administrator and the actual response will depend upon the information given by you:

Response Code: 204

Request Body: for caller system transfer

```
<User>
 <ExitAction>2</ExitAction>
 <ExitTargetConversation>SystemTransfer</ExitTargetConversation>
</User>
```
The following is the response from the \*PUT\* request for caller system transfer and the actual response will depend upon the information given by you:

Response Code: 204

Request Body: for greeting administrator

```
<User>
 <ExitAction>2</ExitAction>
 <ExitTargetConversation>GreetingAdministrator</ExitTargetConversation>
</User>
```
The following is the response from the \*PUT\* request for greeting administrator and the actual response will depend upon the information given by you:

Response Code: 204

Request Body: for sign in

```
<UserTemplate>
 <ExitAction>2</ExitAction>
 <ExitTargetConversation>SubSignIn</ExitTargetConversation>
</UserTemplate>
```
The following is the response from the \*PUT\* request for sign in and the actual response will depend upon the information given by you:

Response Code: 204

Request Body: for user system transfer

```
<User>
 <ExitAction>2</ExitAction>
  <ExitTargetConversation>SubSysTransfer</ExitTargetConversation>
</User>
```
The following is the response from the \*PUT\* request for user system transfer and the actual response will depend upon the information given by you:

Response Code: 204

Example 6: Users with Mailbox

```
<User>
 <ExitAction>2</ExitAction>
 <ExitTargetConversation>PHTransfer</ExitTargetConversation>
 <ExitTargetHandlerObjectId>71cb381b-fd16-4ba8-8a1d-e71684e57b0e</ExitTargetHandlerObjectId>
</User>
```
The following isthe response from the \*PUT\* request and the actual response will depend upon the information given by you:

Response Code: 204

**JSON Example** To set exit action, do the following:

```
PUT https://<connection-server>/vmrest/users/<userobjectid>
Accept: application/json
Content-type: application/json
Connection: keep-alive
```

```
{
 "ExitAction":"2",
 "ExitTargetConversation":"SubSysTransfer"
}
```
The following isthe response from the \*PUT\* request and the actual response will depend upon the information given by you:

Response Code: 204

## **Explanation of Data Fields**

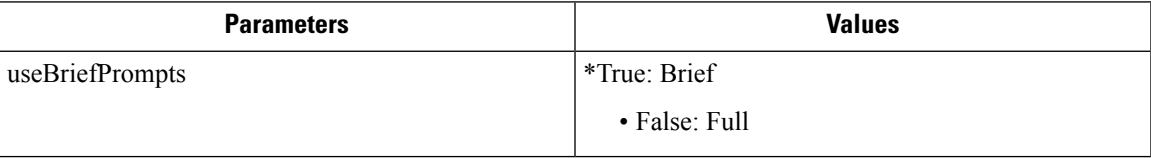

| <b>Parameters</b>      | <b>Values</b>                                                                                                    |
|------------------------|----------------------------------------------------------------------------------------------------|
| PromptVolume           | *25: Low<br>• 50: Medium<br>$\cdot$ 100: High                                                                                                    |
| PromptSpeed            | $*50$ : Slow<br>$\cdot$ 100: Normal<br>$\cdot$ 150: Fast<br>$\cdot$ 200: Fastest                                                                                                    |
| IsClockMode24Hour      | *True: 24-Hour Clock (00:00 - 23:59)<br>• False: 12-Hour Clock (12:00 AM - 11:59 PM)                                                                                                    |
| ConversationTUI        | *SubMenu: Classic Conversation<br>· SubMenu_Alternate_Custom: Custom keypad<br>mapping1<br>· SubMenu Alternate_Custom1: Custom keypad<br>mapping1<br>· SubMenu AlternateN: Alternate Keypad<br>Mapping(N)<br>· SubMenu AlternateS: Alternate Keypad<br>Mapping(S)<br>· SubMenu_AlternateX: Alternate Keypad<br>Mapping $(X)$<br>· SubMenuOpt1: Optional conversation1<br>· SubMenu AlternateI: Standard Conversation |
| MessageLocatorSortOrde | *1: Last In, First Out<br>• 2: First In, First Out                                                                                                    |

**Note** PromptVolume and PromptSpeed parameters must be of the same range given in the table.

# **Cisco Unity Connection Provisioning Interface (CUPI) API -- Playback Message Settings**

## **Playback Message Settings**

The following URI can be used to view the user template object ID:

GET https://<connection-server>/vmrest/usertemplates/<usertemplateobjectid>

### **Edit Parameters**

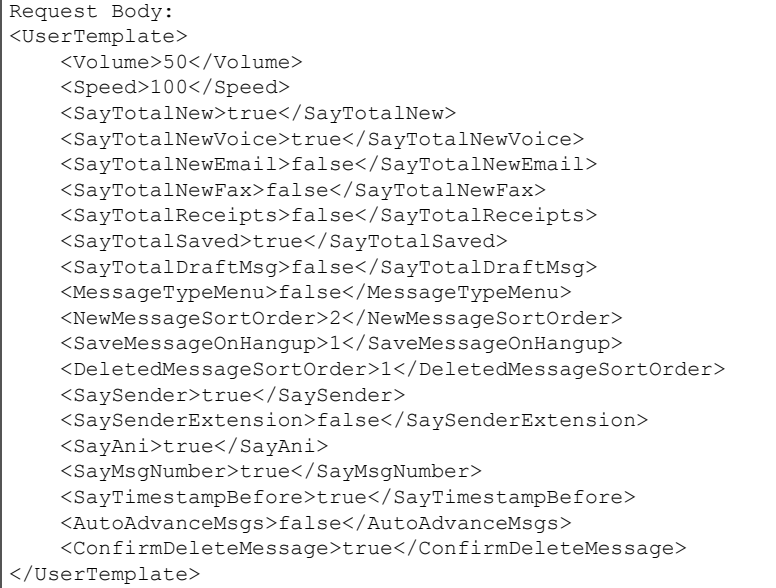

The following is the response from the above \*PUT\* request and the actual response will depend upon the information given by you:

Response Code: 204

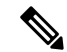

To sort the message type: **Note**

- for new message: <NewMessageSortOrder>2</NewMessageSortOrder>
- for saved message: <SaveMessageSortOrder>1</SaveMessageSortOrder>
- for deleted message: <DeletedMessageSortOrder>1</DeletedMessageSortOrder>

All the possible values for above three parameters are given in the table.

### **Explanation of Data Fields**

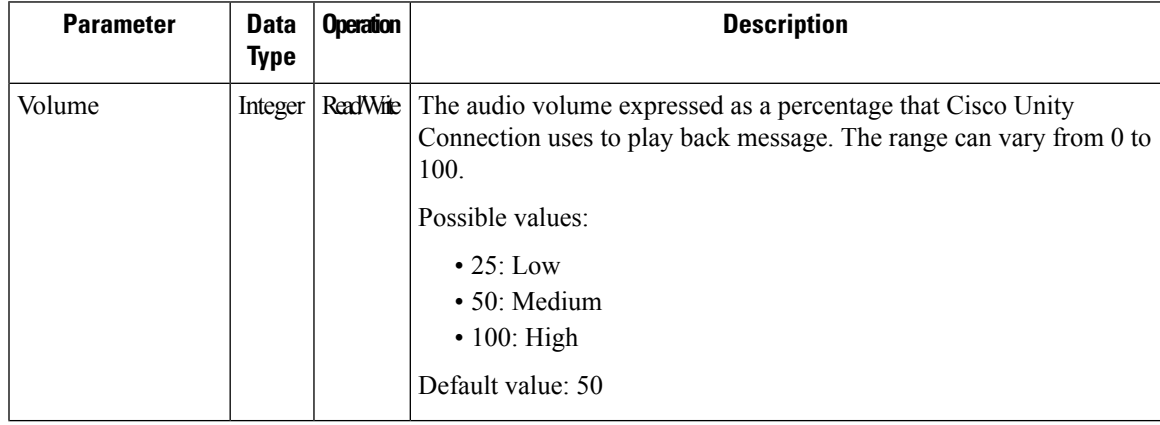

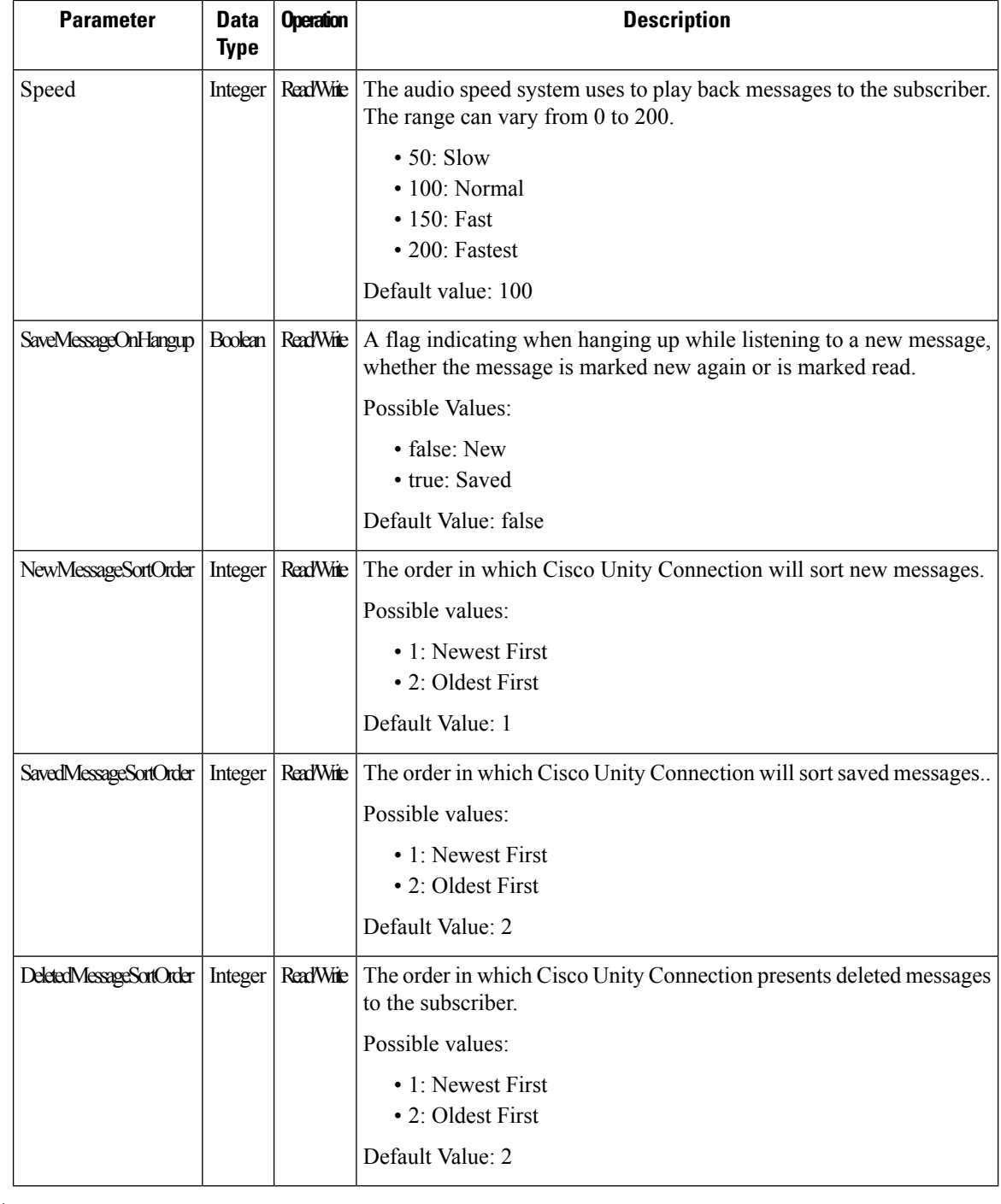

**Note** Volume and Speed parameters must be of the same range given in the table.

# **Cisco Unity Connection Provisioning Interface (CUPI) API -- User Template Post Greeting Recordings**

## **User Template Post Greeting Recordings**

П

The following URI can be used to view the user template object ID:

GET https://<connection-server>/vmrest/usertemplates/<usertemplateobjectid>

From the above UR, get the call handler primary template object ID:

```
GET
https://<connection-server>/vmrestvmrest/callhandlerprimarytemplates/<CallhandlerprimarytemplatesObjectId>
```
# **Update Post Greeting Recording Settings**

```
Request Body:
<CallhandlerPrimaryTemplate>
   <PlayPostGreetingRecording>1</PlayPostGreetingRecording>
</CallhandlerPrimaryTemplate>
```
The following isthe response from the \*PUT\* request and the actual response will depend upon the information given by you:

Response Code: 204

#### **JSON Example**

To update post greeting recording settings, do the following:

```
Request URI:
PUT https://<connection-server>/vmrest/callhandlerprimarytemplates/<ObjectId>
Accept: application/json
Content-type: application/json
Connection: keep-alive
Request Body:
{
    "PlayPostGreetingRecording":"1"
}
```
The following isthe response from the \*PUT\* request and the actual response will depend upon the information given by you:

Response Code: 204

# **Explanation of Data Fields**

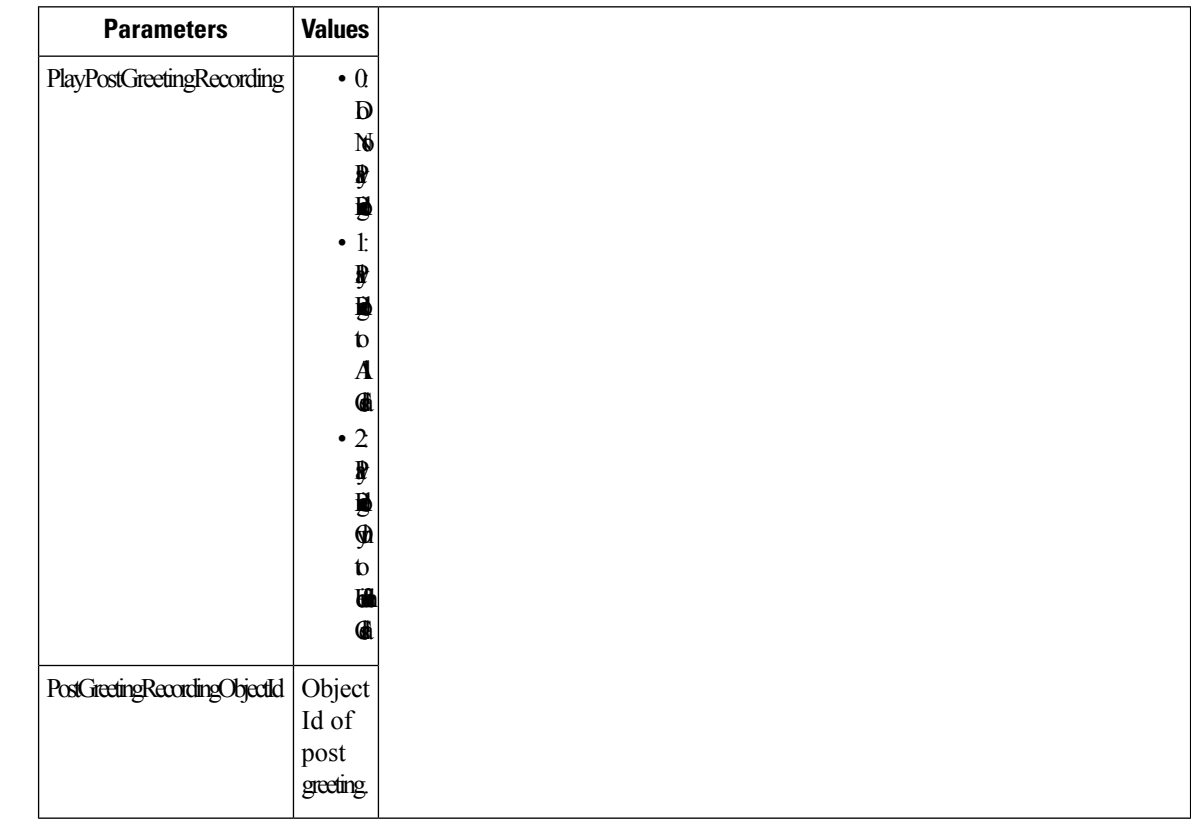

# **Cisco Unity Connection Provisioning Interface (CUPI) API -- Send Message Settings**

# **Cisco Unity Connection Provisioning Interface (CUPI) API -- User Template Transfer Rules**

## **Transfer Rules API**

Administrator can use this API to create/update/delete/fetch the transfer rules. Various attributes of transfer rules can also be updated using this API. The following are the examples to access various types of transfer rules:

• To view call handler primary templates of a particular user template use the URI:

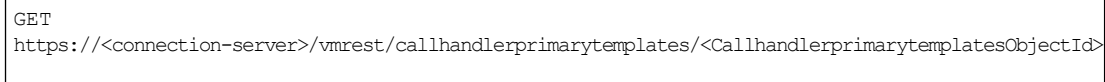

GET

GET

• From call handler primary template use the URI to view transfer options:

vmrest/callhandlerprimarytemplates/<CallhandlerprimarytemplatesObjectId>/transferoptions

• To view the alternate transfer rule use the URI:

https://<connection-server>/vmrestvmrest/callhandlerprimarytemplates/<CallhandlerprimarytemplatesObjectId>/transferoptions/Alternate

• To view closed transfer rule use the URI:

https://<connection-server>/vmrestvmrest/callhandlerprimarytemplates/<CallhandlerprimarytemplatesObjectId>/transferoptions/Off%20Hours

• To view standard transfer rule use the URI:

```
GET
https://<connection-server>/vmrestvmrest/callhandlerprimarytemplates/<CallhandlerprimarytemplatesObjectId>/transferoptions/Standard
```
### **Viewing the Alternate Transfer Rule**

The following is an example of the GET request that lists the details of alternate transfer rule:

```
GET
https://<connection-server>/vmrestvmrest/callhandlerprimarytemplates/<CallhandlerprimarytemplatesObjectId>/transferoptions/Alternate
```
The following is the response from the above \*GET\* request and the actual response will depend upon the information given by you:

```
<TransferOption>
<URI>/vmrest/callhandlerprimarytemplates/45e0a6f4-43c4-472a-8ffb-f6124aa549d0/transferoptions/Alternate</URI>
<CallHandlerObjectId>45e0a6f4-43c4-472a-8ffb-f6124aa549d0</CallHandlerObjectId>
<CallhandlerURI>/vmrest/callhandlerprimarytemplates/45e0a6f4-43c4-472a-8ffb-f6124aa549d0</CallhandlerURI>
<TransferOptionType>Alternate</TransferOptionType>
<Action>1</Action>
<RnaAction>1</RnaAction>
<TimeExpires>1972-01-01 00:00:00.0</TimeExpires>
<TransferAnnounce>false</TransferAnnounce>
<TransferConfirm>false</TransferConfirm>
<TransferDtDetect>false</TransferDtDetect>
<TransferHoldingMode>0</TransferHoldingMode>
<TransferIntroduce>false</TransferIntroduce>
<TransferRings>4</TransferRings>
<TransferScreening>false</TransferScreening>
<TransferType>0</TransferType>
<MediaSwitchObjectId>221ee752-5147-4326-9990-d4a138674f9e</MediaSwitchObjectId>
<PhoneSystemURI>/vmrest/phonesystems/221ee752-5147-4326-9990-d4a138674f9e</PhoneSystemURI>
<UsePrimaryExtension>true</UsePrimaryExtension>
<PlayTransferPrompt>true</PlayTransferPrompt>
<PersonalCallTransfer>false</PersonalCallTransfer>
<Enabled>false</Enabled>
</TransferOption>
```
Response Code: 200

#### **JSON Example**

To view the alternate transfer rule, do the following:

```
Request URI:
GET
https://<connection-server>/vmrest/callhandlerprimarytemplates/<callhandlerprimarytemplatesobjectid>/transferoptions
Accept: application/json
Content-type: application/json
Connection: keep-alive
```

```
{
"@total":"3"
"TransferOption":[
{
"URI":"/vmrest/callhandlerprimarytemplates/02dcae3e-2e7c-4997-a36e-0f5276281078/transferoptions/Alternate"
"CallHandlerObjectId":"02dcae3e-2e7c-4997-a36e-0f5276281078"
"CallhandlerURI":"/vmrest/callhandlerprimarytemplates/02dcae3e-2e7c-4997-a36e-0f5276281078"
"TransferOptionType":"Alternate"
"Action":"1"
"RnaAction":"1"
"TransferAnnounce":"false"
"TransferConfirm":"false"
"TransferDtDetect":"false"
"TransferHoldingMode":"0"
"TransferIntroduce":"false"
"TransferRings":"4"
"TransferScreening":"false"
"TransferType":"0"
"MediaSwitchObjectId":"7c654c70-e76c-4e47-b8f6-fa92cec6755e"
"PhoneSystemURI":"/vmrest/phonesystems/7c654c70-e76c-4e47-b8f6-fa92cec6755e"
"UsePrimaryExtension":"true"
"PlayTransferPrompt":"true"
"PersonalCallTransfer":"false"
"Enabled":"true"
}
{
"URI":"/vmrest/callhandlerprimarytemplates/02dcae3e-2e7c-4997-a36e-0f5276281078/transferoptions/Off%20Hours"
"CallHandlerObjectId":"02dcae3e-2e7c-4997-a36e-0f5276281078"
"CallhandlerURI":"/vmrest/callhandlerprimarytemplates/02dcae3e-2e7c-4997-a36e-0f5276281078"
"TransferOptionType":"Off Hours"
"Action":"1"
"RnaAction":"1"
"TransferAnnounce":"false"
"TransferConfirm":"false"
"TransferDtDetect":"false"
"TransferHoldingMode":"0"
"TransferIntroduce":"false"
"TransferRings":"4"
"TransferScreening":"false"
"TransferType":"0"
"MediaSwitchObjectId":"7c654c70-e76c-4e47-b8f6-fa92cec6755e"
"PhoneSystemURI":"/vmrest/phonesystems/7c654c70-e76c-4e47-b8f6-fa92cec6755e"
"UsePrimaryExtension":"true"
"PlayTransferPrompt":"true"
"PersonalCallTransfer":"false"
"Enabled":"true"
}
{
"URI":"/vmrest/callhandlerprimarytemplates/02dcae3e-2e7c-4997-a36e-0f5276281078/transferoptions/Standard"
"CallHandlerObjectId":"02dcae3e-2e7c-4997-a36e-0f5276281078"
"CallhandlerURI":"/vmrest/callhandlerprimarytemplates/02dcae3e-2e7c-4997-a36e-0f5276281078"
"TransferOptionType":"Standard"
"Action":"1"
"RnaAction":"1"
"TransferAnnounce":"false"
"TransferConfirm":"false"
"TransferDtDetect":"false"
"TransferHoldingMode":"0"
"TransferIntroduce":"false"
"TransferRings":"4"
"TransferScreening":"false"
"TransferType":"0"
"MediaSwitchObjectId":"7c654c70-e76c-4e47-b8f6-fa92cec6755e"
"PhoneSystemURI":"/vmrest/phonesystems/7c654c70-e76c-4e47-b8f6-fa92cec6755e"
```

```
"UsePrimaryExtension":"true"
"PlayTransferPrompt":"true"
"PersonalCallTransfer":"false"
"Enabled":"true"
}
]
}
```
Response Code: 200

### **Updating Transfer Option**

The following is an example of the GET request that updates the transfer option:

GET https://<connection-server>/vmrestvmrest/callhandlerprimarytemplates/<CallhandlerprimarytemplatesObjectId>/transferoptions/Alternate

```
<TransferOption>
<Action>0</Action>
<TimeExpires>1972-01-01 00:00:00.0</TimeExpires>
<TransferAnnounce>false</TransferAnnounce>
<TransferConfirm>false</TransferConfirm>
<TransferHoldingMode>0</TransferHoldingMode>
<TransferIntroduce>false</TransferIntroduce>
<TransferRings>4</TransferRings>
<TransferScreening>false</TransferScreening>
<TransferType>0</TransferType>
</TransferOption>
```
The following is the response from the above \*PUT\* request and the actual response will depend upon the information given by you:

Response Code: 204

#### **JSON Example**

To update the transfer rule, do the following:

```
Request URI:
PUT
https://<connection-server>/vmrest/callhandlerprimarytemplates/<CallhandlerprimarytemplatesObjectId>/transferoptions/Alternate
Accept: application/json
Content-type: application/json
Connection: keep-alive
Request Body:
{
"Action":"1",
"TransferAnnounce":"false",
"TransferConfirm":"false",
"TransferHoldingMode":"0",
"TransferIntroduce":"false",
"TransferRings":"4",
"TransferScreening":"false",
"TransferType":"0"
}
```
Response Code: 204

Use the following code snippet to change action to "Enable with no end date":

```
<TransferOption>
<Enabled>true</Enabled>
<TimeExpires></TimeExpires>
</TransferOption>
```
# $\mathscr{D}_{\mathscr{A}}$

**Note** Same way closed transfer rule can be edited and for standard transfer rule status cannot be updated.

## **Explanation of Data Fields**

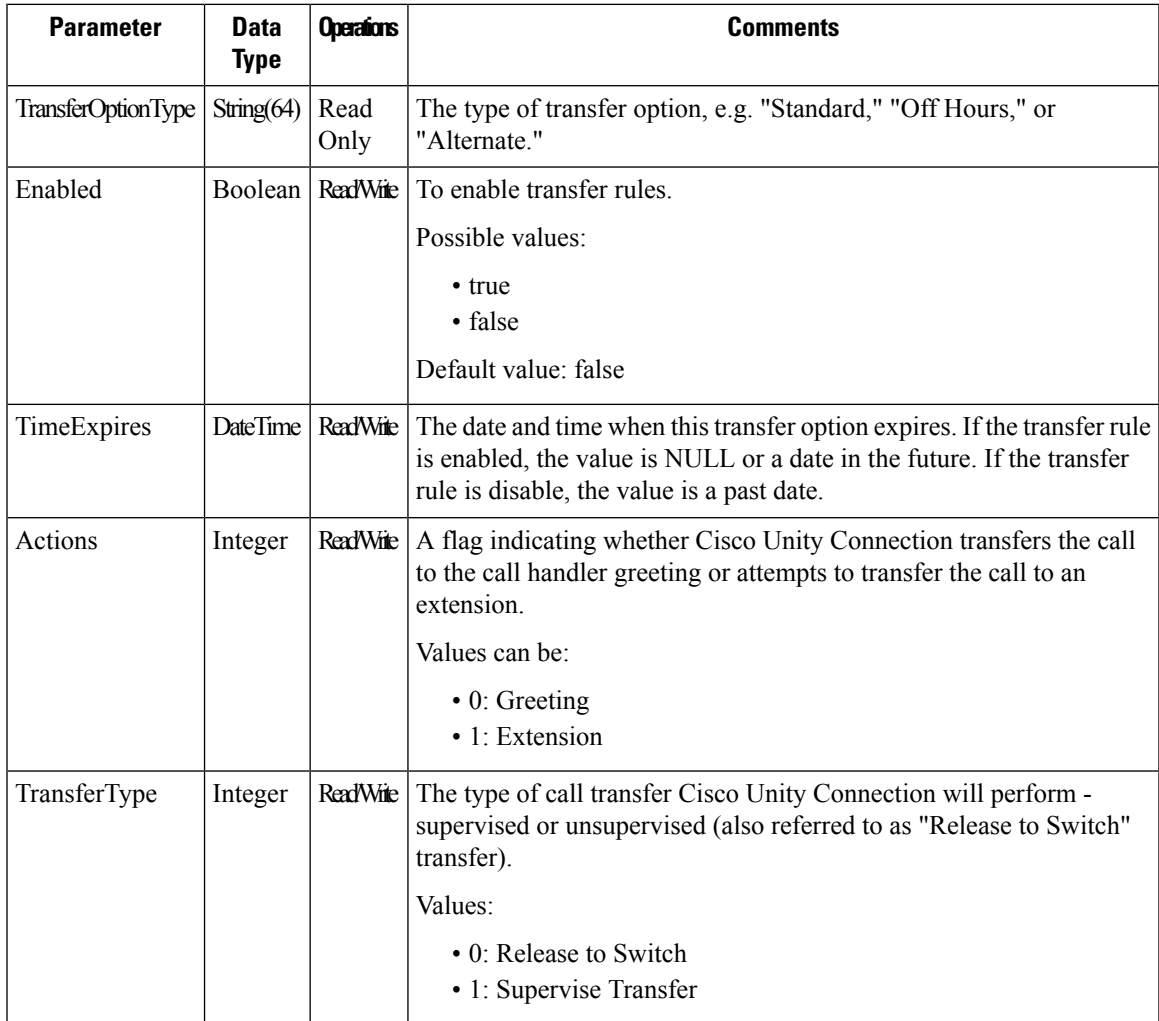

 $\mathbf I$ 

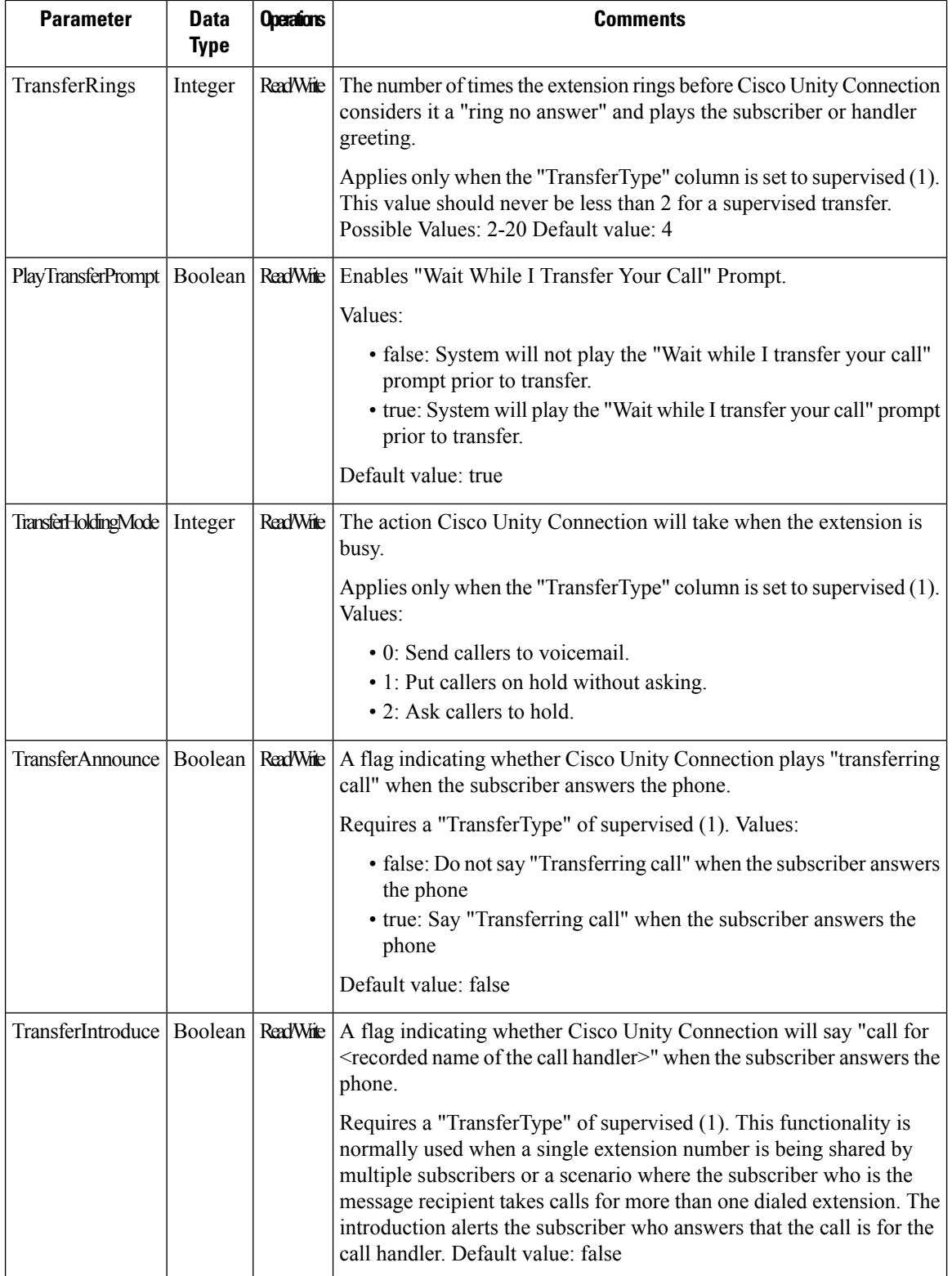

i.

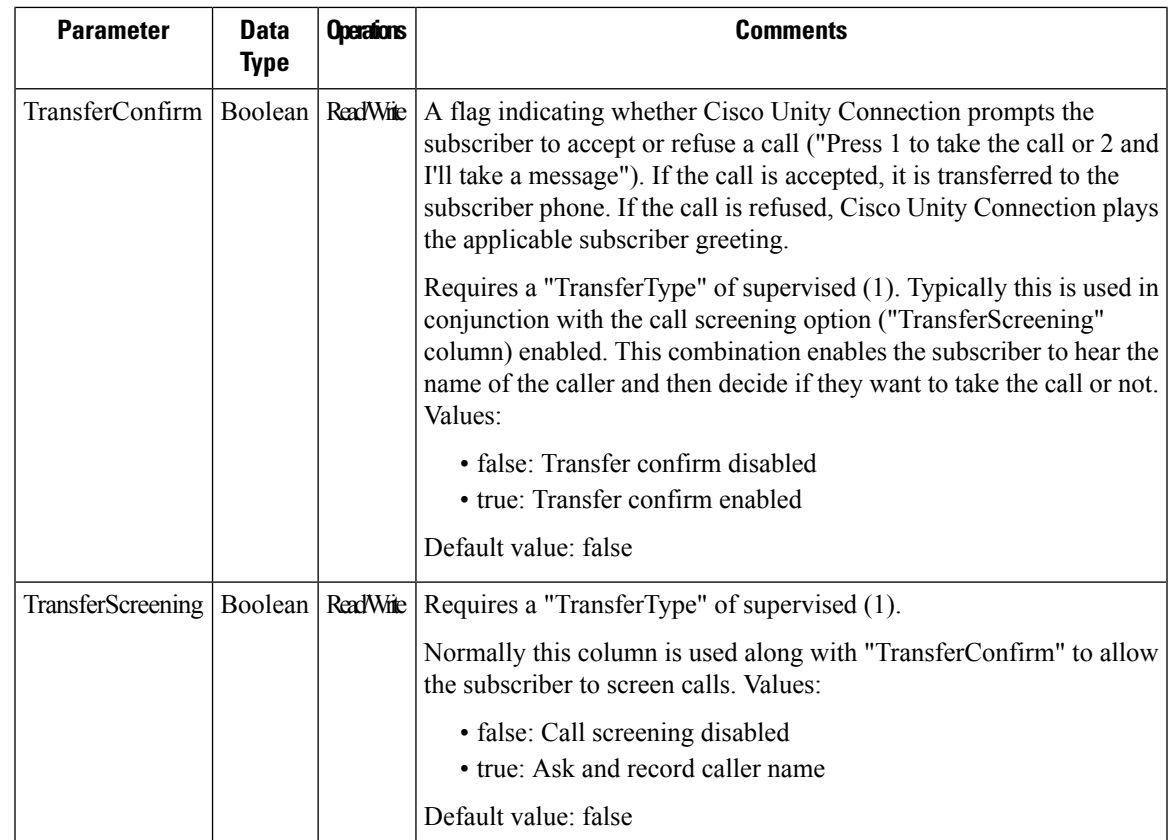

# **Cisco Unity Connection Provisioning Interface (CUPI) API -- User Template**

# **User Templates API**

Administrator can use this API to create/update/delete/fetch the user template. Various attributes of user template can also be updated using this API.

## **Listing the User Templates**

The request can be used to fetch the list of all user templates. It can also be used to fetch the list of user templates based on specific partition object ID, COS objec t ID, mailbox store object ID, phone system, call handler object ID.

GET https://<connection-server>/vmrest/usertemplates

```
<UserTemplates total="1">
   <UserTemplate>
   <URI>/vmrest/usertemplates/c2056af2-bed7-4a0d-9039-2b13f76bf631</URI>
   <ObjectId>c2056af2-bed7-4a0d-9039-2b13f76bf631</ObjectId>
   <TenantObjectId>fe6541fb-b42c-44f2-8404-ded14cbf7438</TenantObjectId>
   <UseDefaultLanguage>true</UseDefaultLanguage>
   <UseDefaultTimeZone>true</UseDefaultTimeZone>
   <Alias>Texoma_User_Template1</Alias>
   <City/>
   <State/>
   <Country>US</Country>
   <PostalCode/>
   <Manager/>
   <Building/>
   <Address/>
   <DisplayName>Texoma_User_Template1</DisplayName>
   <BillingId/>
    <TimeZone>190</TimeZone>
   <CreationTime>2012-12-26 13:04:28.9</CreationTime>
   <CosObjectId>0ef61610-a729-4b0d-9476-cab095028db3</CosObjectId>
   <CosURI>/vmrest/coses/0ef61610-a729-4b0d-9476-cab095028db3</CosURI>
   <Language>1033</Language>
   <LocationObjectId>27a67e01-bcb4-4012-8b1b-f0a08b736087</LocationObjectId>
   <LocationURI>/vmrest/locations/connectionlocations/27a67e01-b
   cb4-4012-8b1b-f0a08b736087</LocationURI>
   <AddressMode>0</AddressMode>
   <ClockMode>0</ClockMode>
   <ConversationTui>SubMenu</ConversationTui>
    <GreetByName>true</GreetByName>
   <ListInDirectory>true</ListInDirectory>
   <IsVmEnrolled>true</IsVmEnrolled>
   <SayCopiedNames>true</SayCopiedNames>
   <SayDistributionList>true</SayDistributionList>
   <SayMsgNumber>true</SayMsgNumber>
   <SaySender>true</SaySender>
   <SayTimestampAfter>true</SayTimestampAfter>
   <SayTimestampBefore>false</SayTimestampBefore>
   <SayTotalNew>false</SayTotalNew>
   <SayTotalNewEmail>false</SayTotalNewEmail>
    <SayTotalNewFax>false</SayTotalNewFax>
   <SayTotalNewVoice>true</SayTotalNewVoice>
   <SayTotalReceipts>false</SayTotalReceipts>
   <SayTotalSaved>true</SayTotalSaved>
   <Speed>100</Speed>
   <MediaSwitchObjectId>b6df8cb3-b3ce-4797-84f3-5559049df8e8</MediaSwitchObjectId>
   <PhoneSystemURI>/vmrest/phonesystems/b6df8cb3-b3ce-4797-84f3-
   5559049df8e8</PhoneSystemURI>
   <Undeletable>false</Undeletable>
   <UseBriefPrompts>false</UseBriefPrompts>
   <Volume>50</Volume>
    <EnAltGreetDontRingPhone>false</EnAltGreetDontRingPhone>
   <EnAltGreetPreventSkip>false</EnAltGreetPreventSkip>
   <EnAltGreetPreventMsg>false</EnAltGreetPreventMsg>
   <EncryptPrivateMessages>false</EncryptPrivateMessages>
   <DeletedMessageSortOrder>2</DeletedMessageSortOrder>
   <SayAltGreetWarning>false</SayAltGreetWarning>
   <SaySenderExtension>false</SaySenderExtension>
   <SayAni>false</SayAni>
   <ExitCallActionObjectId>0463e49b-cde4-4c30-877c-acfe25966a42</ExitCallActionObjectId>
   <CallAnswerTimeout>4</CallAnswerTimeout>
   <CallHandlerObjectId>83c9b890-6659-4c0f-8be6-8a1a85efee7e</CallHandlerObjectId>
```
<CallhandlerURI>/vmrest/callhandlerprimarytemplates/83c9b890-6659-4c0f-8be6-8a1a85efee7e</CallhandlerURI>

```
<DisplayNameRule>1</DisplayNameRule>
<DoesntExpire>false</DoesntExpire>
<CantChange>false</CantChange>
<MailboxStoreObjectId>e983490d-78a5-45aa-b9a0-31f51460a5bd</MailboxStoreObjectId>
<SavedMessageStackOrder>1234567</SavedMessageStackOrder>
<NewMessageStackOrder>1234567</NewMessageStackOrder>
<MessageLocatorSortOrder>1</MessageLocatorSortOrder>
<SavedMessageSortOrder>2</SavedMessageSortOrder>
<NewMessageSortOrder>1</NewMessageSortOrder>
<MessageTypeMenu>false</MessageTypeMenu>
<EnablePersonalRules>true</EnablePersonalRules>
<RecordUnknownCallerName>true</RecordUnknownCallerName>
<RingPrimaryPhoneFirst>false</RingPrimaryPhoneFirst>
<PromptSpeed>100</PromptSpeed>
<ExitAction>2</ExitAction>
<ExitTargetConversation>PHGreeting</ExitTargetConversation>
<ExitTargetHandlerObjectId>063956f9-c5ca-4e8b-be67-
ff945a8a5d99</ExitTargetHandlerObjectId>
<RepeatMenu>1</RepeatMenu>
<FirstDigitTimeout>5000</FirstDigitTimeout>
<InterdigitDelay>3000</InterdigitDelay>
<PromptVolume>50</PromptVolume>
<DelayAfterGreeting>0</DelayAfterGreeting>
<AddressAfterRecord>false</AddressAfterRecord>
<ConfirmDeleteMessage>false</ConfirmDeleteMessage>
<ConfirmDeleteDeletedMessage>false</ConfirmDeleteDeletedMessage>
<ConfirmDeleteMultipleMessages>true</ConfirmDeleteMultipleMessages>
<IsClockMode24Hour>false</IsClockMode24Hour>
<RouteNDRToSender>true</RouteNDRToSender>
<NotificationType>0</NotificationType>
<SendReadReceipts>1</SendReadReceipts>
<ReceiveQuota>-2</ReceiveQuota>
<SendQuota>-2</SendQuota>
<WarningQuota>-2</WarningQuota>
<IsSetForVmEnrollment>true</IsSetForVmEnrollment>
<VoiceNameRequired>false</VoiceNameRequired>
<SendBroadcastMsg>false</SendBroadcastMsg>
<UpdateBroadcastMsg>false</UpdateBroadcastMsg>
<ConversationVui>VuiStart</ConversationVui>
<SpeechCompleteTimeout>0</SpeechCompleteTimeout>
<SpeechIncompleteTimeout>750</SpeechIncompleteTimeout>
<UseVui>false</UseVui>
<SkipPasswordForKnownDevice>false</SkipPasswordForKnownDevice>
<JumpToMessagesOnLogin>true</JumpToMessagesOnLogin>
<EnableMessageLocator>false</EnableMessageLocator>
<MessageAgingPolicyObjectId>6780a194-6efd-4311-819f-
494a082bb093</MessageAgingPolicyObjectId>
<MessageAgingPolicyURI>/vmrest/messageagingpolicies/6780a194-6efd-4311-819f-
494a082bb093</MessageAgingPolicyURI>
<AssistantRowsPerPage>5</AssistantRowsPerPage>
<InboxMessagesPerPage>20</InboxMessagesPerPage>
<InboxAutoRefresh>15</InboxAutoRefresh>
<InboxAutoResolveMessageRecipients>true</InboxAutoResolveMessageRecipients>
<PcaAddressBookRowsPerPage>5</PcaAddressBookRowsPerPage>
<ReadOnly>false</ReadOnly>
<EnableTts>true</EnableTts>
<ConfirmationConfidenceThreshold>60</ConfirmationConfidenceThreshold>
<AnnounceUpcomingMeetings>60</AnnounceUpcomingMeetings>
<SpeechConfidenceThreshold>40</SpeechConfidenceThreshold>
<SpeechSpeedVsAccuracy>50</SpeechSpeedVsAccuracy>
<SpeechSensitivity>50</SpeechSensitivity>
<EnableVisualMessageLocator>false</EnableVisualMessageLocator>
<ContinuousAddMode>false</ContinuousAddMode>
```

```
<NameConfirmation>false</NameConfirmation>
    <CommandDigitTimeout>1500</CommandDigitTimeout>
    <SaveMessageOnHangup>false</SaveMessageOnHangup>
    <SendMessageOnHangup>1</SendMessageOnHangup>
    <SkipForwardTime>5000</SkipForwardTime>
    <SkipReverseTime>5000</SkipReverseTime>
    <UseShortPollForCache>false</UseShortPollForCache>
    <SearchByExtensionSearchSpaceObjectId>2e0da21b-54e4-4b51-9f09-
    960049a5e806</SearchByExtensionSearchSpaceObjectId>
    <SearchByExtensionSearchSpaceURI>/vmrest/searchspaces/2e0da21b-54e4-4b51-9f09-
    960049a5e806</SearchByExtensionSearchSpaceURI>
<SearchByNameSearchSpaceObjectId>2e0da21b-54e4-4b51-9f09-960049a5e806</SearchByNameSearchSpaceObjectId>
<SearchByNameSearchSpaceURI>/vmrest/searchspaces/2e0da21b-54e4-4b51-9f09-960049a5e806</SearchByNameSearchSpaceURI>
    <PartitionObjectId>c6ff147e-c32c-4ade-8f12-46427c795c21</PartitionObjectId>
    <PartitionURI>/vmrest/partitions/c6ff147e-c32c-4ade-8f12-46427c795c21</PartitionURI>
    <UseDynamicNameSearchWeight>false</UseDynamicNameSearchWeight>
    <LdapType>0</LdapType>
    <EnableMessageBookmark>false</EnableMessageBookmark>
    <SayTotalDraftMsg>false</SayTotalDraftMsg>
    <EnableSaveDraft>false</EnableSaveDraft>
    <RetainUrgentMessageFlag>false</RetainUrgentMessageFlag>
    <SayMessageLength>false</SayMessageLength>
    <CreateSmtpProxyFromCorp>false</CreateSmtpProxyFromCorp>
    <AutoAdvanceMsgs>false</AutoAdvanceMsgs>
    <SaySenderAfter>false</SaySenderAfter>
    <SaySenderExtensionAfter>false</SaySenderExtensionAfter>
    <SayMsgNumberAfter>false</SayMsgNumberAfter>
    <SayAniAfter>false</SayAniAfter>
    <SayMessageLengthAfter>false</SayMessageLengthAfter>
    <UserTemplateRolesURI>/vmrest/usertemplates/c2056af2-bed7-4a0d-9039-
    2b13f76bf631/usertemplateroles</UserTemplateRolesURI>
<UserTemplateNotificationDevicesURI>/vmrest/usertemplates/c2056af2-bed7-4a0d-9039-2b13f76bf631/usertemplatenotificationdevices</UserTemplateNotificationDevicesURI>
<TemplateExternalServiceAccountsURI>/vmrest/usertemplates/c2056af2-bed7-4a0d-9039-2b13f76bf631/templateexternalserviceaccounts</TemplateExternalServiceAccountsURI>
<UserTemplateWebPasswordURI>/vmrest/usertemplates/c2056af2-bed7-4a0d-90392b13f76bf631/credential/password</UserTemplateWebPasswordURI>
    <UserTemplateVoicePinURI>/vmrest/usertemplates/c2056af2-bed7-4a0d-9039-
    2b13f76bf631/credential/pin</UserTemplateVoicePinURI>
    <UserTemplateMessageActionURI>/vmrest/usertemplates/c2056af2-bed7-4a0d-9039-
    2b13f76bf631/usertemplatemessageactions</UserTemplateMessageActionURI>
</UserTemplate>
</UserTemplates>
```
Response Code: 200

#### **JSON Example**

To view the list of user templates, do the following:

```
Request URI:
GET https://<connection-server>/vmrest/usertemplates
Accept: application/json
Content_type: application/json
Connection: keep_alive
```
{

```
"@total":"1"
 "UserTemplate":\[
  {
   "URI":"/vmrest/usertemplates/6164ac2d-e8ec-441a-93a0-95f8e18a655c"
    "ObjectId":"6164ac2d-e8ec-441a-93a0-95f8e18a655c"
    "TenantObjectId": "fe6541fb-b42c-44f2-8404-ded14cbf7438"
   "UseDefaultLanguage":"true"
   "UseDefaultTimeZone":"true"
    "Alias":"voicemailusertemplate"
    "DisplayName":"Voice Mail User Template"
    "TimeZone":"190"
    "CreationTime":"2013-02-25T09:39:25Z"
   "CosObjectId":"0b59d616-6434-443a-95aa-00b9d7315d54"
   "CosURI":"/vmrest/coses/0b59d616-6434-443a-95aa-00b9d7315d54"
    "Language":"1033"
    "LocationObjectId":"cff1347e-87af-4409-bead-d1970625f82e"
"LocationURI":"/vmrest/locations/connectionlocations/cff1347e-87af-4409-bead-d1970625f82e"
    "AddressMode":"0"
    "ClockMode":"0"
    "ConversationTui":"SubMenu"
    "GreetByName":"true"
   "ListInDirectory":"true"
   "IsVmEnrolled":"true"
    "SayCopiedNames":"true"
    "SayDistributionList":"true"
    "SayMsgNumber":"true"
    "SaySender":"true"
   "SayTimestampAfter":"true"
    "SayTimestampBefore":"false"
    "SayTotalNew":"false"
    "SayTotalNewEmail":"false"
    "SayTotalNewFax":"false"
    "SayTotalNewVoice":"true"
    "SayTotalReceipts":"false"
    "SayTotalSaved":"true"
    "Speed":"100"
    "MediaSwitchObjectId":"0ad0b88c-4a70-4cf7-913e-d5d7a921caca"
    "PhoneSystemURI":"/vmrest/phonesystems/0ad0b88c-4a70-4cf7-913e-d5d7a921caca"
   "Undeletable":"true"
    "UseBriefPrompts":"false"
    "Volume":"50"
    "EnAltGreetDontRingPhone":"false"
    "EnAltGreetPreventSkip":"false"
    "EnAltGreetPreventMsg":"false"
   "EncryptPrivateMessages":"false"
    "DeletedMessageSortOrder":"2"
    "SayAltGreetWarning":"false"
    "SaySenderExtension":"false"
    "SayAni":"false"
   "ExitCallActionObjectId":"38f2eab0-a78c-49a2-8aee-ff562844d5db"
    "CallAnswerTimeout":"4"
    "CallHandlerObjectId":"6bcd837d-f1cf-43c2-b199-85b457858a16"
    "CallhandlerURI":"/vmrest/callhandlerprimarytemplates/6bcd837d-f1cf-43c2-b199-
    85b457858a16"
    "DisplayNameRule":"1"
   "DoesntExpire":"false"
    "CantChange":"false"
    "MailboxStoreObjectId":"02089c75-e8a2-4724-a570-9bed7768e716"
    "SavedMessageStackOrder":"1234567"
    "NewMessageStackOrder":"1234567"
    "MessageLocatorSortOrder":"1"
```

```
"SavedMessageSortOrder":"2"
    "NewMessageSortOrder":"1"
   "MessageTypeMenu":"false"
   "EnablePersonalRules":"true"
    "RecordUnknownCallerName":"true"
    "RingPrimaryPhoneFirst":"false"
    "PromptSpeed":"100"
   "ExitAction":"2"
   "ExitTargetConversation":"PHGreeting"
   "ExitTargetHandlerObjectId":"1e0bc010-d9aa-4e1a-b001-a1b40f028d4f"
    "RepeatMenu":"1"
    "FirstDigitTimeout":"5000"
    "InterdigitDelay":"3000"
   "PromptVolume":"50"
   "DelayAfterGreeting":"0"
    "AddressAfterRecord":"false"
    "ConfirmDeleteMessage":"false"
    "ConfirmDeleteDeletedMessage":"false"
    "ConfirmDeleteMultipleMessages":"true"
   "IsClockMode24Hour":"false"
   "RouteNDRToSender":"true"
    "NotificationType":"0"
    "SendReadReceipts":"1"
    "ReceiveQuota":"-2"
   "SendQuota":"-2"
   "WarningQuota":"-2"
    "IsSetForVmEnrollment":"true"
    "VoiceNameRequired":"false"
    "SendBroadcastMsg":"false"
    "UpdateBroadcastMsg":"false"
    "ConversationVui":"VuiStart"
    "SpeechCompleteTimeout":"0"
    "SpeechIncompleteTimeout":"750"
    "UseVui":"false"
    "SkipPasswordForKnownDevice":"false"
    "JumpToMessagesOnLogin":"true"
   "EnableMessageLocator":"false"
    "MessageAgingPolicyObjectId":"adac77f4-8a77-430d-8836-
   0fc9aef3fef5"
"MessageAgingPolicyURI":"/vmrest/messageagingpolicies/adac77f4-8a77-430d-8836-0fc9aef3fef5"
    "AssistantRowsPerPage":"5"
    "InboxMessagesPerPage":"20"
    "InboxAutoRefresh":"15"
    "InboxAutoResolveMessageRecipients":"true"
    "PcaAddressBookRowsPerPage":"5"
   "ReadOnly":"false"
    "EnableTts":"true"
    "ConfirmationConfidenceThreshold":"60"
    "AnnounceUpcomingMeetings":"60"
    "SpeechConfidenceThreshold":"40"
    "SpeechSpeedVsAccuracy":"50"
    "SpeechSensitivity":"50"
    "EnableVisualMessageLocator":"false"
    "ContinuousAddMode":"false"
    "NameConfirmation":"false"
   "CommandDigitTimeout":"1500"
   "SaveMessageOnHangup":"false"
    "SendMessageOnHangup":"1"
    "SkipForwardTime":"5000"
    "SkipReverseTime":"5000"
    "UseShortPollForCache":"false"
    "SearchByExtensionSearchSpaceObjectId":"2e836e16-f715-4a18-bb7c-
```

```
ee5e33281706"
    "SearchByExtensionSearchSpaceURI":"/vmrest/searchspaces/2e836e16-f715-4a18-bb7c-
   ee5e33281706"
    "SearchByNameSearchSpaceObjectId":"2e836e16-f715-4a18-bb7c-ee5e33281706"
    "SearchByNameSearchSpaceURI":"/vmrest/searchspaces/2e836e16-f715-4a18-bb7c-
   ee5e33281706"
    "PartitionObjectId":"97bf6afe-346e-4275-967e-43c50be79d32"
    "PartitionURI":"/vmrest/partitions/97bf6afe-346e-4275-967e-43c50be79d32"
   "UseDynamicNameSearchWeight":"false"
    "LdapType":"0"
    "EnableMessageBookmark":"false"
    "SayTotalDraftMsg":"false"
    "EnableSaveDraft":"false"
    "RetainUrgentMessageFlag":"false"
    "SayMessageLength":"false"
    "CreateSmtpProxyFromCorp":"false"
    "AutoAdvanceMsgs":"false"
    "SaySenderAfter":"false"
    "SaySenderExtensionAfter":"false"
    "SayMsgNumberAfter":"false"
    "SayAniAfter":"false"
    "SayMessageLengthAfter":"false"
    "UserTemplateRolesURI":"/vmrest/usertemplates/6164ac2d-e8ec-441a-93a0-
    95f8e18a655c/usertemplateroles"
   "UserTemplateNotificationDevicesURI":"/vmrest/usertemplates/6164ac2d-e8ec-441a-93a0-
   95f8e18a655c/usertemplatenotificationdevices"
    "TemplateExternalServiceAccountsURI":"/vmrest/usertemplates/6164ac2d-e8ec-441a-93a0-
    95f8e18a655c/templateexternalserviceaccounts"
    "UserTemplateWebPasswordURI":"/vmrest/usertemplates/6164ac2d-e8ec-441a-93a0-
   95f8e18a655c/credential/password"
   "UserTemplateVoicePinURI":"/vmrest/usertemplates/6164ac2d-e8ec-441a-93a0-
   95f8e18a655c/credential/pin"
    "UserTemplateMessageActionURI":"/vmrest/usertemplates/6164ac2d-e8ec-441a-93a0-
    95f8e18a655c/usertemplatemessageactions"
\setminus ]
```

```
Response Code: 200
```
}

}

#### **Listing Specific Tenant Related User Templates by System Administrator**

In Cisco Unity Connection 10.5(2) and later, the system administrator can use TenantObjectID to list the specific tenant related user templates using the following URI:

```
GET https://<connection-server>/vmrest/usertemplates?query=(TenantObjectId is
<Tenant-ObjectId>)
```
To get the TenantObjectID, use the following URI:

GET https://<connection-server>/vmrest/tenants

### **Viewing the Details of Specific User Template**

The following is an example of the GET request that lists the details of specific user template represented by the provided value of object ID:

GET https://<connection-server>/vmrest/usertemplates/<usertemplateobjectId>

```
<UserTemplate>
   <URI> /vmrest/usertemplates/c8af2544-2bc9-44fa-b713-e80f306cf781 </URI>
   <ObjectId>c8af2544-2bc9-44fa-b713-e80f306cf781</ObjectId>
   <UseDefaultLanguage>true</UseDefaultLanguage>
   <UseDefaultTimeZone>true</UseDefaultTimeZone>
   <Alias>NewCiscoTemplate2</Alias>
    <City/>
   <State/>
   <Country>US</Country>
   <PostalCode/>
   <Department/>
   <Manager/>
   <Building/>
   <Address/>
   <DisplayName>testmonica</DisplayName>
   <BillingId/>
   <TimeZone>190</TimeZone>
    <CreationTime>2012-06-26 05:02:22.05</CreationTime>
   <CosObjectId>7be9b3f3-1200-403f-984a-04c07b7c5a7b</CosObjectId>
   <CosURI>/vmrest/coses/7be9b3f3-1200-403f-984a-04c07b7c5a7b</CosURI>
   <Language>1033</Language>
   <LocationObjectId>6d4ff2e5-3f26-4a19-b2fa-beca79b4c5e9 </LocationObjectId>
    <LocationURI>/vmrest/locations/connectionlocations/6d4ff2e5-3f26-4a19-b2fa-
   beca79b4c5e9</LocationURI>
   <AddressMode>0</AddressMode>
   <ClockMode>0</ClockMode>
   <ConversationTui>SubMenu</ConversationTui>
   <GreetByName>true</GreetByName>
    <ListInDirectory>true</ListInDirectory>
   <IsVmEnrolled>true</IsVmEnrolled>
   <SayCopiedNames>true</SayCopiedNames>
   <SayDistributionList>true</SayDistributionList>
   <SayMsgNumber>true</SayMsgNumber>
   <SaySender>true</SaySender>
   <SayTimestampAfter>true</SayTimestampAfter>
   <SayTimestampBefore>false</SayTimestampBefore>
   <SayTotalNew>false</SayTotalNew>
   <SayTotalNewEmail>false</SayTotalNewEmail>
   <SayTotalNewFax>false</SayTotalNewFax>
    <SayTotalNewVoice>true</SayTotalNewVoice>
   <SayTotalReceipts>false</SayTotalReceipts>
   <SayTotalSaved>true</SayTotalSaved>
   <Speed>100</Speed>
   <MediaSwitchObjectId>1fb12b1c-cf14-4634-b73d-9b9c58ecdf68</MediaSwitchObjectId>
   <PhoneSystemURI>/vmrest/phonesystems/1fb12b1c-cf14-4634-b73d-
   9b9c58ecdf68</PhoneSystemURI>
   <Undeletable>false</Undeletable>
   <UseBriefPrompts>false</UseBriefPrompts>
   <Volume>50</Volume>
   <EnAltGreetDontRingPhone>false</EnAltGreetDontRingPhone>
    <EnAltGreetPreventSkip>false</EnAltGreetPreventSkip>
   <EnAltGreetPreventMsg>false</EnAltGreetPreventMsg>
   <EncryptPrivateMessages>false</EncryptPrivateMessages>
   <DeletedMessageSortOrder>2</DeletedMessageSortOrder>
   <SayAltGreetWarning>false</SayAltGreetWarning>
   <SaySenderExtension>false</SaySenderExtension>
   <SayAni>false</SayAni>
   <ExitCallActionObjectId>27cbb3a8-f040-4ee9-9686-620c43e3d725</ExitCallActionObjectId>
   <CallAnswerTimeout>4</CallAnswerTimeout>
   <CallHandlerObjectId>9a5ac35a-0df8-4ebb-8e19-77f936dfd263</CallHandlerObjectId>
   <CallhandlerURI>/vmrest/callhandlerprimarytemplates/9a5ac35a-0df8-4ebb-8e19-
   77f936dfd263</CallhandlerURI>
   <DisplayNameRule>1</DisplayNameRule>
   <DoesntExpire>false</DoesntExpire>
```

```
<CantChange>false</CantChange>
   <MailboxStoreObjectId>cfc43112-601b-4764-ba92-b0220e9d7f23</MailboxStoreObjectId>
   <SavedMessageStackOrder>1234567</SavedMessageStackOrder>
   <NewMessageStackOrder>1234567</NewMessageStackOrder>
   <MessageLocatorSortOrder>1</MessageLocatorSortOrder>
   <SavedMessageSortOrder>2</SavedMessageSortOrder>
    <NewMessageSortOrder>1</NewMessageSortOrder>
   <MessageTypeMenu>false</MessageTypeMenu>
   <EnablePersonalRules>true</EnablePersonalRules>
   <RecordUnknownCallerName>true</RecordUnknownCallerName>
   <RingPrimaryPhoneFirst>false</RingPrimaryPhoneFirst>
   <PromptSpeed>100</PromptSpeed>
   <ExitAction>2</ExitAction>
   <ExitTargetConversation>PHTransfer</ExitTargetConversation>
<ExitTargetHandlerObjectId>7ae69f21-1c99-4cc1-96c3-a1bbe11fd4ca</ExitTargetHandlerObjectId>
   <RepeatMenu>1</RepeatMenu>
   <FirstDigitTimeout>5000</FirstDigitTimeout>
   <InterdigitDelay>3000</InterdigitDelay>
   <PromptVolume>50</PromptVolume>
   <AddressAfterRecord>false</AddressAfterRecord>
    <ConfirmDeleteMessage>false</ConfirmDeleteMessage>
   <ConfirmDeleteDeletedMessage>false</ConfirmDeleteDeletedMessage>
   <ConfirmDeleteMultipleMessages>true</ConfirmDeleteMultipleMessages>
   <IsClockMode24Hour>false</IsClockMode24Hour>
   <RouteNDRToSender>true</RouteNDRToSender>
   <NotificationType>0</NotificationType>
    <SendReadReceipts>0</SendReadReceipts>
   <ReceiveQuota>-1</ReceiveQuota>
   <SendQuota>-1</SendQuota>
   <WarningQuota>-1</WarningQuota>
   <IsSetForVmEnrollment>true</IsSetForVmEnrollment>
   <VoiceNameRequired>false</VoiceNameRequired>
   <SendBroadcastMsg>true</SendBroadcastMsg>
   <UpdateBroadcastMsg>false</UpdateBroadcastMsg>
   <ConversationVui>VuiStart</ConversationVui>
   <SpeechCompleteTimeout>0</SpeechCompleteTimeout>
   <SpeechIncompleteTimeout>750</SpeechIncompleteTimeout>
    <UseVui>false</UseVui>
   <SkipPasswordForKnownDevice>false</SkipPasswordForKnownDevice>
   <JumpToMessagesOnLogin>true</JumpToMessagesOnLogin>
   <EnableMessageLocator>false</EnableMessageLocator>
   <MessageAgingPolicyObjectId>2e02eca6-270b-4b7f-a153-
    f03ea74d403d</MessageAgingPolicyObjectId>
   <MessageAgingPolicyURI>/vmrest/messageagingpolicies/2e02eca6-270b-4b7f-a153-
   f03ea74d403d</MessageAgingPolicyURI>
   <AssistantRowsPerPage>5</AssistantRowsPerPage>
   <InboxMessagesPerPage>20</InboxMessagesPerPage>
   <InboxAutoRefresh>15</InboxAutoRefresh>
    <InboxAutoResolveMessageRecipients>true</InboxAutoResolveMessageRecipients>
    <PcaAddressBookRowsPerPage>5</PcaAddressBookRowsPerPage>
   <ReadOnly>false</ReadOnly>
   <EnableTts>true</EnableTts>
   <ConfirmationConfidenceThreshold>60</ConfirmationConfidenceThreshold>
   <AnnounceUpcomingMeetings>60</AnnounceUpcomingMeetings>
    <SpeechConfidenceThreshold>40</SpeechConfidenceThreshold>
   <SpeechSpeedVsAccuracy>50</SpeechSpeedVsAccuracy>
   <SpeechSensitivity>50</SpeechSensitivity>
   <EnableVisualMessageLocator>false</EnableVisualMessageLocator>
   <ContinuousAddMode>false</ContinuousAddMode>
    <NameConfirmation>false</NameConfirmation>
   <CommandDigitTimeout>1500</CommandDigitTimeout>
   <SaveMessageOnHangup>false</SaveMessageOnHangup>
```

```
<SendMessageOnHangup>1</SendMessageOnHangup>
   <SkipForwardTime>5000</SkipForwardTime>
   <SkipReverseTime>5000</SkipReverseTime>
   <UseShortPollForCache>false</UseShortPollForCache>
   <SearchByExtensionSearchSpaceObjectId>25e2e004-c194-4593-9961-
   bdcaf5dd7189</SearchByExtensionSearchSpaceObjectId>
    <SearchByExtensionSearchSpaceURI>/vmrest/searchspaces/25e2e004-c194-4593-9961-
   bdcaf5dd7189</SearchByExtensionSearchSpaceURI>
   <SearchByNameSearchSpaceObjectId>25e2e004-c194-4593-9961-
   bdcaf5dd7189</SearchByNameSearchSpaceObjectId>
   <SearchByNameSearchSpaceURI>/vmrest/searchspaces/25e2e004-c194-4593-9961-
   bdcaf5dd7189</SearchByNameSearchSpaceURI>
   <PartitionObjectId>12101df7-ecd2-4a48-b5b9-9a96b5f85a25</PartitionObjectId>
   <PartitionURI>/vmrest/partitions/12101df7-ecd2-4a48-b5b9-9a96b5f85a25</PartitionURI>
   <UseDynamicNameSearchWeight>false</UseDynamicNameSearchWeight>
   <LdapType>0</LdapType>
   <EnableMessageBookmark>false</EnableMessageBookmark>
    <SayTotalDraftMsg>false</SayTotalDraftMsg>
   <EnableSaveDraft>false</EnableSaveDraft>
   <RetainUrgentMessageFlag>false</RetainUrgentMessageFlag>
   <SayMessageLength>false</SayMessageLength>
   <CreateSmtpProxyFromCorp>false</CreateSmtpProxyFromCorp>
   <AutoAdvanceMsgs>false</AutoAdvanceMsgs>
   <SaySenderAfter>false</SaySenderAfter>
   <SaySenderExtensionAfter>false</SaySenderExtensionAfter>
   <SayMsgNumberAfter>false</SayMsgNumberAfter>
   <SayAniAfter>false</SayAniAfter>
   <SayMessageLengthAfter>false</SayMessageLengthAfter>
    <UserTemplateRolesURI>/vmrest/usertemplates/c8af2544-2bc9-44fa-b713-
   e80f306cf781/usertemplateroles</UserTemplateRolesURI>
   <UserTemplateNotificationDevicesURI>/vmrest/usertemplates/c8af2544-2bc9-44fa-b713-
   e80f306cf781/usertemplatenotificationdevices</UserTemplateNotificationDevicesURI>
   <UserTemplateWebPasswordURI>/vmrest/usertemplates/c8af2544-2bc9-44fa-b713-
   e80f306cf781/credential/password</UserTemplateWebPasswordURI>
   <UserTemplateVoicePinURI>/vmrest/usertemplates/c8af2544-2bc9-44fa-b713-
   e80f306cf781/credential/pin</UserTemplateVoicePinURI>
   <UserTemplateMessageActionURI>/vmrest/usertemplates/c8af2544-2bc9-44fa-b713-
   e80f306cf781/usertemplatemessageactions</UserTemplateMessageActionURI>
</UserTemplate>
```
Response Code: 200

#### **JSON Example**

To view the particular user template, do the following:

```
Request URI:
GET https://<connection-server>/vmrest/usertemplates/<usertemplateobjectId>
Accept: application/json
Content_type: application/json
Connection: keep_alive
```

```
{
   "URI":"/vmrest/usertemplates/a46d269a-6614-485b-8649-099afef0604d"
   "ObjectId":"a46d269a-6614-485b-8649-099afef0604d"
   "UseDefaultLanguage":"true"
   "UseDefaultTimeZone":"true"
    "Alias":"voicemailusertemplate"
    "DisplayName":"Voice Mail User Template"
   "TimeZone":"190"
   "CreationTime":"2013-02-21T11:39:11Z"
   "CosObjectId":"c93854b3-c59f-44e7-a6a9-0a6e17578672"
   "CosURI":"/vmrest/coses/c93854b3-c59f-44e7-a6a9-0a6e17578672"
    "Language":"1033"
    "LocationObjectId":"830e1a2d-8e90-459f-88f7-700497ba975c"
   "LocationURI":"/vmrest/locations/connectionlocations/830e1a2d-8e90-459f-88f7-
    700497ba975c"
   "AddressMode":"0"
    "ClockMode":"0"
    "ConversationTui":"SubMenu"
   "GreetByName":"true"
   "ListInDirectory":"true"
   "IsVmEnrolled":"true"
   "SayCopiedNames":"true"
   "SayDistributionList":"true"
    "SayMsgNumber":"true"
   "SaySender":"true"
   "SayTimestampAfter":"true"
   "SayTimestampBefore":"false"
    "SayTotalNew":"false"
    "SayTotalNewEmail":"false"
    "SayTotalNewFax":"false"
   "SayTotalNewVoice":"true"
   "SayTotalReceipts":"false"
    "SayTotalSaved":"true"
    "Speed":"100"
    "MediaSwitchObjectId":"caf093ef-5e7b-47dd-9db7-9df360d2923e"
   "PhoneSystemURI":"/vmrest/phonesystems/caf093ef-5e7b-47dd-9db7-9df360d2923e"
   "Undeletable":"true"
    "UseBriefPrompts":"false"
    "Volume":"50"
    "EnAltGreetDontRingPhone":"false"
   "EnAltGreetPreventSkip":"false"
   "EnAltGreetPreventMsg":"false"
   "EncryptPrivateMessages":"false"
   "DeletedMessageSortOrder":"2"
    "SayAltGreetWarning":"false"
   "SaySenderExtension":"false"
   "SayAni":"false"
   "ExitCallActionObjectId":"ecc8570c-c0da-493e-a520-b125529cfee1"
   "CallAnswerTimeout":"4"
    "CallHandlerObjectId":"f4f87905-c20a-4df3-b20e-446c1798df19"
    "CallhandlerURI":"/vmrest/callhandlerprimarytemplates/f4f87905-c20a-4df3-b20e-
   446c1798df19"
   "DisplayNameRule":"1"
   "DoesntExpire":"false"
    "CantChange":"false"
    "MailboxStoreObjectId":"90e5847b-3a87-4c92-a753-eda6ea0fdb4c"
    "SavedMessageStackOrder":"1234567"
   "NewMessageStackOrder":"1234567"
   "MessageLocatorSortOrder":"1"
   "SavedMessageSortOrder":"2"
    "NewMessageSortOrder":"1"
    "MessageTypeMenu":"false"
   "EnablePersonalRules":"true"
   "RecordUnknownCallerName":"true"
```

```
"RingPrimaryPhoneFirst":"false"
"PromptSpeed":"100"
"ExitAction":"2"
"ExitTargetConversation":"PHGreeting"
"ExitTargetHandlerObjectId":"d085ebc6-99ac-46a5-92f3-d26f52701585"
"RepeatMenu":"1"
"FirstDigitTimeout":"5000"
"InterdigitDelay":"3000"
"PromptVolume":"50"
"AddressAfterRecord":"false"
"ConfirmDeleteMessage":"false"
"ConfirmDeleteDeletedMessage":"false"
"ConfirmDeleteMultipleMessages":"true"
"IsClockMode24Hour":"false"
"RouteNDRToSender":"true"
"NotificationType":"0"
"SendReadReceipts":"1"
"ReceiveQuota":"-2"
"SendQuota":"-2"
"WarningQuota":"-2"
"IsSetForVmEnrollment":"true"
"VoiceNameRequired":"false"
"SendBroadcastMsg":"false"
"UpdateBroadcastMsg":"false"
"ConversationVui":"VuiStart"
"SpeechCompleteTimeout":"0"
"SpeechIncompleteTimeout":"750"
"UseVui":"false"
"SkipPasswordForKnownDevice":"false"
"JumpToMessagesOnLogin":"true"
"EnableMessageLocator":"false"
"MessageAgingPolicyObjectId":"12b765a8-a67b-47f6-8ede-3e02aea9f4fe"
"MessageAgingPolicyURI":"/vmrest/messageagingpolicies/12b765a8-a67b-47f6-8ede-
3e02aea9f4fe"
"AssistantRowsPerPage":"5"
"InboxMessagesPerPage":"20"
"InboxAutoRefresh":"15"
"InboxAutoResolveMessageRecipients":"true"
"PcaAddressBookRowsPerPage":"5"
"ReadOnly":"false"
"EnableTts":"true"
"ConfirmationConfidenceThreshold":"60"
"AnnounceUpcomingMeetings":"60"
"SpeechConfidenceThreshold":"40"
"SpeechSpeedVsAccuracy":"50"
"SpeechSensitivity":"50"
"EnableVisualMessageLocator":"false"
"ContinuousAddMode":"false"
"NameConfirmation":"false"
"CommandDigitTimeout":"1500"
"SaveMessageOnHangup":"false"
"SendMessageOnHangup":"1"
"SkipForwardTime":"5000"
"SkipReverseTime":"5000"
"UseShortPollForCache":"false"
"SearchByExtensionSearchSpaceObjectId":"7aaf45b8-ab06-4dda-af16-378b04a95912"
"SearchByExtensionSearchSpaceURI":"/vmrest/searchspaces/7aaf45b8-ab06-4dda-af16-
378b04a95912"
"SearchByNameSearchSpaceObjectId":"7aaf45b8-ab06-4dda-af16-378b04a95912"
"SearchByNameSearchSpaceURI":"/vmrest/searchspaces/7aaf45b8-ab06-4dda-af16-
378b04a95912"
"PartitionObjectId":"9c010254-1493-4e1a-9e47-fe2494792744"
"PartitionURI":"/vmrest/partitions/9c010254-1493-4e1a-9e47-fe2494792744"
"UseDynamicNameSearchWeight":"false"
```
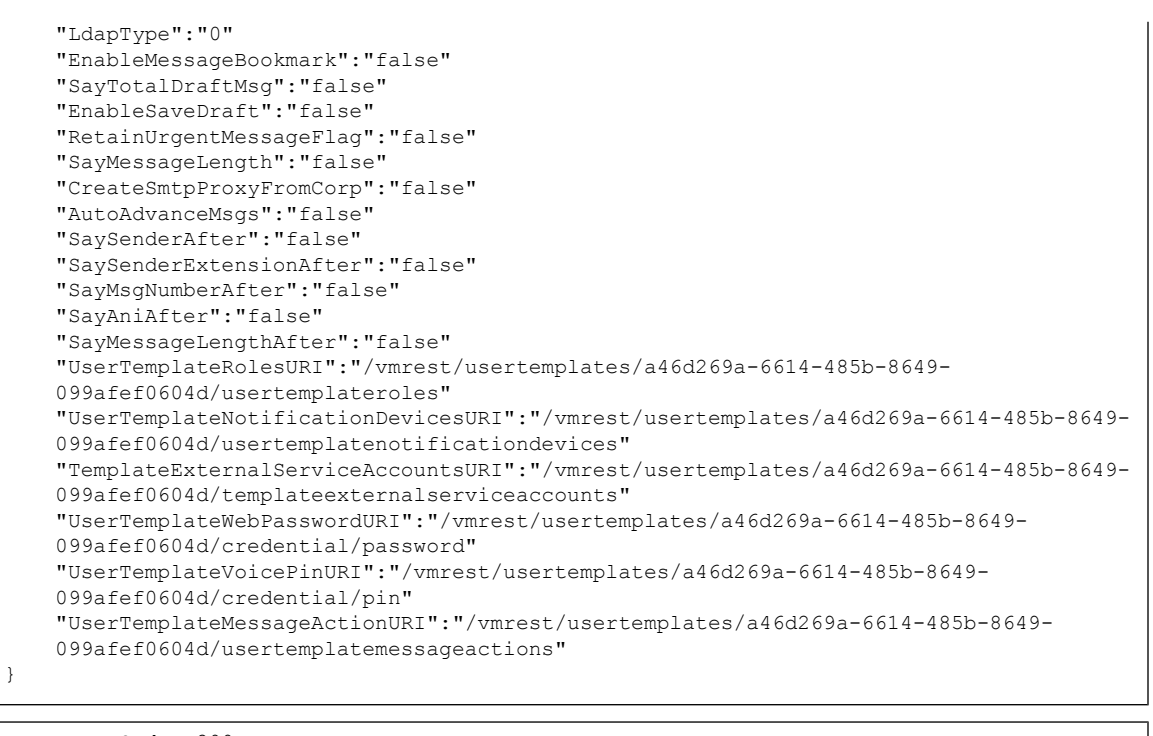

Response Code: 200

#### **Viewing the Details of the User Templates Based on Partition Object ID**

The following is an example of the GET request that lists the details of specific user template represented by the provided value of partition object ID:

GET https://<connection-server>/vmrest/usertemplates?query=(PartitionObjectId%20is%20<PartitionObjectId>)

```
<UserTemplate>
   <URI>/vmrest/usertemplates/c2056af2-bed7-4a0d-9039-2b13f76bf631</URI>
   <ObjectId>c2056af2-bed7-4a0d-9039-2b13f76bf631</ObjectId>
   <UseDefaultLanguage>true</UseDefaultLanguage>
   <UseDefaultTimeZone>true</UseDefaultTimeZone>
   <Alias>Texoma_User_Template1</Alias>
    <City/>
   <State/>
   <Country>US</Country>
   <PostalCode/>
   <Manager/>
   <Building/>
   <Address/>
   <DisplayName>Texoma_User_Template1</DisplayName>
   <BillingId/>
   <TimeZone>190</TimeZone>
   <CreationTime>2012-12-26 13:04:28.9</CreationTime>
   <CosObjectId>0ef61610-a729-4b0d-9476-cab095028db3</CosObjectId>
   <CosURI>/vmrest/coses/0ef61610-a729-4b0d-9476-cab095028db3</CosURI>
   <Language>1033</Language>
   <LocationObjectId>27a67e01-bcb4-4012-8b1b-f0a08b736087</LocationObjectId>
   <LocationURI>/vmrest/locations/connectionlocations/27a67e01-bcb4-4012-8b1b-
   f0a08b736087</LocationURI>
   <AddressMode>0</AddressMode>
   <ClockMode>0</ClockMode>
   <ConversationTui>SubMenu</ConversationTui>
   <GreetByName>true</GreetByName>
   <ListInDirectory>true</ListInDirectory>
    <IsVmEnrolled>true</IsVmEnrolled>
   <SayCopiedNames>true</SayCopiedNames>
   <SayDistributionList>true</SayDistributionList>
   <SayMsgNumber>true</SayMsgNumber>
   <SaySender>true</SaySender>
   <SayTimestampAfter>true</SayTimestampAfter>
   <SayTimestampBefore>false</SayTimestampBefore>
   <SayTotalNew>false</SayTotalNew>
   <SayTotalNewEmail>false</SayTotalNewEmail>
   <SayTotalNewFax>false</SayTotalNewFax>
   <SayTotalNewVoice>true</SayTotalNewVoice>
    <SayTotalReceipts>false</SayTotalReceipts>
   <SayTotalSaved>true</SayTotalSaved>
   <Speed>100</Speed>
   <MediaSwitchObjectId>b6df8cb3-b3ce-4797-84f3-5559049df8e8</MediaSwitchObjectId>
   <PhoneSystemURI>/vmrest/phonesystems/b6df8cb3-b3ce-4797-84f3-
   5559049df8e8</PhoneSystemURI>
   <Undeletable>false</Undeletable>
   <UseBriefPrompts>false</UseBriefPrompts>
   <Volume>50</Volume>
   <EnAltGreetDontRingPhone>false</EnAltGreetDontRingPhone>
   <EnAltGreetPreventSkip>false</EnAltGreetPreventSkip>
   <EnAltGreetPreventMsg>false</EnAltGreetPreventMsg>
   <EncryptPrivateMessages>false</EncryptPrivateMessages>
   <DeletedMessageSortOrder>2</DeletedMessageSortOrder>
   <SayAltGreetWarning>false</SayAltGreetWarning>
   <SaySenderExtension>false</SaySenderExtension>
   <SayAni>false</SayAni>
   <ExitCallActionObjectId>0463e49b-cde4-4c30-877c-acfe25966a42</ExitCallActionObjectId>
   <CallAnswerTimeout>4</CallAnswerTimeout>
   <CallHandlerObjectId>83c9b890-6659-4c0f-8be6-8a1a85efee7e</CallHandlerObjectId>
   <CallhandlerURI>/vmrest/callhandlerprimarytemplates/83c9b890-6659-4c0f-8be6-
   8a1a85efee7e</CallhandlerURI>
   <DisplayNameRule>1</DisplayNameRule>
   <DoesntExpire>false</DoesntExpire>
   <CantChange>false</CantChange>
```
<MailboxStoreObjectId>e983490d-78a5-45aa-b9a0-31f51460a5bd</MailboxStoreObjectId> <SavedMessageStackOrder>1234567</SavedMessageStackOrder> <NewMessageStackOrder>1234567</NewMessageStackOrder> <MessageLocatorSortOrder>1</MessageLocatorSortOrder> <SavedMessageSortOrder>2</SavedMessageSortOrder> <NewMessageSortOrder>1</NewMessageSortOrder> <MessageTypeMenu>false</MessageTypeMenu> <EnablePersonalRules>true</EnablePersonalRules> <RecordUnknownCallerName>true</RecordUnknownCallerName> <RingPrimaryPhoneFirst>false</RingPrimaryPhoneFirst> <PromptSpeed>100</PromptSpeed> <ExitAction>2</ExitAction> <ExitTargetConversation>PHGreeting</ExitTargetConversation> <ExitTargetHandlerObjectId>063956f9-c5ca-4e8b-be67 ff945a8a5d99</ExitTargetHandlerObjectId> <RepeatMenu>1</RepeatMenu> <FirstDigitTimeout>5000</FirstDigitTimeout> <InterdigitDelay>3000</InterdigitDelay> <PromptVolume>50</PromptVolume> <DelayAfterGreeting>0</DelayAfterGreeting> <AddressAfterRecord>false</AddressAfterRecord> <ConfirmDeleteMessage>false</ConfirmDeleteMessage> <ConfirmDeleteDeletedMessage>false</ConfirmDeleteDeletedMessage> <ConfirmDeleteMultipleMessages>true</ConfirmDeleteMultipleMessages> <IsClockMode24Hour>false</IsClockMode24Hour> <RouteNDRToSender>true</RouteNDRToSender> <NotificationType>0</NotificationType> <SendReadReceipts>1</SendReadReceipts> <ReceiveQuota>-2</ReceiveQuota> <SendQuota>-2</SendQuota> <WarningQuota>-2</WarningQuota> <IsSetForVmEnrollment>true</IsSetForVmEnrollment> <VoiceNameRequired>false</VoiceNameRequired> <SendBroadcastMsg>false</SendBroadcastMsg> <UpdateBroadcastMsg>false</UpdateBroadcastMsg> <ConversationVui>VuiStart</ConversationVui> <SpeechCompleteTimeout>0</SpeechCompleteTimeout> <SpeechIncompleteTimeout>750</SpeechIncompleteTimeout> <UseVui>false</UseVui> <SkipPasswordForKnownDevice>false</SkipPasswordForKnownDevice> <JumpToMessagesOnLogin>true</JumpToMessagesOnLogin> <EnableMessageLocator>false</EnableMessageLocator> <MessageAgingPolicyObjectId>6780a194-6efd-4311-819f-494a082bb093</MessageAgingPolicyObjectId> <MessageAgingPolicyURI>/vmrest/messageagingpolicies/6780a194-6efd-4311-819f-494a082bb093</MessageAgingPolicyURI> <AssistantRowsPerPage>5</AssistantRowsPerPage> <InboxMessagesPerPage>20</InboxMessagesPerPage> <InboxAutoRefresh>15</InboxAutoRefresh> <InboxAutoResolveMessageRecipients>true</InboxAutoResolveMessageRecipients> <PcaAddressBookRowsPerPage>5</PcaAddressBookRowsPerPage> <ReadOnly>false</ReadOnly> <EnableTts>true</EnableTts> <ConfirmationConfidenceThreshold>60</ConfirmationConfidenceThreshold> <AnnounceUpcomingMeetings>60</AnnounceUpcomingMeetings> <SpeechConfidenceThreshold>40</SpeechConfidenceThreshold> <SpeechSpeedVsAccuracy>50</SpeechSpeedVsAccuracy> <SpeechSensitivity>50</SpeechSensitivity> <EnableVisualMessageLocator>false</EnableVisualMessageLocator> <ContinuousAddMode>false</ContinuousAddMode> <NameConfirmation>false</NameConfirmation> <CommandDigitTimeout>1500</CommandDigitTimeout> <SaveMessageOnHangup>false</SaveMessageOnHangup> <SendMessageOnHangup>1</SendMessageOnHangup>

```
<SkipForwardTime>5000</SkipForwardTime>
   <SkipReverseTime>5000</SkipReverseTime>
   <UseShortPollForCache>false</UseShortPollForCache>
   <SearchByExtensionSearchSpaceObjectId>2e0da21b-54e4-4b51-9f09-
   960049a5e806</SearchByExtensionSearchSpaceObjectId>
   <SearchByExtensionSearchSpaceURI>/vmrest/searchspaces/2e0da21b-54e4-4b51-9f09-
   960049a5e806</SearchByExtensionSearchSpaceURI>
   <SearchByNameSearchSpaceObjectId>2e0da21b-54e4-4b51-9f09-
   960049a5e806</SearchByNameSearchSpaceObjectId>
   <SearchByNameSearchSpaceURI>/vmrest/searchspaces/2e0da21b-54e4-4b51-9f09-
   960049a5e806</SearchByNameSearchSpaceURI>
   <PartitionObjectId>c6ff147e-c32c-4ade-8f12-46427c795c21</PartitionObjectId>
   <PartitionURI>/vmrest/partitions/c6ff147e-c32c-4ade-8f12-46427c795c21</PartitionURI>
   <UseDynamicNameSearchWeight>false</UseDynamicNameSearchWeight>
   <LdapType>0</LdapType>
   <EnableMessageBookmark>false</EnableMessageBookmark>
   <SayTotalDraftMsg>false</SayTotalDraftMsg>
   <EnableSaveDraft>false</EnableSaveDraft>
   <RetainUrgentMessageFlag>false</RetainUrgentMessageFlag>
   <SayMessageLength>false</SayMessageLength>
   <CreateSmtpProxyFromCorp>false</CreateSmtpProxyFromCorp>
   <AutoAdvanceMsgs>false</AutoAdvanceMsgs>
   <SaySenderAfter>false</SaySenderAfter>
   <SaySenderExtensionAfter>false</SaySenderExtensionAfter>
   <SayMsgNumberAfter>false</SayMsgNumberAfter>
   <SayAniAfter>false</SayAniAfter>
   <SayMessageLengthAfter>false</SayMessageLengthAfter>
   <UserTemplateRolesURI>/vmrest/usertemplates/c2056af2-bed7-4a0d-9039-
   2b13f76bf631/usertemplateroles</UserTemplateRolesURI>
   <UserTemplateNotificationDevicesURI>/vmrest/usertemplates/c2056af2-bed7-4a0d-9039-
   2b13f76bf631/usertemplatenotificationdevices</UserTemplateNotificationDevicesURI>
   <TemplateExternalServiceAccountsURI>/vmrest/usertemplates/c2056af2-bed7-4a0d-9039-
   2b13f76bf631/templateexternalserviceaccounts</TemplateExternalServiceAccountsURI>
   <UserTemplateWebPasswordURI>/vmrest/usertemplates/c2056af2-bed7-4a0d-9039-
   2b13f76bf631/credential/password</UserTemplateWebPasswordURI>
   <UserTemplateVoicePinURI>/vmrest/usertemplates/c2056af2-bed7-4a0d-9039-
   2b13f76bf631/credential/pin</UserTemplateVoicePinURI>
   <UserTemplateMessageActionURI>/vmrest/usertemplates/c2056af2-bed7-4a0d-9039-
   2b13f76bf631/usertemplatemessageactions</UserTemplateMessageActionURI>
</UserTemplate>
```

```
Response Code: 200
```
#### **JSON Example**

To view the details of the user templates based on partition object ID, do the following:

```
Request URI:
GET
https://<connection-server>/vmrest/usertemplates?query=(PartitionObjectId%20is%20<PartitionObjectId>)
Accept: application/json
Content_type: application/json
Connection: keep_alive
```
{

```
"URI":"/vmrest/usertemplates/a46d269a-6614-485b-8649-099afef0604d"
"ObjectId":"a46d269a-6614-485b-8649-099afef0604d"
"UseDefaultLanguage":"true"
"UseDefaultTimeZone":"true"
"Alias":"voicemailusertemplate"
"DisplayName":"Voice Mail User Template"
"TimeZone":"190"
"CreationTime":"2013-02-21T11:39:11Z"
"CosObjectId":"c93854b3-c59f-44e7-a6a9-0a6e17578672"
"CosURI":"/vmrest/coses/c93854b3-c59f-44e7-a6a9-0a6e17578672"
"Language":"1033"
"LocationObjectId":"830e1a2d-8e90-459f-88f7-700497ba975c"
"LocationURI":"/vmrest/locations/connectionlocations/830e1a2d-8e90-459f-88f7-
700497ba975c"
"AddressMode":"0"
"ClockMode":"0"
"ConversationTui":"SubMenu"
"GreetByName":"true"
"ListInDirectory":"true"
"IsVmEnrolled":"true"
"SayCopiedNames":"true"
"SayDistributionList":"true"
"SayMsgNumber":"true"
"SaySender":"true"
"SayTimestampAfter":"true"
"SayTimestampBefore":"false"
"SayTotalNew":"false"
"SayTotalNewEmail":"false"
"SayTotalNewFax":"false"
"SayTotalNewVoice":"true"
"SayTotalReceipts":"false"
"SayTotalSaved":"true"
"Speed":"100"
"MediaSwitchObjectId":"caf093ef-5e7b-47dd-9db7-9df360d2923e"
"PhoneSystemURI":"/vmrest/phonesystems/caf093ef-5e7b-47dd-9db7-9df360d2923e"
"Undeletable":"true"
"UseBriefPrompts":"false"
"Volume":"50"
"EnAltGreetDontRingPhone":"false"
"EnAltGreetPreventSkip":"false"
"EnAltGreetPreventMsg":"false"
"EncryptPrivateMessages":"false"
"DeletedMessageSortOrder":"2"
"SayAltGreetWarning":"false"
"SaySenderExtension":"false"
"SayAni":"false"
"ExitCallActionObjectId":"ecc8570c-c0da-493e-a520-b125529cfee1"
"CallAnswerTimeout":"4"
"CallHandlerObjectId":"f4f87905-c20a-4df3-b20e-446c1798df19"
"CallhandlerURI":"/vmrest/callhandlerprimarytemplates/f4f87905-c20a-4df3-b20e-
446c1798df19"
"DisplayNameRule":"1"
"DoesntExpire":"false"
"CantChange":"false"
"MailboxStoreObjectId":"90e5847b-3a87-4c92-a753-eda6ea0fdb4c"
"SavedMessageStackOrder":"1234567"
"NewMessageStackOrder":"1234567"
"MessageLocatorSortOrder":"1"
"SavedMessageSortOrder":"2"
"NewMessageSortOrder":"1"
"MessageTypeMenu":"false"
"EnablePersonalRules":"true"
"RecordUnknownCallerName":"true"
```

```
"RingPrimaryPhoneFirst":"false"
    "PromptSpeed":"100"
   "ExitAction":"2"
   "ExitTargetConversation":"PHGreeting"
    "ExitTargetHandlerObjectId":"d085ebc6-99ac-46a5-92f3-d26f52701585"
    "RepeatMenu":"1"
    "FirstDigitTimeout":"5000"
    "InterdigitDelay":"3000"
   "PromptVolume":"50"
    "AddressAfterRecord":"false"
    "ConfirmDeleteMessage":"false"
    "ConfirmDeleteDeletedMessage":"false"
    "ConfirmDeleteMultipleMessages":"true"
   "IsClockMode24Hour":"false"
   "RouteNDRToSender":"true"
    "NotificationType":"0"
    "SendReadReceipts":"1"
    "ReceiveQuota":"-2"
    "SendQuota":"-2"
   "WarningQuota":"-2"
   "IsSetForVmEnrollment":"true"
    "VoiceNameRequired":"false"
    "SendBroadcastMsg":"false"
    "UpdateBroadcastMsg":"false"
    "ConversationVui":"VuiStart"
    "SpeechCompleteTimeout":"0"
    "SpeechIncompleteTimeout":"750"
    "UseVui":"false"
    "SkipPasswordForKnownDevice":"false"
    "JumpToMessagesOnLogin":"true"
   "EnableMessageLocator":"false"
    "MessageAgingPolicyObjectId":"12b765a8-a67b-47f6-8ede-3e02aea9f4fe"
    "MessageAgingPolicyURI":"/vmrest/messageagingpolicies/12b765a8-a67b-47f6-8ede-
    3e02aea9f4fe"
    "AssistantRowsPerPage":"5"
   "InboxMessagesPerPage":"20"
   "InboxAutoRefresh":"15"
    "InboxAutoResolveMessageRecipients":"true"
    "PcaAddressBookRowsPerPage":"5"
    "ReadOnly":"false"
    "EnableTts":"true"
    "ConfirmationConfidenceThreshold":"60"
    "AnnounceUpcomingMeetings":"60"
    "SpeechConfidenceThreshold":"40"
    "SpeechSpeedVsAccuracy":"50"
    "SpeechSensitivity":"50"
    "EnableVisualMessageLocator":"false"
    "ContinuousAddMode":"false"
    "NameConfirmation":"false"
    "CommandDigitTimeout":"1500"
    "SaveMessageOnHangup":"false"
    "SendMessageOnHangup":"1"
   "SkipForwardTime":"5000"
    "SkipReverseTime":"5000"
    "UseShortPollForCache":"false"
    "SearchByExtensionSearchSpaceObjectId":"7aaf45b8-ab06-4dda-af16-378b04a95912"
"SearchByExtensionSearchSpaceURI":"/vmrest/searchspaces/7aaf45b8-ab06-4dda-af16-378b04a95912"
    "SearchByNameSearchSpaceObjectId":"7aaf45b8-ab06-4dda-af16-
   378b04a95912"
    "SearchByNameSearchSpaceURI":"/vmrest/searchspaces/7aaf45b8-ab06-4dda-af16-
   378b04a95912"
```

```
"PartitionObjectId":"9c010254-1493-4e1a-9e47-fe2494792744"
```

```
"PartitionURI":"/vmrest/partitions/9c010254-1493-4e1a-9e47-fe2494792744"
   "UseDynamicNameSearchWeight":"false"
   "LdapType":"0"
   "EnableMessageBookmark":"false"
   "SayTotalDraftMsg":"false"
    "EnableSaveDraft":"false"
    "RetainUrgentMessageFlag":"false"
   "SayMessageLength":"false"
   "CreateSmtpProxyFromCorp":"false"
   "AutoAdvanceMsgs":"false"
   "SaySenderAfter":"false"
   "SaySenderExtensionAfter":"false"
   "SayMsgNumberAfter":"false"
   "SayAniAfter":"false"
   "SayMessageLengthAfter":"false"
   "UserTemplateRolesURI":"/vmrest/usertemplates/a46d269a-6614-485b-8649-
   099afef0604d/usertemplateroles"
   "UserTemplateNotificationDevicesURI":"/vmrest/usertemplates/a46d269a-6614-485b-8649-
   099afef0604d/usertemplatenotificationdevices"
   "TemplateExternalServiceAccountsURI":"/vmrest/usertemplates/a46d269a-6614-485b-8649-
   099afef0604d/templateexternalserviceaccounts"
   "UserTemplateWebPasswordURI":"/vmrest/usertemplates/a46d269a-6614-485b-8649-
   099afef0604d/credential/password"
   "UserTemplateVoicePinURI":"/vmrest/usertemplates/a46d269a-6614-485b-8649-
   099afef0604d/credential/pin"
   "UserTemplateMessageActionURI":"/vmrest/usertemplates/a46d269a-6614-485b-8649-
   099afef0604d/usertemplatemessageactions"
}
```

```
Response Code: 200
```
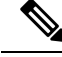

**Note**

Same way user templates can be viewed for particular COS object ID, mailbox store object ID, phone system and call handler object ID.

- PartitionObjectId can be viewed from https://<connection-server>/vmrest/partitions
- COSObjectId : https://<connection-server>/vmrest/coses
- PhoneSystem : https://<connection-server>/vmrest/phonesystems

### **Creating a User Template**

The request can be used to create the User Template. It can be used to create the User Template with specific Partition Object ID, COS, MailboxStoreObjectId, Phone System. The following is an example of the POST request that creates a new user template:

```
POST https://<connection-server>/vmrest/usertemplates?templateAlias=voicemailusertemplate
Request Body:
<UserTemplate>
   <Alias>ABC_user template</Alias>
   <DisplayName>ABC@user template</DisplayName>
</UserTemplate>
```

```
Response Code: 201
```
#### JSON Example

To create user template:

```
POST https://<connection-server>/vmrest/usertemplates?templateAlias=voicemailusertemplate
Accept: application/json
Content_type: application/json
Connection: keep_alive
Request Body:
{
    "Alias":"voicemailusertemplate1",
    "DisplayName":"Voice Mail User Template 1"
}
```
The following is the response from the above \*POST\* request and the actual response will depend upon the information given by you:

```
Response Code: 201
```
#### **Creating a User Template with Specific Partition Object ID**

The request can be used to create the User Template. It can be used to create the User Template with specific Partition Object ID, COS, MailboxStoreObjectId, Phone System. The following is an example of the POST request that creates a new user template:

```
POST https://<connection-server>/vmrest/usertemplates?templateAlias=voicemailusertemplate
Request Body:
<UserTemplate>
    <Alias>ABCs_user template</Alias>
    <DisplayName>ABCs@user template</DisplayName>
   <PartitionObjectId>00c25bc8-d3d0-45ec-a786-fcf7a35593cf</PartitionObjectId>
</UserTemplate>
```
The following is the response from the above \*POST\* request and the actual response will depend upon the information given by you:

Response Code: 201

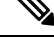

Get partition object Id from " https://<connection-server>/vmrest/partitions ". In same way users templates can be created using specific COS object ID, MailboxStoreObjectId, Phone System. **Note**

#### **JSON Example**

To create user template with specific partition ID, do the following:

```
Request URI:
POST https://<connection-server>/vmrest/usertemplates?templateAlias=<TemplatealiasName>
Accept: application/json
Content_type: application/json
Connection: keep_alive
Request Body:
{
    "Alias":"voicemailusertemplate12",
    "DisplayName":"Voice Mail User Templater12",
    "PartitionObjectId":"be52d373-25c4-416c-81c1-b82479061192"
}
```
The following is the response from the above \*POST\* request and the actual response will depend upon the information given by you:

```
Response Code: 201
```
## **Updating Fields of User Templates**

The request can be used to update the fields of a user template. It can be used to update Alias, Display Name, Time Zone, Language, COS, Partition Object ID, Phone System and Basic Setting fields of a user template. The following is an example of the PUT request that updates a user template:

```
PUT https://<connection-server>/vmrest/usertemplates/<usertemplateobjectid>
Request Body:
<UserTemplate>
   <Alias>ABCD_user template</Alias>
   <UseDefaultLanguage>true</UseDefaultLanguage>
   <Language>1033</Language>
   <UseDefaultTimeZone>true</UseDefaultTimeZone>
   <TimeZone>190</TimeZone>
   <CosObjectId>6f054167-6f6c-4ed5-a498-1776337871ee</CosObjectId>
   <MediaSwitchObjectId>221ee752-5147-4326-9990-d4a138674f9e</MediaSwitchObjectId>
</UserTemplate>
```
The following is the response from the above \*PUT\* request and the actual response will depend upon the information given by you:

Response Code: 204

### **JSON Example**

To update fields of a user template:

```
PUT https://<connection-server>/vmrest/usertemplates/<usertemplateobjectid>
Accept: application/json
Content_type: application/json
Connection: keep_alive
Request Body:
{
   "Alias":"ABC_user template",
   "DisplayName":"Auser template",
    "UseDefaultLanguage":"false",
    "TimeZone":"190",
    "MediaSwitchObjectId":"caf093ef-5e7b-47dd-9db7-9df360d2923e",
    "CosObjectId":"c93854b3-c59f-44e7-a6a9-0a6e17578672"
}
```
The following is the response from the above \*PUT\* request and the actual response will depend upon the information given by you:

Response Code: 204

## **Update Country Code of the User Template**

To view the country code, use the following URI:

GET https://<connection-server>/vmrest/languagemap

And to check language check; use last 2 characters of language check to change the country code.

The following is an example of the PUT request that updates the country code of a user template:

```
PUT https://<connection-server>/vmrest/usertemplates/<usertemplateobjectid>
Request Body:
<UserTemplate>
   <Country>SA</Country>
</UserTemplate>
```
The following is the response from the above \*PUT\* request and the actual response will depend upon the information given by you:

Response Code: 204

### **JSON Example**

To update the country code of a user template, do the following:

```
Request URI:
PUT https://<connection-server>/vmrest/usertemplates/<usertemplateobjectid>
Accept: application/json
Content_type: application/json
Connection: keep_alive
Request Body:
{
    "Country":"XY"
}
```
The following is the response from the above \*PUT\* request and the actual response will depend upon the information given by you:

```
Response Code: 204
```

$$
\phi
$$

**Note** Country code must only have 2 character codes.

## **Update Language of User Template**

To view the language code, use the following URI:

PUT https://<connection-server>/vmrest/languagemap

And check language code; use that language code to change language of user template.

The following is an example of the PUT request that updates the language of a user template:

```
PUT https://<connection-server>/vmrest/usertemplates/<usertemplateobjectid>
Request Body:
<UserTemplate>
    <Language>1025</Language>
</UserTemplate>
```
The following is the response from the above \*PUT\* request and the actual response will depend upon the information given by you:

Response Code: 204

**JSON Example**

To update the language of a user template, do the following:

```
Request URI:
PUT https://<connection-server>/vmrest/usertemplates/< usertemplateobjectid >
Accept: application/json
Content_type: application/json
Connection: keep_alive
Request Body:
{
    "Language":"1025"
}
```
The following is the response from the above \*PUT\* request and the actual response will depend upon the information given by you:

Response Code: 204

## **Delete the User Template**

The following is an example of the DELETE request that can be used to delete a user template:

DELETE https://<connection-server>/vmrest/usertemplates/<usertemplateobjectid>

Response Code: 204

JSON Example

To delete a user template, do the following:

```
Request URI:
DELETE https://<connection-server>/vmrest/usertemplates/<usertemplateobjectid>
Accept: application/json
Content_type: application/json
Connection: keep_alive
```
Response Code: 204

## **Updating Password Settings and Changing Passwords**

**Example 1: Updating voicemail password** The following is an example of the PUT request that can be used to update the voicemail password:

```
PUT https://<connection-server>/vmrest/usertemplates/<usertemplateobjectid>/credential/pin
Request Body:
<UserTemplateCredential>
   <Credentials>142536</Credentials>
</UserTemplateCredential>
```
The following is the response from the above \*PUT\* request for updating credentials and the actual response will depend upon the information given by you:

Response Code: 204

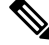

**Note** Voicemail should be in numeric only.

### **JSON Example**

To update the credentials, do the following:

```
Request URI:
PUT https://<connection-server>/vmrest/usertemplates/<usertemplateobjectid>/credential/pin
Accept: application/json
Content_type: application/json
Connection: keep_alive
Request Body:
{
    "Credentials":"10255"
}
```
The following is the response from the above \*PUT\* request and the actual response will depend upon the information given by you:

Response Code: 204

**Example 2: To update the fields** The following is the response from the above \*PUT\* request for updating fields and the actual response will depend upon the information given by you:

```
Request Body:
<UserTemplateCredential>
   <DoesntExpire>true</DoesntExpire>
   <Locked>false</Locked>
   <CantChange>false</CantChange>
   <CredMustChange>false</CredMustChange>
   <CredentialPolicyObjectId>58f0dc20-f8fc-467d-a648-b5ffbba87dd9</CredentialPolicyObjectId>
</UserTemplateCredential>
```
Response Code: 204

```
Note
```
Updating fields can be done only when "CredMustChange" parameter is false and in order to change authentication rule and to view authentication rule use the following URI:

GET https://<connection-server>/vmrest /authenticationrules

**Example 3: Updating web application password** The following is an example of the PUT request that can be used to update the web application password:

```
PUT
https://<connection-server>/vmrest/usertemplates/<usertemplateobjectid>/credential/password
Request Body:
<UserTemplateCredential>
    <Credentials>Cisco123</Credentials>
</UserTemplateCredential>
```
The following is the response from the above \*PUT\* request for updating credentials and the actual response will depend upon the information given by you:

Response Code: 204

**Note** Web password should be in alphanumeric only.

### **JSON Example**

To update the credentials, do the following:

```
Request URI:
PUT
https://<connection-server>/vmrest/usertemplates/<usertemplateobjectid>/credential/password
Accept: application/json
Content_type: application/json
Connection: keep_alive
Request Body:
{
    "Credentials":"10255",
   "CantChange":"false",
   "DoesntExpire":"true",
    "Locked":"false",
    "CredMustChange":"false",
    "CredentialPolicyObjectId":"7b282b66-73b1-4989-9d94-3d105b6ef5e8"
}
```
The following is the response from the above \*PUT\* request and the actual response will depend upon the information given by you:

Response Code: 204

The following is the response from the above \*PUT\* request for updating fields and the actual response will depend upon the information given by you:

```
Request Body:
<UserTemplateCredential>
   <DoesntExpire>true</DoesntExpire>
   <Locked>false</Locked>
    <CantChange>false</CantChange>
    <CredMustChange>false</CredMustChange>
   <CredentialPolicyObjectId>58f0dc20-f8fc-467d-a648-b5ffbba87dd9</CredentialPolicyObjectId>
</UserTemplateCredential>
```
Response Code: 204

Updating fields can be done only when "CredMustChange" parameter is false and in order to change authentication rule and to view authentication rule use the following URI: **Note**

GET https://<connection-server>/vmrest /authenticationrules

## **Adding or Deleting Roles**

To view the roles object ID use the following URI:

GET https://<connection-server>/vmrest/roles

**Example 1: Adding the roles** The following is an example of the POST request that can be used to add the roles:

```
PUT https://<connection-server>/vmrest/usertemplates/<usertemplateobjectid>/usertemplateroles
Request Body:
<UserTemplateRole>
   <RoleObjectId>4f077e4e-61c7-4ce8-a58a-2c4bc6089319</RoleObjectId>
</UserTemplateRole>
```
The following is the response from the above \*POST\* request and the actual response will depend upon the information given by you:

```
Response Code: 201
```
### **JSON Example**

To add the roles, do the following:

```
Request URI:
POST
https://<connection-server>/vmrest/usertemplates/<usertemplateobjectid>/usertemplateroles
Accept: application/json
Content_type: application/json
Connection: keep_alive
Request Body:
{
    "RoleObjectId":"04d0f1ef-a8c6-454a-8cf0-0e8db7bb2b15"
}
```
The following is the response from the above \*POST\* request and the actual response will depend upon the information given by you:

Response Code: 201

**Example 2: Viewing roles of user template** The following is an example of the GET request that can be used to view the roles:

GET https://<connection-server>/vmrest/usertemplates/<usertemplateobjectid>/usertemplateroles

The following is the response from the above \*GET\* request and the actual response will depend upon the information given by you:

```
<UserTemplateRole>
```

```
<URI>/vmrest/usertemplates/d8054a3a-6c09-4a25-9880-
   6589d2f1dc85/usertemplateroles/973e143e-af15-4ef4-a7c1-5fafd9cc53d4</URI>
   <ObjectId>973e143e-af15-4ef4-a7c1-5fafd9cc53d4</ObjectId>
   <UserObjectId>d8054a3a-6c09-4a25-9880-6589d2f1dc85</UserObjectId>
   <UserURI>/vmrest/users/d8054a3a-6c09-4a25-9880-6589d2f1dc85</UserURI>
   <RoleObjectId>ba166947-41e8-4ec9-ad14-03658d91240e</RoleObjectId>
   <RoleURI>/vmrest/roles/ba166947-41e8-4ec9-ad14-03658d91240e</RoleURI>
   <RoleName>Audit Administrator</RoleName>
   <Alias>ABCD_user template</Alias>
</UserTemplateRole>
```
Response Code: 200

**JSON Example**

Ш

To view the roles, do the following:

```
Request URI:
GET https://<connection-server>/vmrest/usertemplates/<usertemplateobjectid>/usertemplateroles
Accept: application/json
Content_type: application/json
Connection: keep_alive
```
The following is the response from the above \*GET\* request and the actual response will depend upon the information given by you:

```
{
  "@total":"1"
  "UserTemplateRole":
  {
   "URI":"/vmrest/usertemplates/a9272189-720b-44b3-86e0-
   df7ef519599c/usertemplateroles/167b7661-ee8b-4c83-8867-decb88ec0c1c"
    "ObjectId":"167b7661-ee8b-4c83-8867-decb88ec0c1c"
   "UserObjectId":"a9272189-720b-44b3-86e0-df7ef519599c"
    "UserURI":"/vmrest/users/a9272189-720b-44b3-86e0-df7ef519599c"
    "RoleObjectId":"04d0f1ef-a8c6-454a-8cf0-0e8db7bb2b15"
    "RoleURI":"/vmrest/roles/04d0f1ef-a8c6-454a-8cf0-0e8db7bb2b15"
    "RoleName":"Help Desk Administrator"
    "Alias":"tenant005_usertemplate_1"
  }
}
```

```
Response Code: 200
```
**Example 3: Delete role of user template** The following is an example of the DELETE request that can be used to view the roles:

```
DELETE
https://<connection-server>/vmrest/usertemplates/<usertemplateobjectid>/usertemplateroles/<usertemplaterolesId>
```
The following is the response from the above \*DELETE\* request and the actual response will depend upon the information given by you:

Response Code: 204

### **JSON Example**

To delete role of user template, do the following:

```
Request URI:
DELETE
https://<connection-server>/vmrest/usertemplates/<usertemplateobjectid>/usertemplateroles/<usertemplateroleid>
Accept: application/json
Content_type: application/json
Connection: keep_alive
```
The following is the response from the above \*DELETE\* request and the actual response will depend upon the information given by you:

```
Response Code: 204
```
# **Explanation of Data Fields**

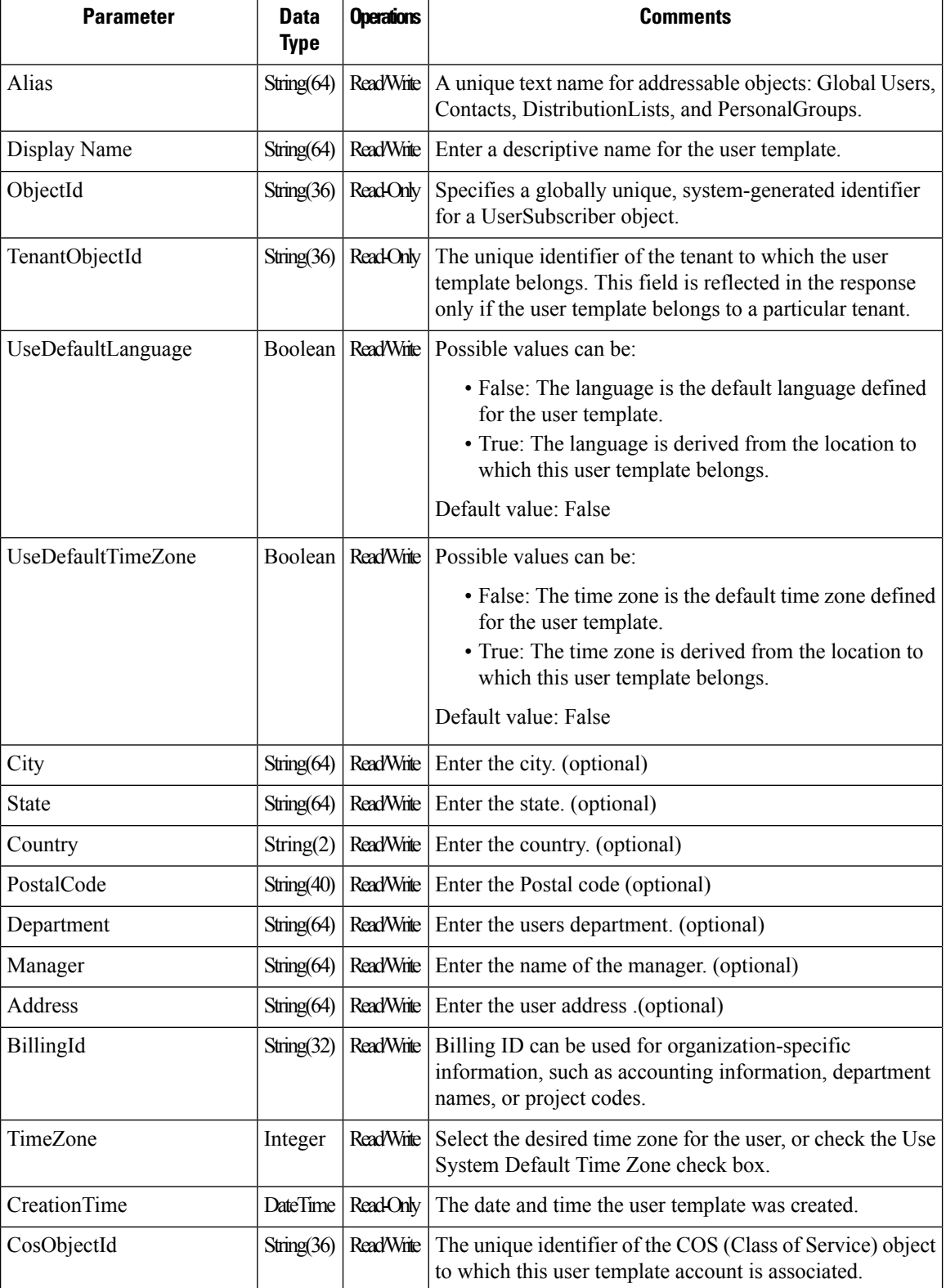

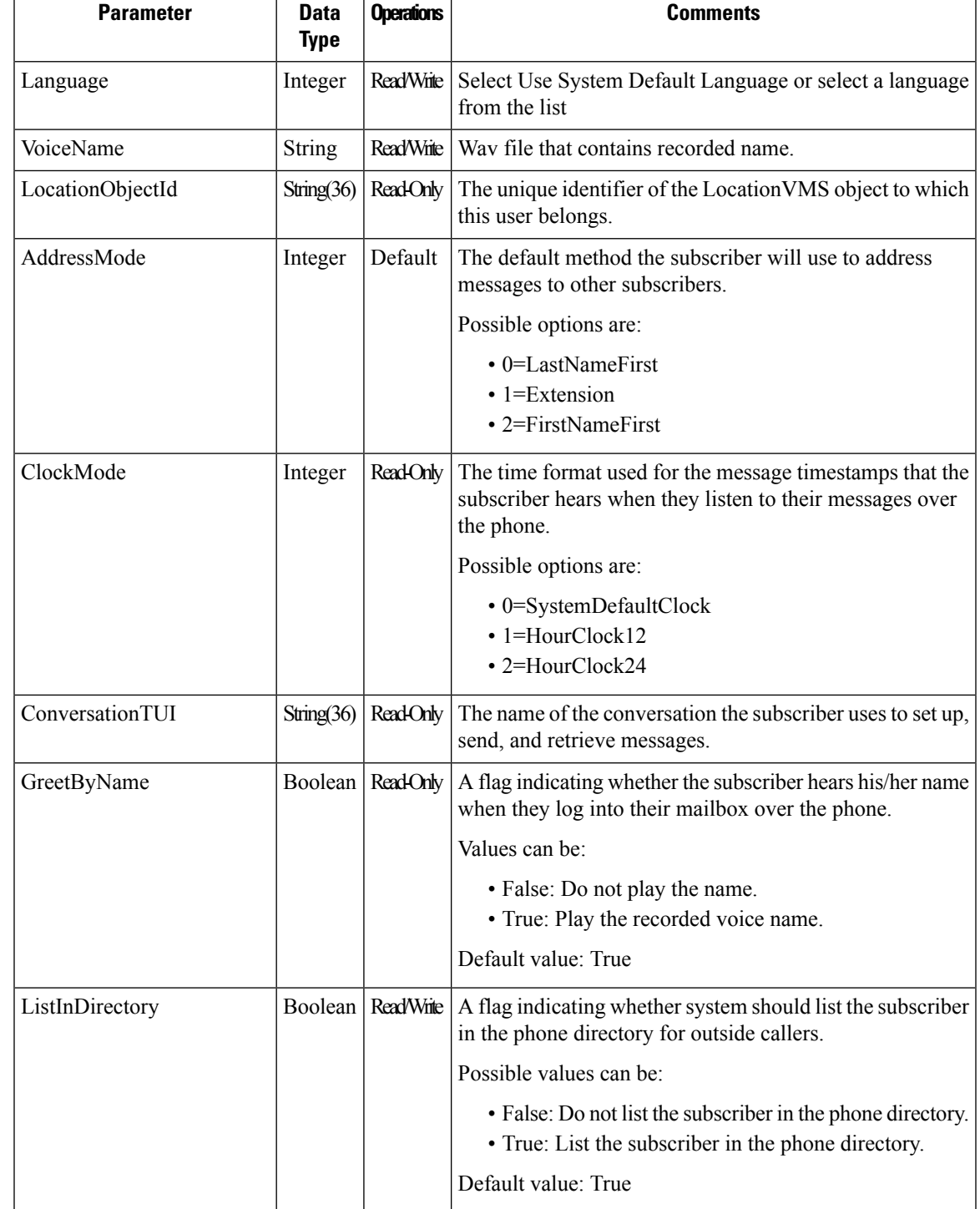

I

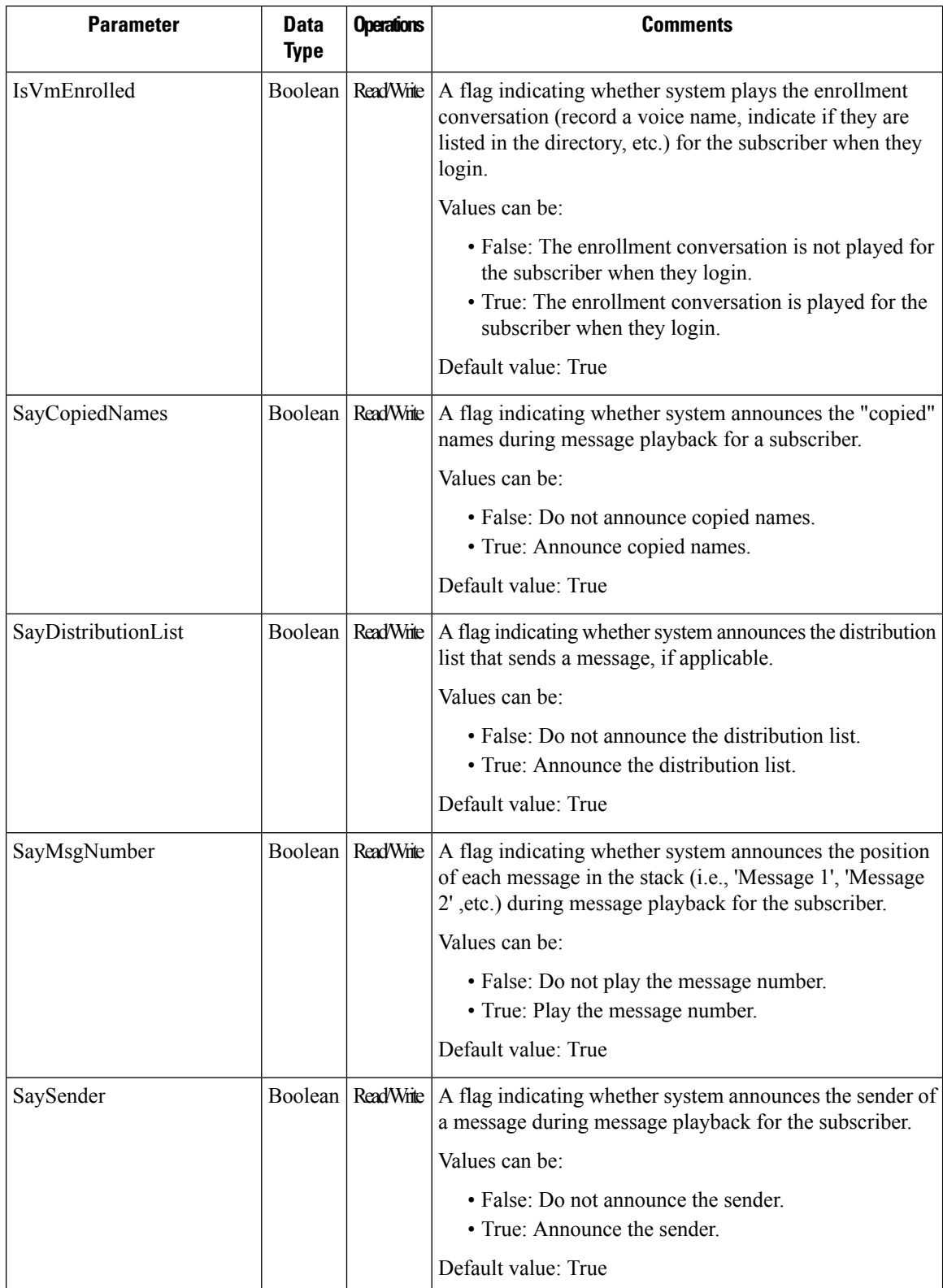

r

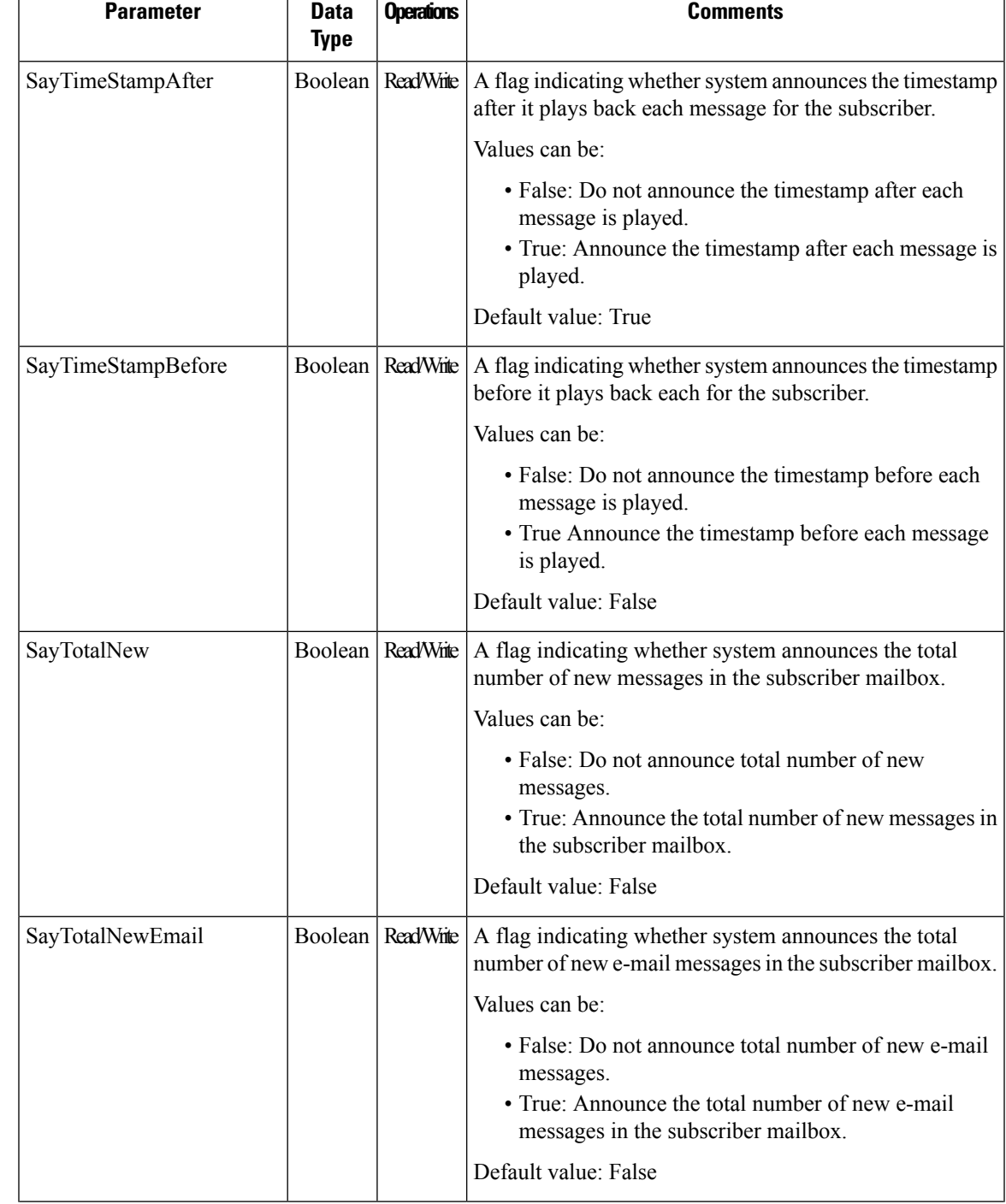

L

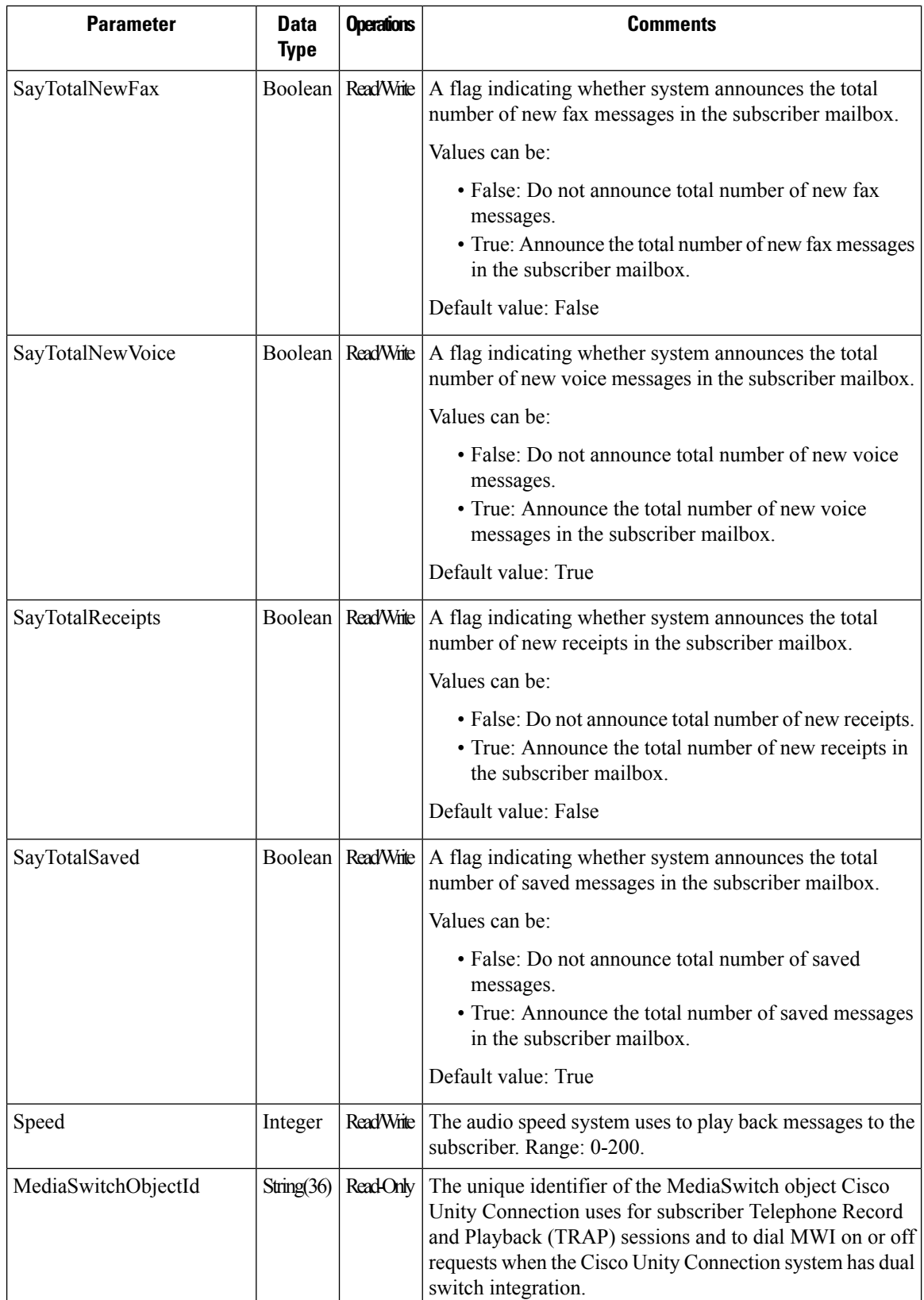

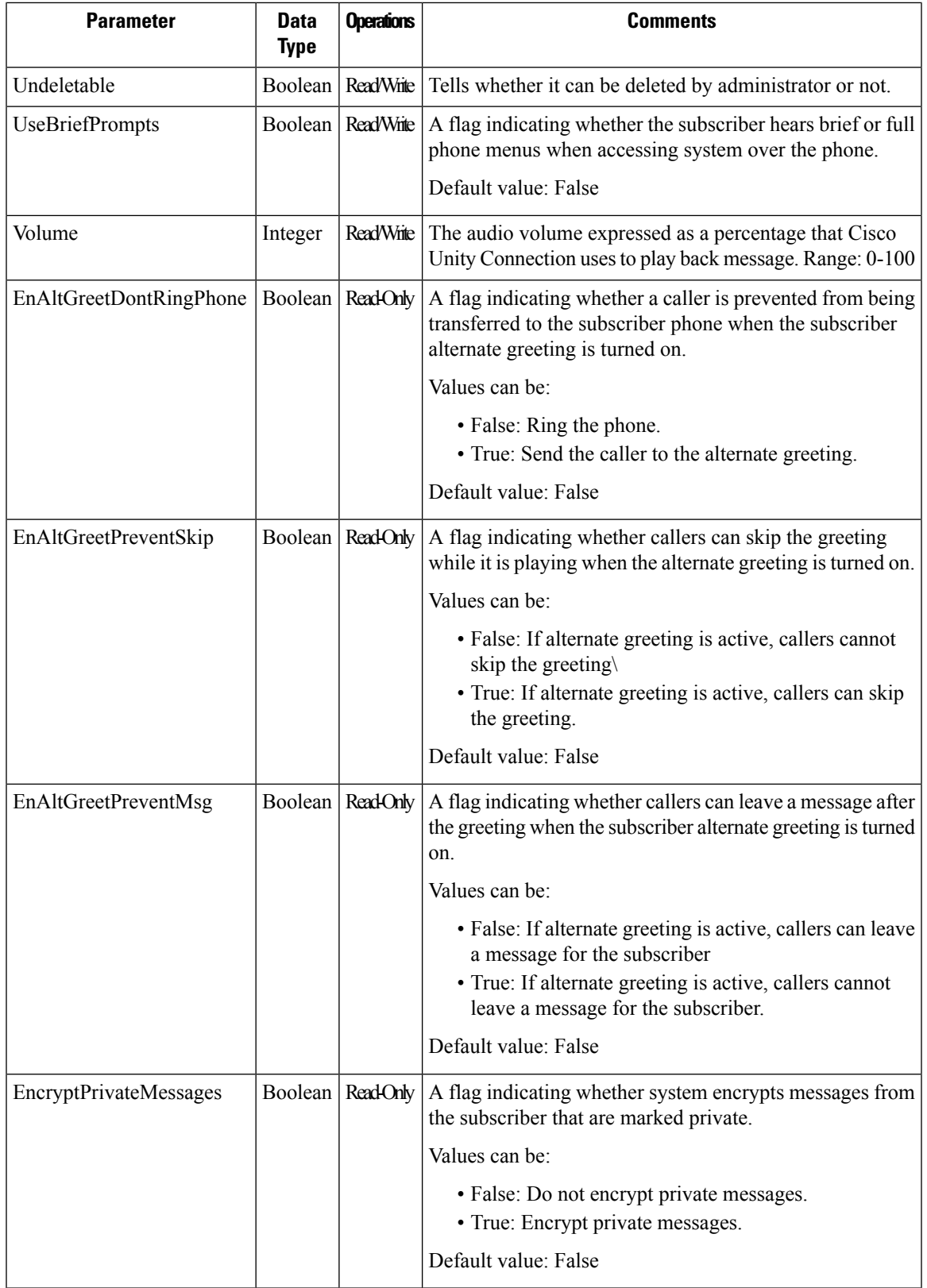

L

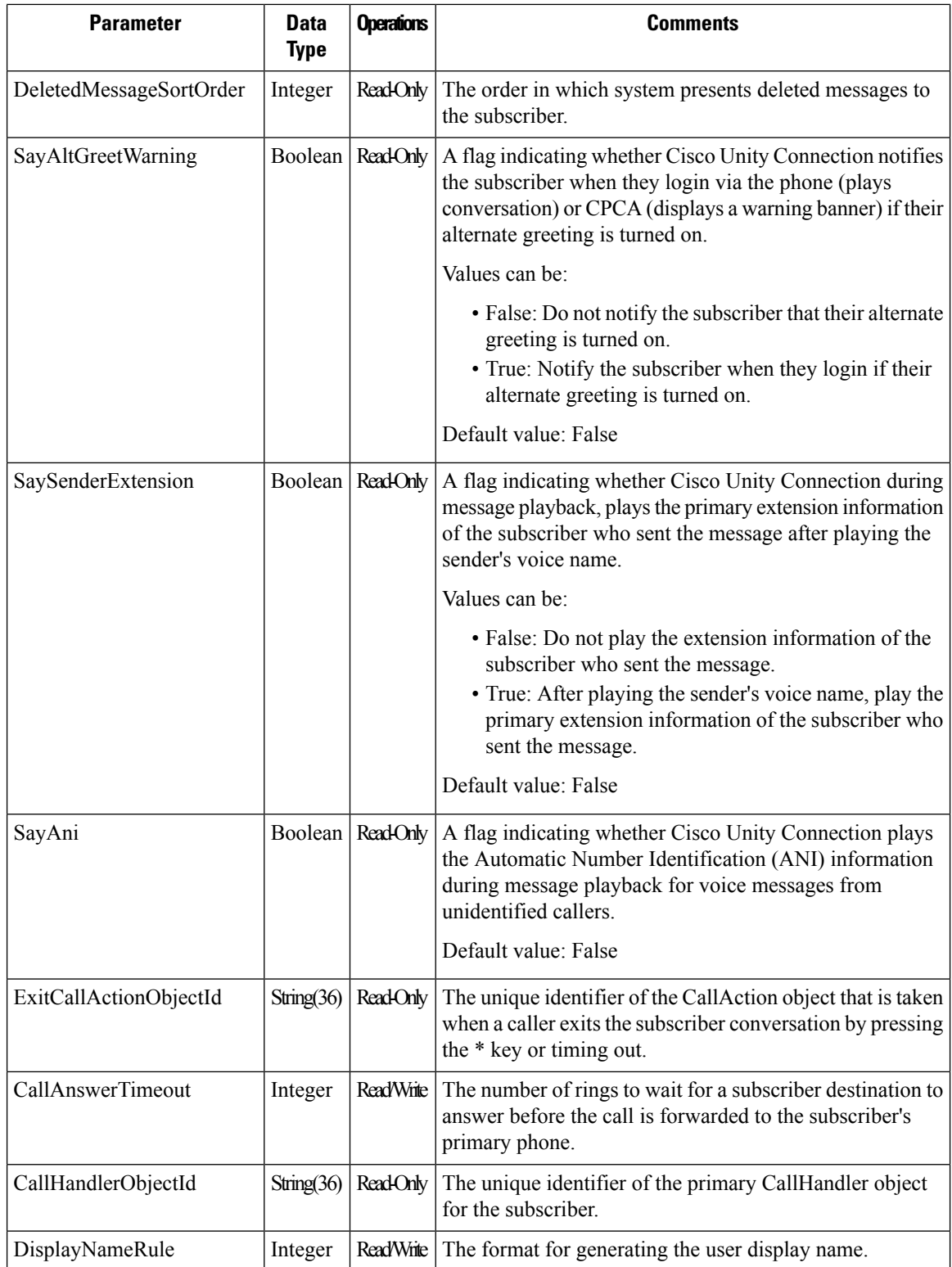

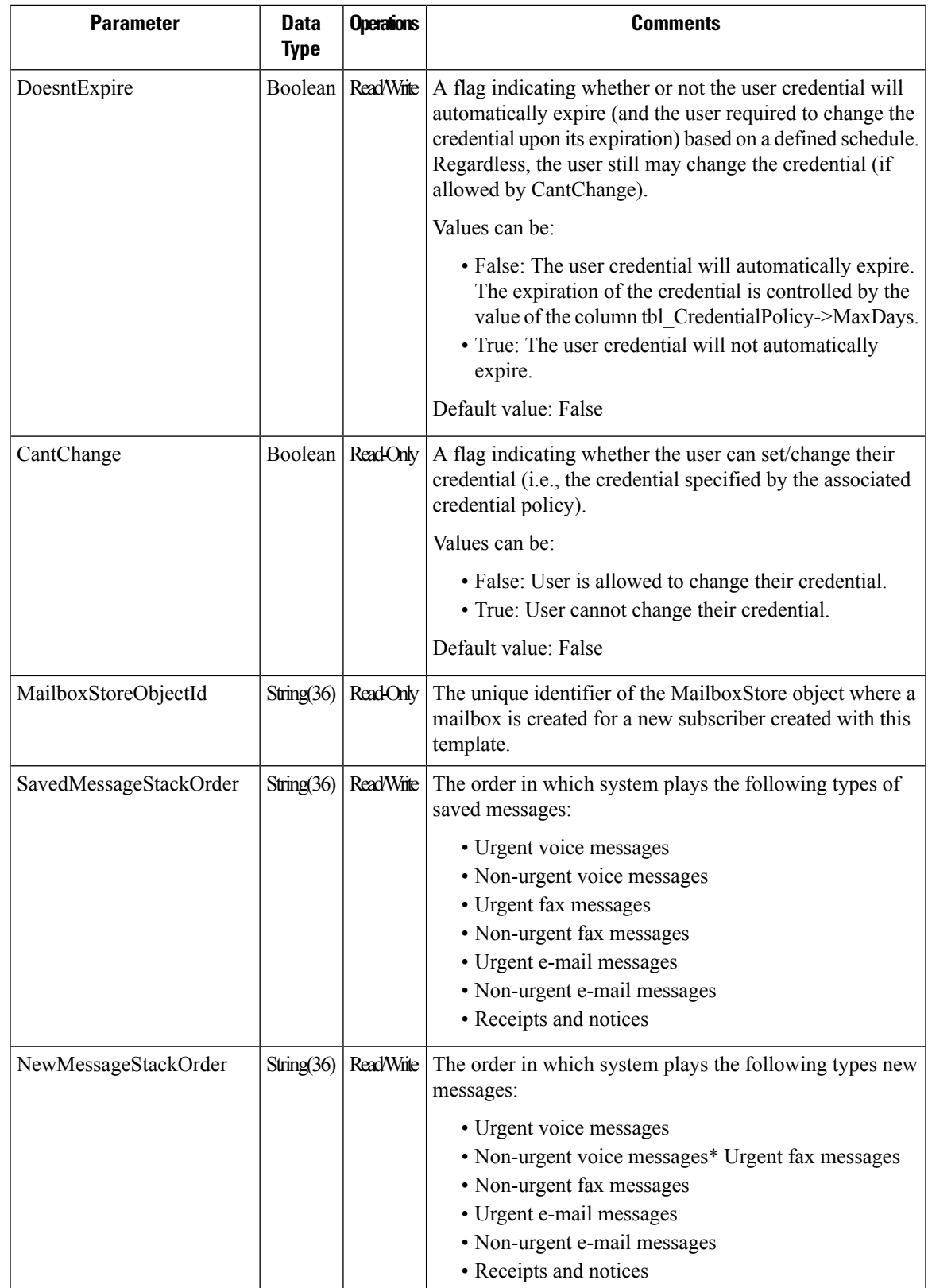

 $\mathbf I$ 

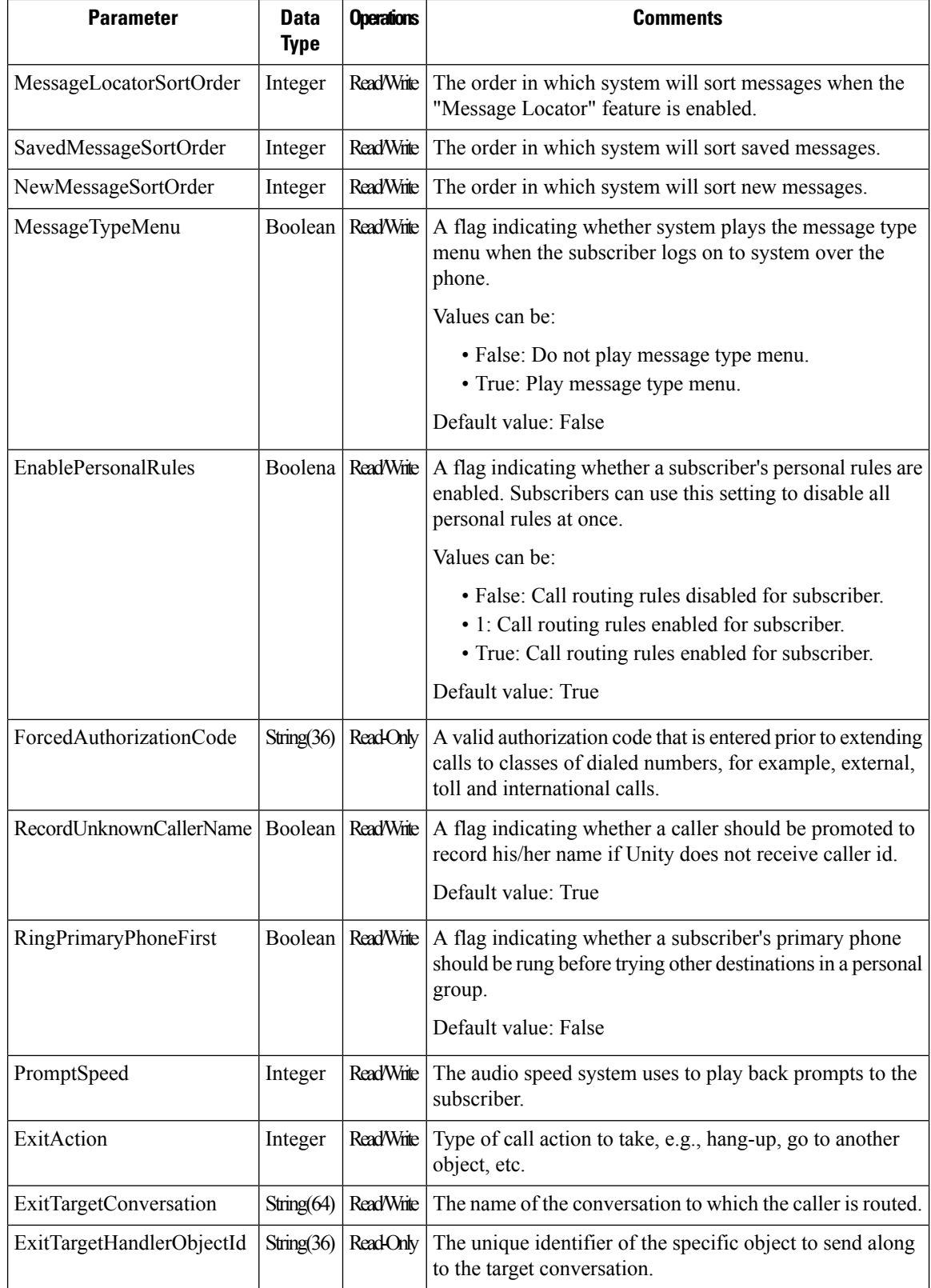

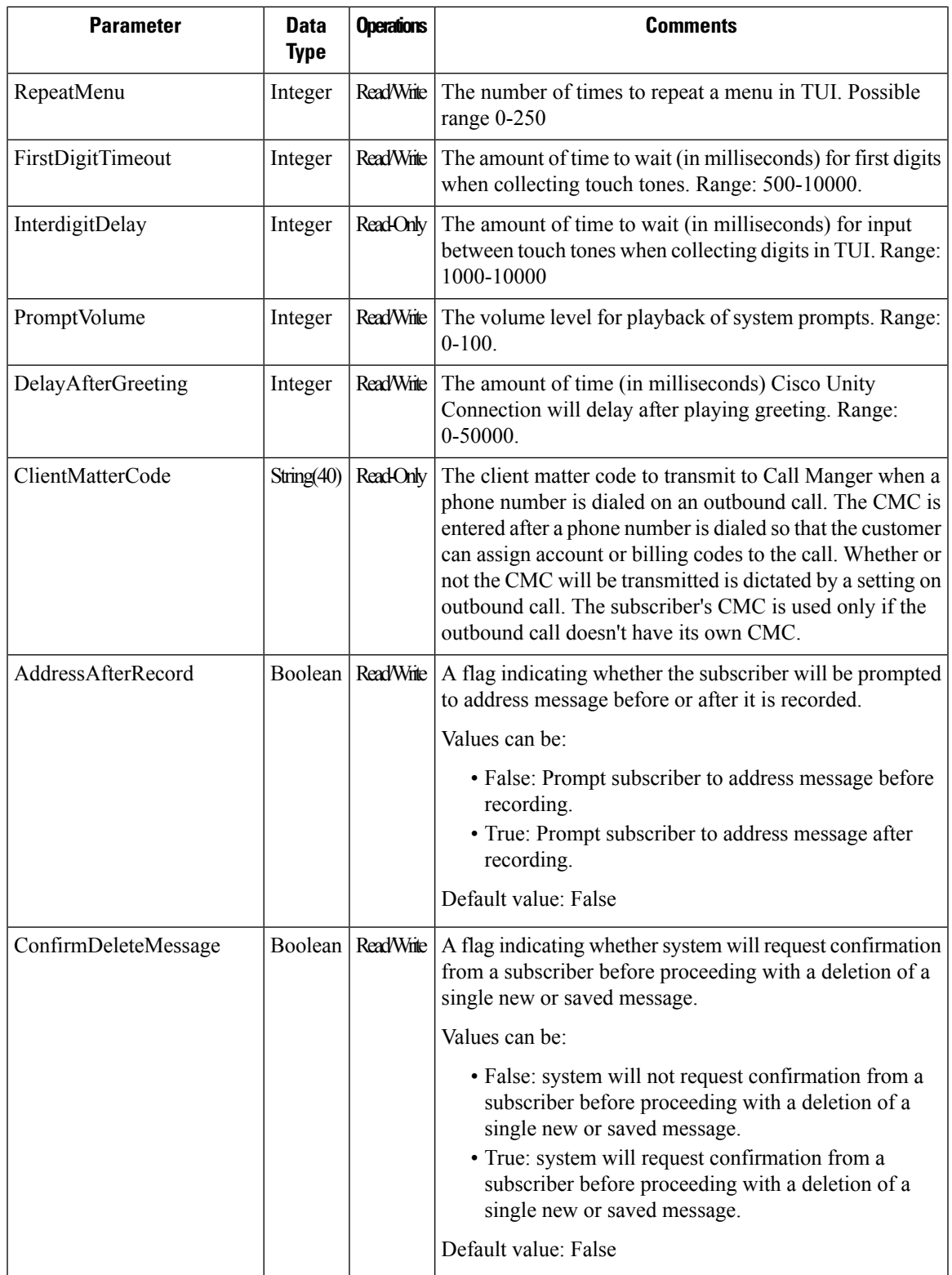

 $\mathbf I$ 

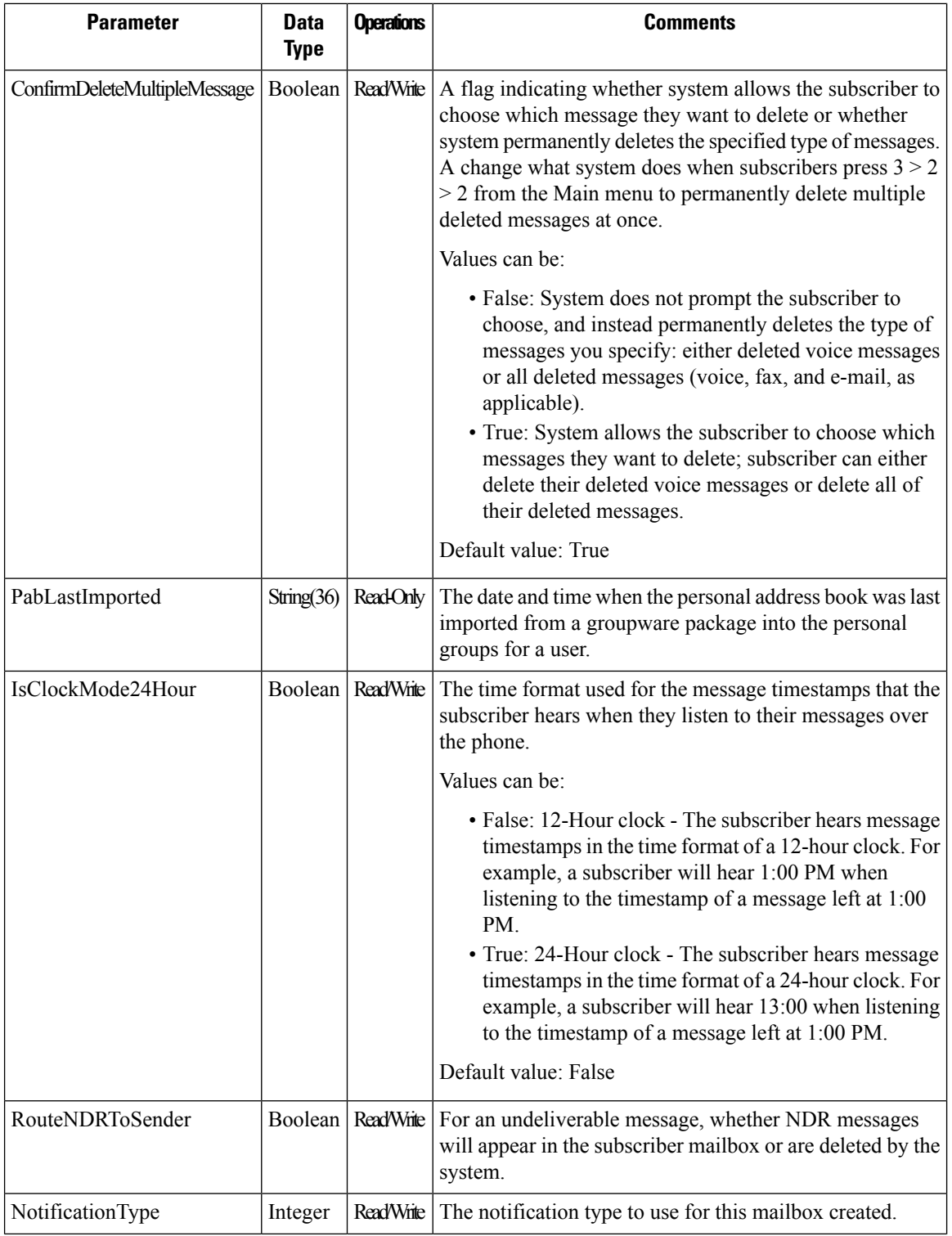

ı

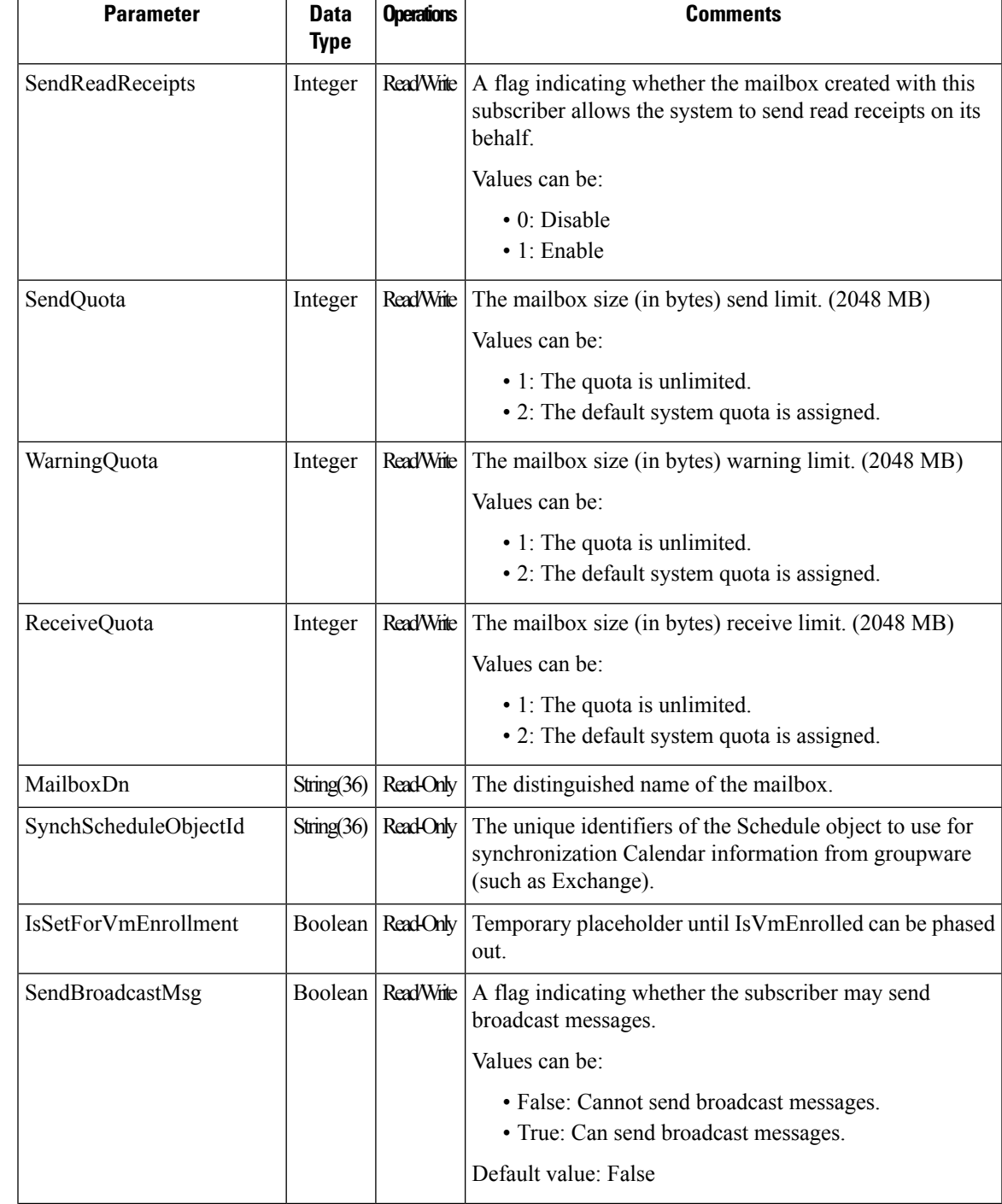

 $\mathbf I$ 

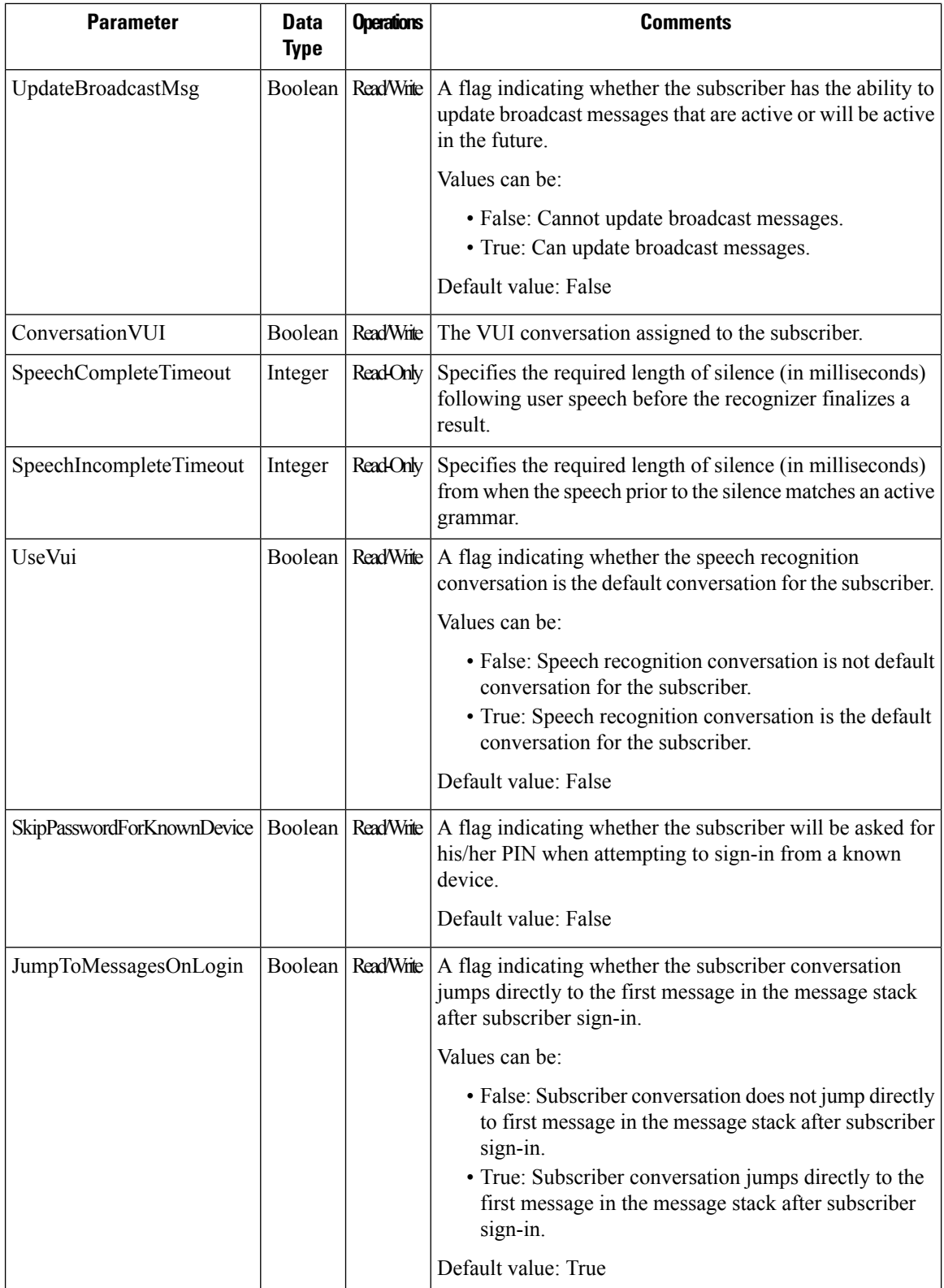

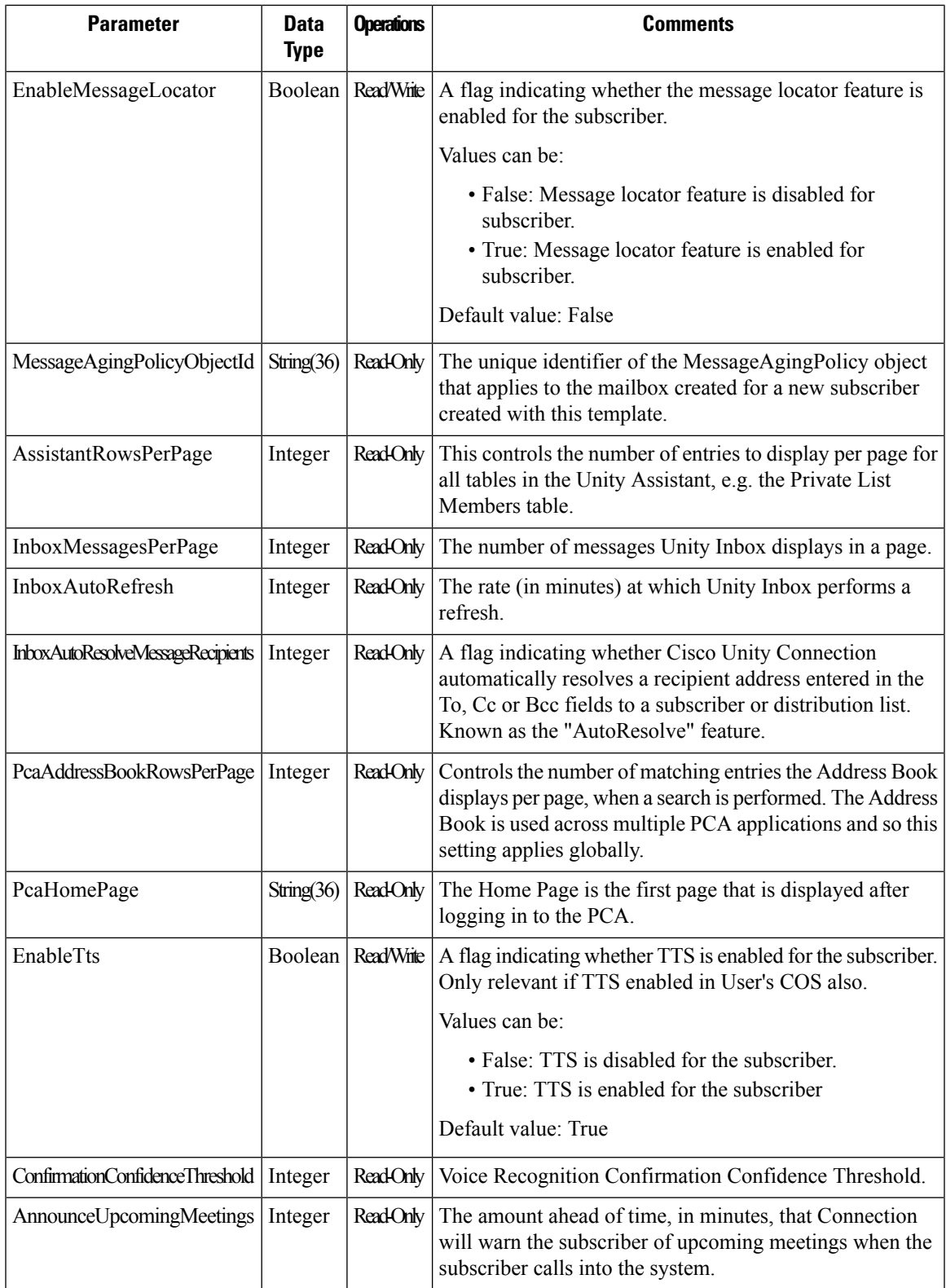

L

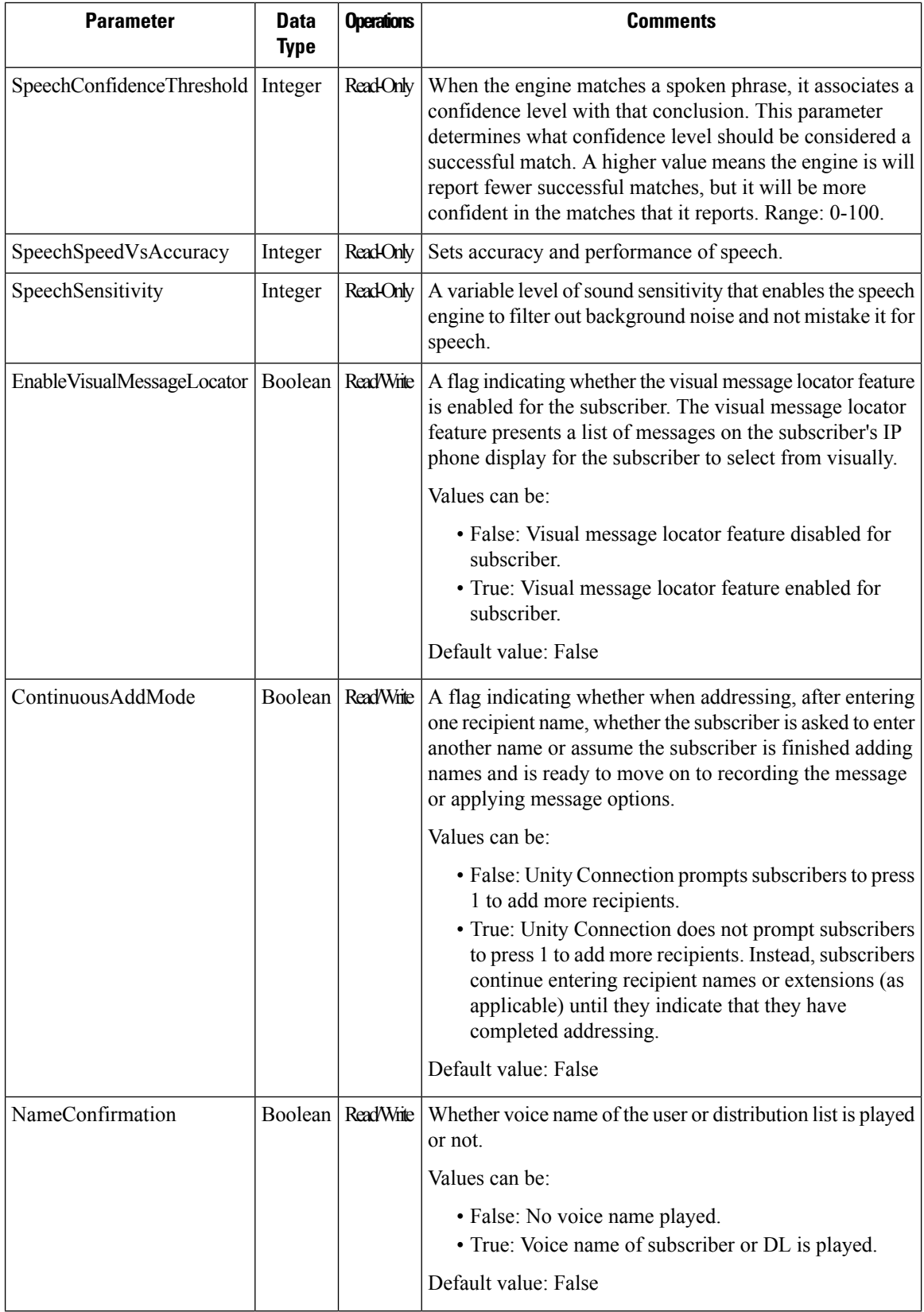

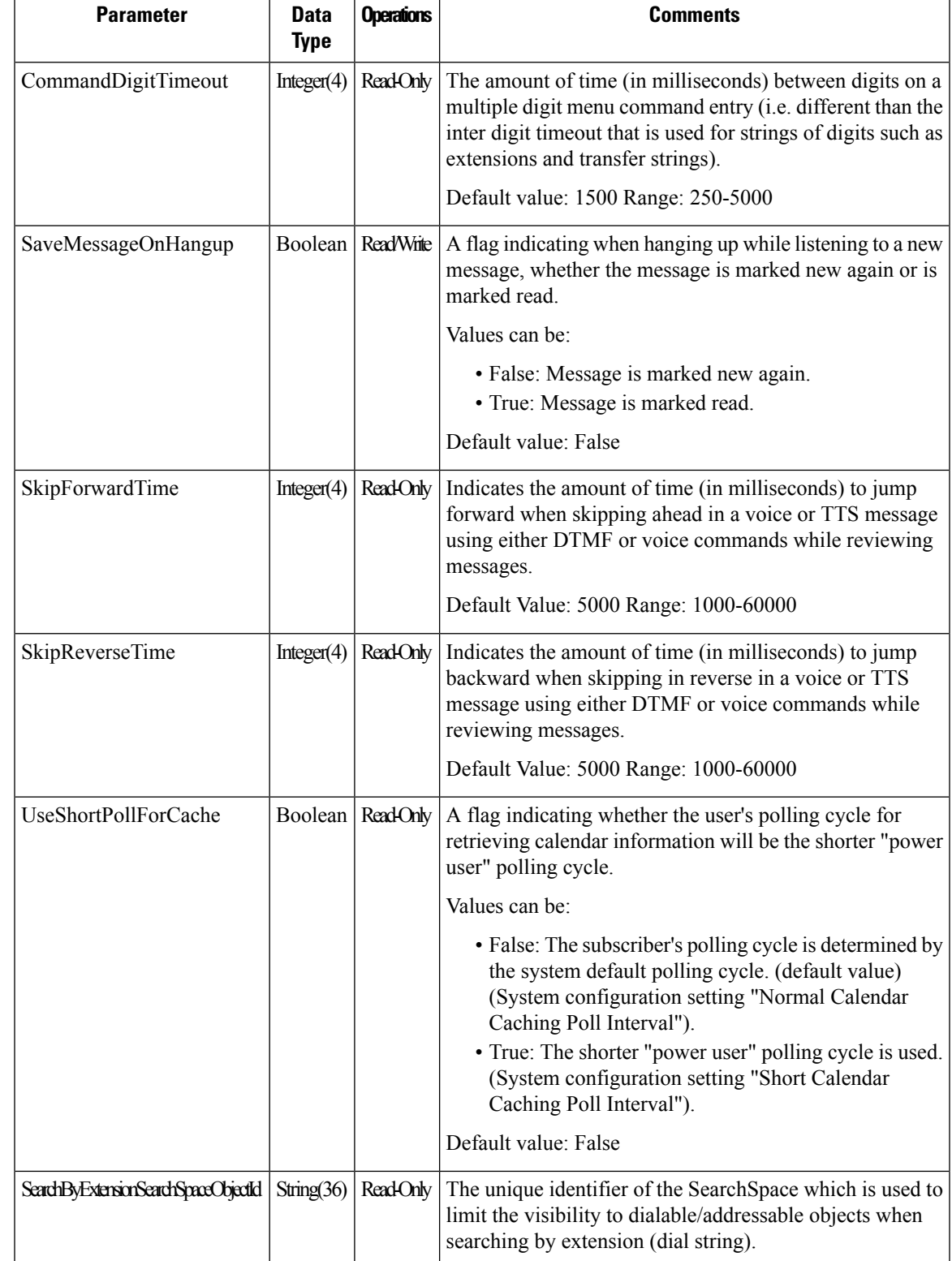

L

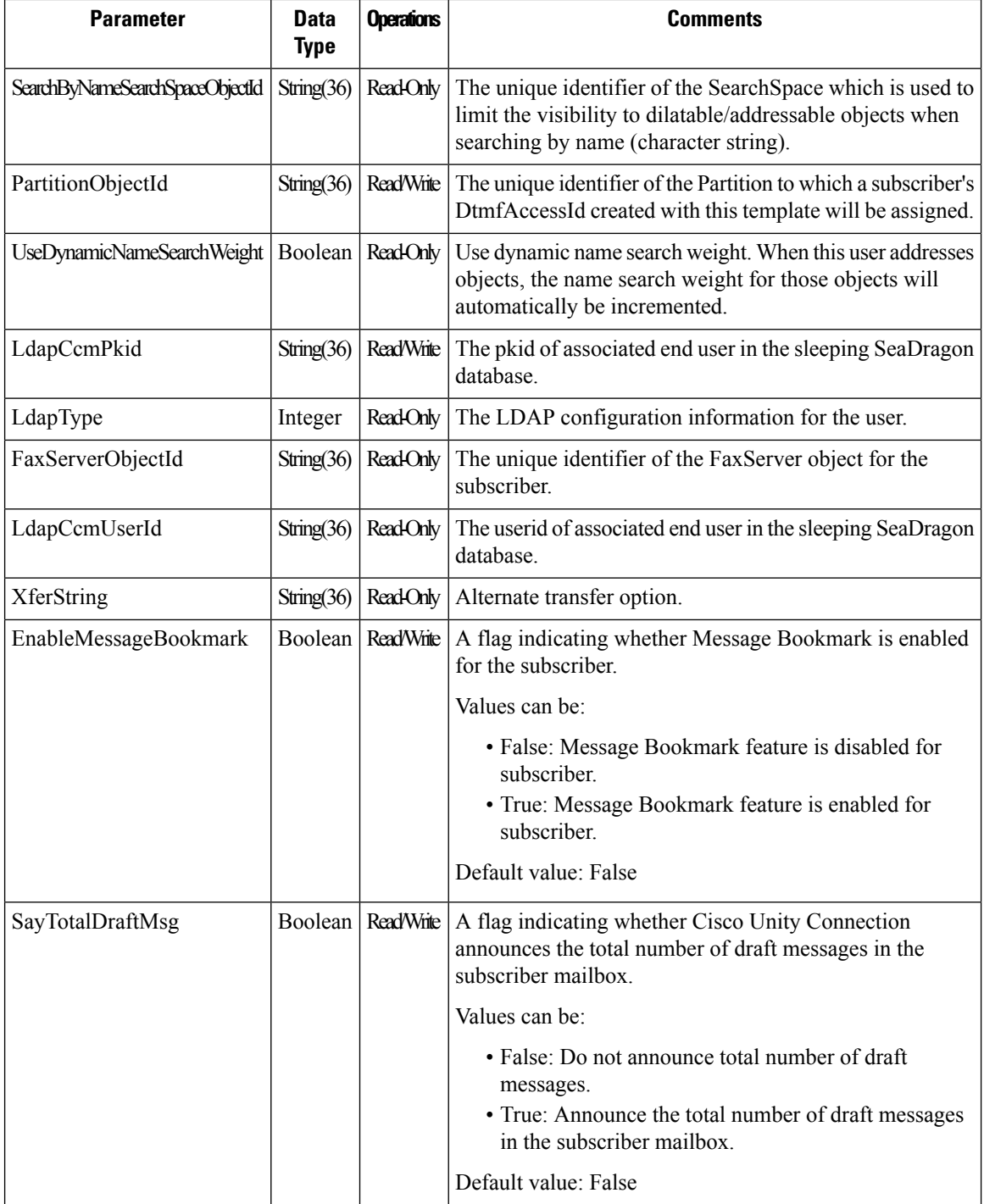

ı

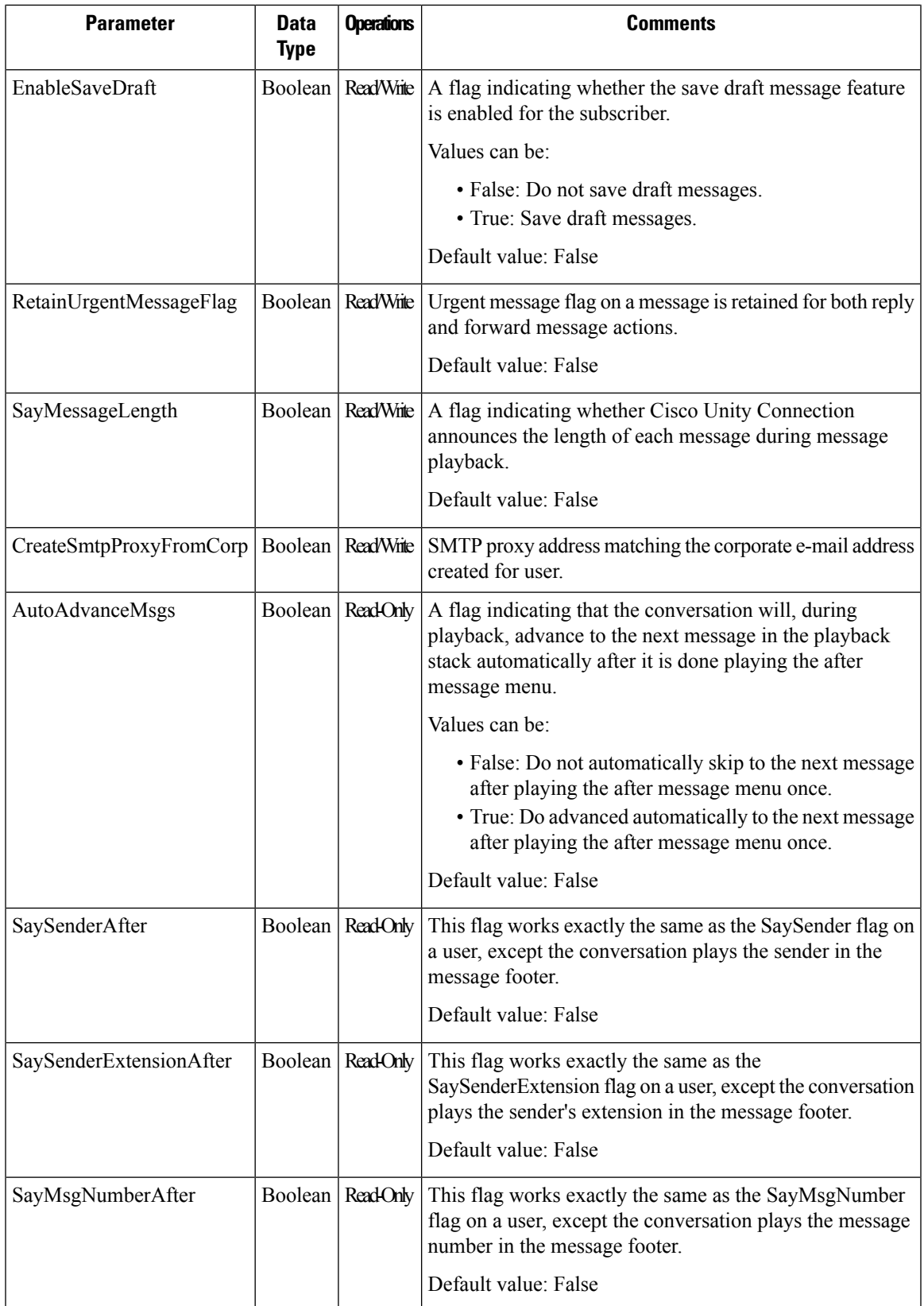

I

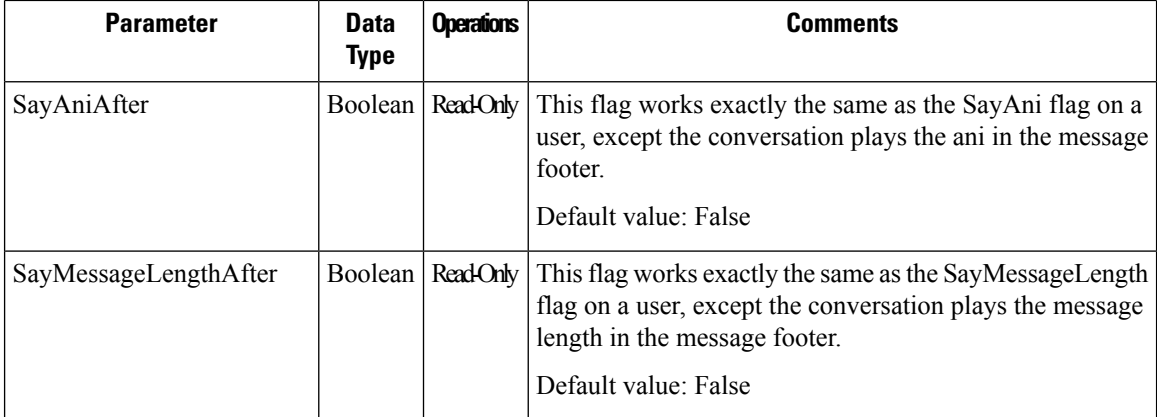